## Univerzální ovládací panel s dotykovým displejem

Bc. Antonín Marko

Diplomová práce<br>2018

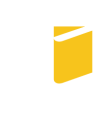

Univerzita Tomáše Bati ve Zlíně Fakulta aplikované informatiky

Univerzita Tomáše Bati ve Zlíně Fakulta aplikované informatiky akademický rok: 2017/2018

# ZADÁNÍ DIPLOMOVÉ PRÁCE

(PROJEKTU, UMĚLECKÉHO DÍLA, UMĚLECKÉHO VÝKONU)

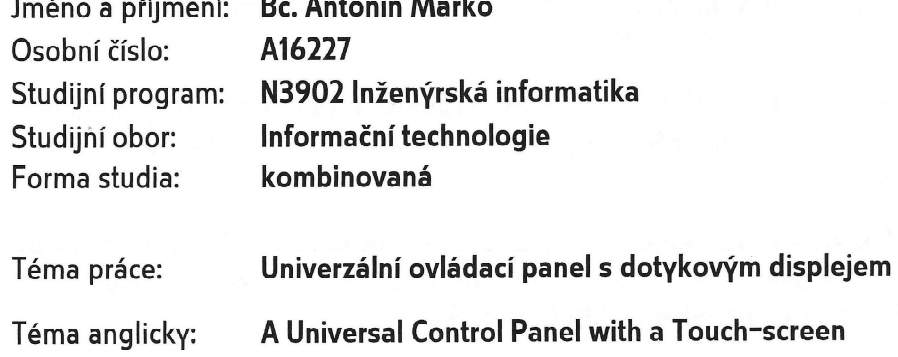

## Zásady pro vypracování:

- 1. Seznamte se stávajícími technologiemi domovní automatizace, loT a ovládací panely.
- 2. Vhodným způsobem navrhněte architekturu zařízení a vyberte vhodné hardwarové vybavení.
- 3. Uvedte přehled dostupných bezdrátových modulů pro vytváření mesh sítí a vyberte vhodné řešení.
- 4. Z vybraných modulů sestavte funkční prototyp a navrhněte pro něj vhodné softwarové vybavení včetně uživatelského rozhraní pro ovládání vytápění.
- 5. Definuite možnosti rozšíření o další prvky domovní automatizace a v hodným způsobem ověřte funkčnost sestaveného celku.

Rozsah diplomové práce:

Rozsah příloh:

tištěná/elektronická Forma zpracování diplomové práce:

Seznam odborné literatury:

- 1. PRATA, Stephen, Mistrovství programování v C++. Praha: Computer Press, a.s. 2013. 1176 s. EAN 9788025138281.
- 2. KERNIGHAN, Brian W. a RITCHIE, Dennis M. Programovací jazyk C. Brno: Computer Press, a.s. 2006. 286 s. ISBN 80-0897-X.
- 3. HEROUT, Pavel. Učebnice jazyka C 1. Díl. České Budějovice: Kopp. 2004. 280 s. ISBN 80-7232-220-6.
- 4. HEROUT, Pavel. Učebnice jazyka C 2. Díl. České Budějovice: Kopp. 2004. 180 s. ISBN 80-7232-221-4.
- 5. GISLASON, Drew. Zigbee wireless networking. New York: Elsevier, Newnes, 2008. ISBN 978-0-7506-8597-9.
- 6. ZHANG, Yan, Jijun LUO a Honglin HU. Wireless mesh networking: architecture, protocols and standards. Boca Raton: Auerbach Publications, 2007, 592 s. : il. ISBN 0-8493-7399-9.
- 7. SLOSS, Andrew N., Dominic SYMES a Chris WRIGHT. ARM system developer's auide: designing and optimizing system software. Amsterdam: Elsevier Morgan Kaufmann, c2004. ISBN 1-55860-874-5.

Vedoucí diplomové práce:

Datum zadání diplomové práce: Termín odevzdání diplomové práce: Ing. Martin Pospíšilík, Ph.D. Ústav počítačových a komunikačních systémů 1. prosince 2017

16. května 2018

Ve Zlíně dne 11. prosince 2017

doc. Mgr. Milan Adámek, Ph.D. děkan

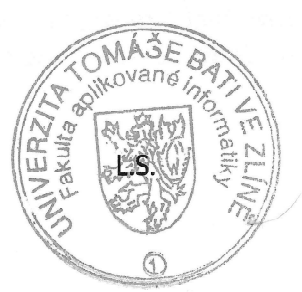

Koman Jašek Ph.D. ∴Mar. zarant oboru

## Jméno, příjmení: Antonín Marko

## Název diplomové práce: Univerzální ovládací panel s dotykovým displejem

### Prohlašuji, že

- beru na vědomí, že odevzdáním diplomové práce souhlasím se zveřejněním své práce podle zákona č. 111/1998 Sb. o vysokých školách a o změně a doplnění dalších zákonů (zákon o vysokých školách), ve znění pozdějších právních předpisů, bez ohledu na výsledek obhajoby;
- beru na vědomí, že diplomová práce bude uložena v elektronické podobě v univerzitním informačním systému dostupná k prezenčnímu nahlédnutí, že jeden výtisk diplomové/bakalářské práce bude uložen v příruční knihovně Fakulty aplikované informatiky Univerzity Tomáše Bati ve Zlíně a jeden výtisk bude uložen u vedoucího práce;
- byl/a isem seznámen/a s tím, že na moji diplomovou práci se plně vztahuje zákon č. 121/2000 Sb. o právu autorském, o právech souvisejících s právem autorským a o změně některých zákonů (autorský zákon) ve znění pozdějších právních předpisů, zejm. § 35 odst. 3;
- beru na vědomí, že podle § 60 odst. 1 autorského zákona má UTB ve Zlíně právo na uzavření licenční smlouvy o užití školního díla v rozsahu § 12 odst. 4 autorského zákona:
- beru na vědomí, že podle § 60 odst. 2 a 3 autorského zákona mohu užít své dílo diplomovou práci nebo poskytnout licenci k jejímu využití jen připouští-li tak licenční smlouva uzavřená mezi mnou a Univerzitou Tomáše Bati ve Zlíně s tím, že vyrovnání případného přiměřeného příspěvku na úhradu nákladů, které byly Univerzitou Tomáše Bati ve Zlíně na vytvoření díla vynaloženy (až do jejich skutečné výše) bude rovněž předmětem této licenční smlouvy:
- beru na vědomí. že pokud bylo  $\mathbf{k}$ vypracování diplomové práce  $\bullet$ využito softwaru poskytnutého Univerzitou Tomáše Bati ve Zlíně nebo jinými subjekty pouze ke studijním a výzkumným účelům (tedy pouze k nekomerčnímu diplomové vvužít ke komerčním vvužití). nelze výsledky práce účelům:
- beru na vědomí, že pokud je výstupem diplomové práce jakýkoliv softwarový produkt,  $\bullet$ považují se za součást práce rovněž i zdrojové kódy, popř. soubory, ze kterých se projekt skládá. Neodevzdání této součásti může být důvodem k neobhájení práce.

## Prohlašuji,

- že jsem na diplomové práci pracoval samostatně a použitou literaturu jsem citoval. V případě publikace výsledků budu uveden jako spoluautor.
- že odevzdaná verze diplomové práce a verze elektronická nahraná do IS/STAG jsou totožné.

Ve Zlíně, dne 40.5.2018

 $\ell\iota$  $\sqrt{2}$ 

podpis diplomanta

## ABSTRAKT

Tato práce pojednává o návrhu a stavbě prototypu ovládacího panelu pro domácí automatizaci. Teoretická část obsahuje přehled dostupných technologií domácí automatizace a ovládacích panelů. Jako praktické využití panelu je popsán návrh a realizace ovládání topné soustavy domu, včetně hardwarové stránky věci.

Klí£ová slova: Ovládací panel, IoT, Domovní automatizace, Mesh, WiFi, ZigBee, Topná soustava, Ovládání bazénu

## ABSTRACT

This thesis deals with design and realisation of a control panel prototype for home automation. The theoretical part contains an overview of available home automation technologies and control panels. As a practical use of the panel, there is described the design and implementation of control of the house heating system, including the hardware description.

Keywords: Control panel, IoT, Home automation, Mesh, WiFi, ZigBee, Heating system, Pool control

Chtěl bych poděkovat panu doktoru Pospíšilíkovi za vedení práce a povzbuzování během vytváření prototypu. Dále pak panu inženýru Janků za poskytnuté konzultace.

Velké díky patří Janu Markovi za praktické rady ohledně programování v Python3, Jakubovi Švestkovi za pomoc s webovými technologiemi, mému tátovi za pomoc při výrobě desek, ale také za časté konzultace o konkrétní funkcionalitě systému z pohledu uživatele. Poděkovat bych také chtěl rodině, která mě nepřestala podporovat a motivovat.

## **OBSAH**

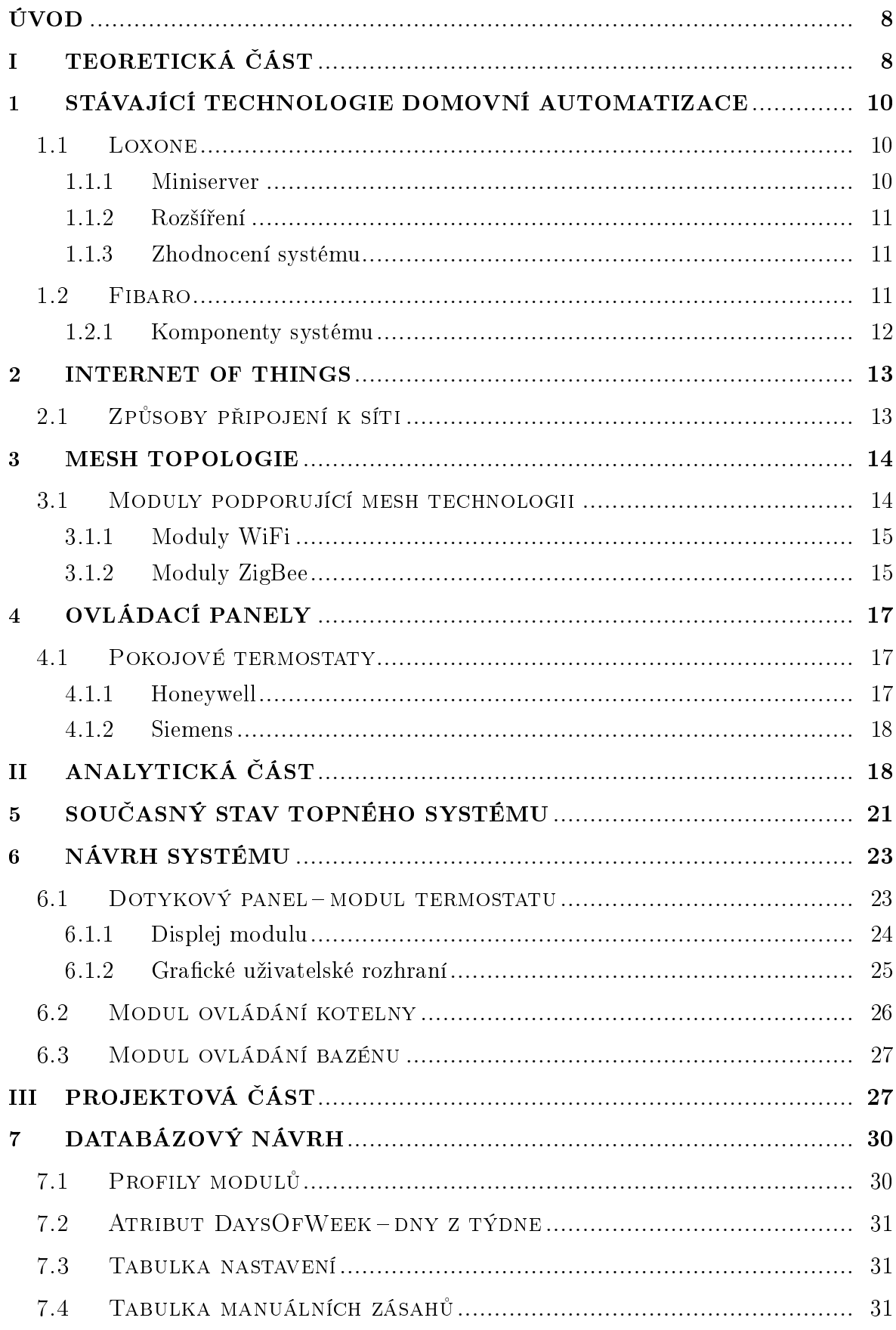

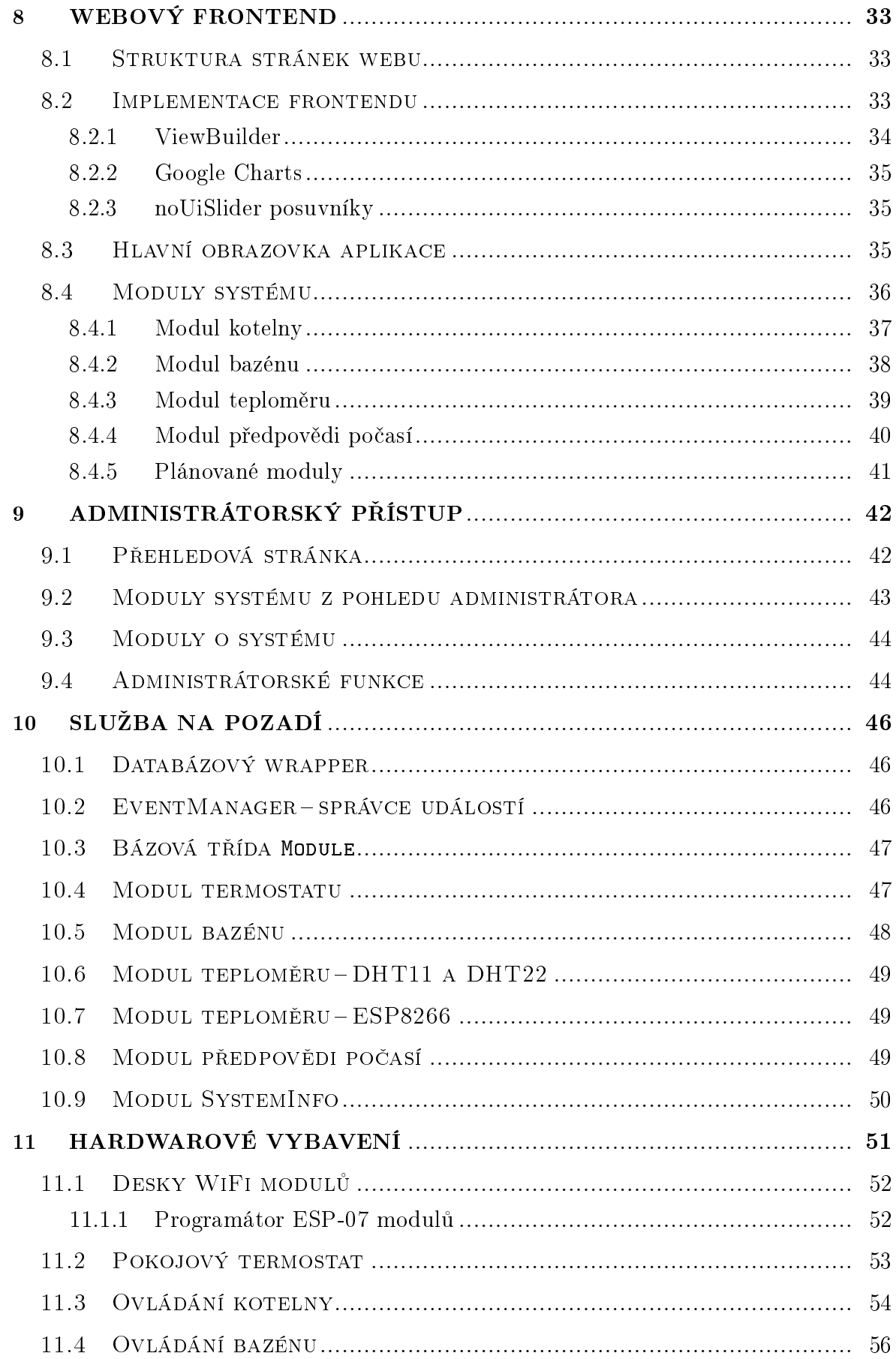

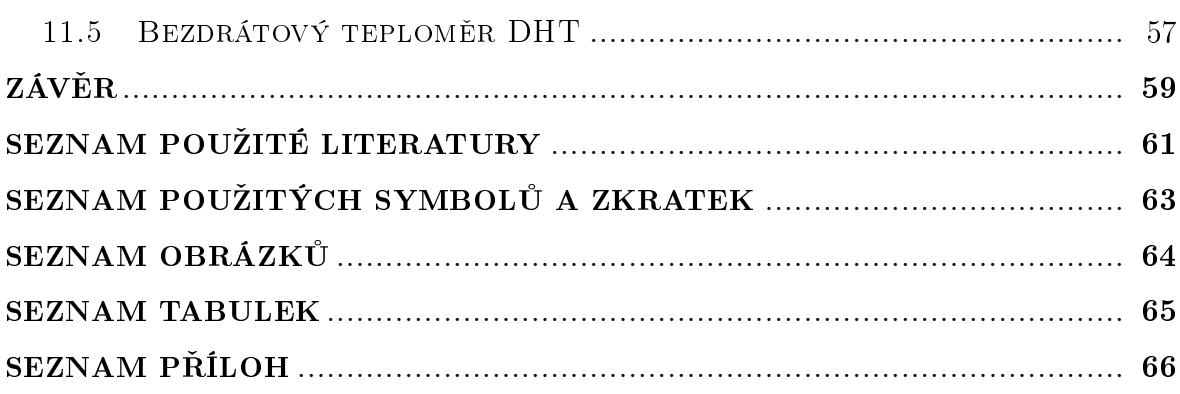

## <span id="page-9-0"></span>ÚVOD

Po vstupu Internet Of Things (zkráceně IoT) do širšího povědomí začaly různé firmy, ale i elektrotechnici, vytvářet vlastní projekty domovní automatizace. Mezi jedny z prvních domovních automatizací patří neodmyslitelně domácí zabezpečovací systémy, následovány chytrým ovládáním osvětlení a stínění, ale také topení.

Ovládání takových systémů bylo zprvu realizováno pomocí jednoduchých panelů s klávesnicemi a LCD displeji. Ty byly později doplněny o webové aplikace pro nastavení. Současně jsou čím dál častěji používány dotykové displeje montované na zeď, zobrazující uživatelské rozhraní. Tato rozhraní většinou zobrazují stav celého systému včetně možnosti rychlého nastavení jednotlivých částí. Konkrétnější nastavení pak zůstává ve webové formě. Dnes už samotné prvky IoT systému jsou zařízení obsahující výpočetní výkon takový, že dokážou poskytovat webové rozhraní pro nastavení.

<span id="page-9-1"></span>Obsahem této práce je nejprve získání informací o aktuálních možnostech na trhu, jak bývají realizovány ovládací panely. Dále pak z nasbíraných informací je vytvořen návrh systému obsahující ovládací panel s dotykovou obrazovkou a další komponenty. Součástí návrhu je popis praktického využití navrhovaného systému v podobě ovládacího panelu pro topnou soustavu rodinného domu. Popsány jsou také rozšiřující moduly, které systém může obsahovat. V praktické části práce je popsána realizace, jak softwarové části, tak i hardwarové části. Software je dále rozdělen na webové aplikace pro displej a pro administrátorský přístup a na službu na pozadí, která obsahuje logiku systému. Hardwarová část obsahuje popis všech částí systémů z pohledu schémat a vývoje desek plošných spojů, které byly nutné k vytvoření funkčního prototypu.

 $\boxed{11}$ 

## I. TEORETICKÁ ČÁST

### <span id="page-11-0"></span>1 Stávající technologie domovní automatizace

Systémy domovní automatizace nebo také chytré domácnosti jsou dnes čím dál častěji zahrnovány do projektů novostaveb a přibývá tak chytrých domů. Ale nemusí se jednat pouze o domy, domovní automatizace již našla své využití v kancelářských budovách, kde je tímto způsobem řízena klimatizace, stínění a samozřejmě osvětlení.

Do rodinných domů se tyto technologie začaly přesouvat s nástupem IoT, hlavně díky klesající ceně komponent. Dnes je již běžné, že si vlastní chytrou domácnost navrhne a zrealizuje každý, kdo má znalosti z oblasti elektroniky a informatiky. Ovšem chytrými domácnostmi se zabývá spousta firem na profesionální úrovni, které provádí realizace jak do novostaveb, tak v rámci rekonstrukce do již hotových staveb či bytů. Mezi tyto firmy patří například Loxone či Fibaro.

### <span id="page-11-1"></span>1.1 Loxone

Produkt společnosti Loxone<sup>[\[1\]](#page-62-0)</sup> se zaměřuje na spojení různých zařízení do celku, systému chytré domácnosti. Dodávají kompletní systém založený na jednom centrálním serveru, ke kterému je možné připojit ovládací periferie a ovládané periferie. Systém následně pracuje autonomně podle nastavení, dokud nezasáhne uživatel a nezmění chování.

Mezi typické moduly systému Loxone patří chytré osvětlení, stínící technika, topení a klimatizace, ale také zabezpečení. To vše je možné ovládat chytrými vypínači v místnostech nebo přes aplikace pro chytrý telefon nebo počítač.

Tyto chytré vypína£e Loxone Touch jsou velmi komplexním ovládacím prvkem. Jedním stisknutím se aktivují světla, dvěma stisknutími se světla v místnosti zhasnou, třemi stisknutími se vypnou všechna zařízení v bytě, která jsou připojena k systému Loxone a uživatel je spojil s touto funkcí. Nově tlačítka Touch Pure obsahují 5 dotykových míst, jedno ve středu a 4 v rozích, která slouží pro ovládání stínění a hudby.

### <span id="page-11-2"></span>1.1.1 Miniserver

Hlavním ovládacím prvkem systému je Loxone Miniserver, což je v podstatě deska s procesorem, pamětí a vstupními a výstupními svorkami kompaktně vměstnána do krabičky na DIN lištu o šířce devíti modulů. Pro realizaci je možné využít i bezdrátovou variantu serveru pod názvem Miniserver Go, která slouží ke komunikaci s bezdrátovými Air zařízeními. Oba typy Miniserveru se k síti připojují LAN kabelem, avšak k Air síti se klasický Miniserver připojí pouze přes modul Air rozšíření.

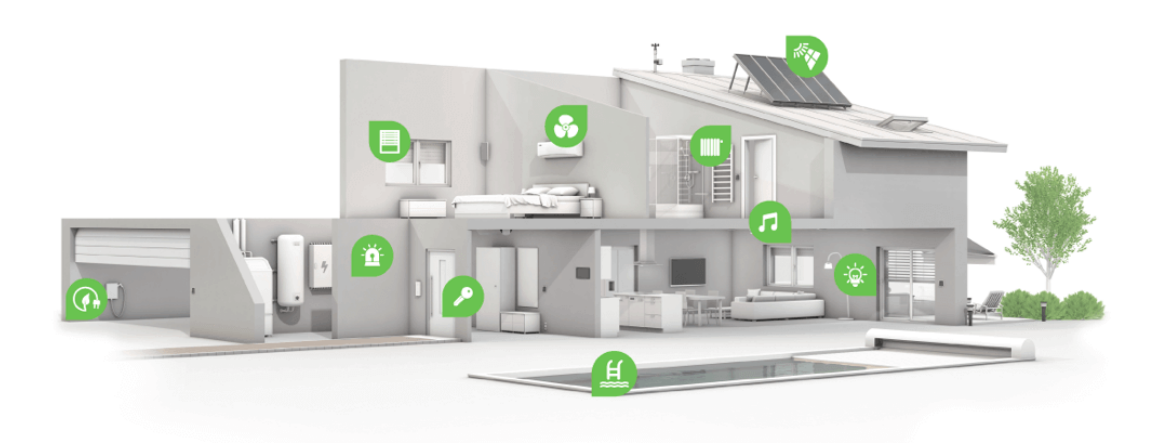

Obr. 1.1 Ukázkový chytrý dům s možnými moduly $[1]$ 

## <span id="page-12-0"></span>1.1.2 Rozšíření

K systému je možné dokoupit rozšíření, která komunikují s Miniserverem typicky pomocí sběrnice Link systému Loxone. Mezi těmito rozšířeními jsou například stmívací ovladače pro vysokosvítivá LED světla či pásky, ale také převodníky na 1-Wire, Modbus, RS232 a RS485 sběrnice.

## <span id="page-12-1"></span>1.1.3 Zhodnocení systému

Systém Loxone jsem v této práci zmínil nejen kvůli tomu, že se jedná o typického představitele chytré domácnosti, ale také proto, že jsem měl osobně možnost jej vyzkoušet. Jednalo se o dvoupokojový byt, kde systém ovládal osvětlení, topení a koupelnu. V koupeln¥ bylo £asov¥ spínané odv¥trávání a na trojklik vypína£e se zapínal radiátor pro sušení ručníků. V bytě byly účelně umístěné vypínače, například vypínače u postelí umožňovaly trojklikem zhasnout celý byt. Teplota v bytě byla řízena termohlavicí ovládanou automaticky. Zámek dveří byl realizován čipem a samotná jednotka Miniserveru byla hned za dveřmi v bytě, tudíž každý z bytů měl svůj separátní okruh.

Díky komplexnosti řešení a množství rozšíření je systém Loxone vhodný, jak pro novostavby, tak do rekonstrukcí.

## <span id="page-12-2"></span>1.2 Fibaro

Stejně jako Loxone společnost Fibaro poskytuje systém pro ovládání a kontrolování domácnosti, zde většinou ovládanými zásuvkami, termohlavicemi či jinými aktory vložitelnými do montážních krabic pod omítku. Systém je možné osadit i různými sensory,

například záplavovým, CO, kouřovým ale také sensorem otevřených dvěří či oken. Zajímavým sensorem systému je pohybový sensor, který v sobě kombinuje klasické PIR čidlo s teplotním a světelným čidlem.

### <span id="page-13-0"></span>1.2.1 Komponenty systému

Veškeré komponenty systému Fibaro jsou bezdrátové a komunikují, buď pomocí frameworku HomeKit od Apple, anebo pomocí technologie Z-Wave. Všechny zařízení tedy obsahují většinou AA baterii, kdy výrobce zařízení deklaruje životnost baterie na 2 roky. Ale například termohlavice obsahuje lithium-polymerovou baterii přímo v těle hlavice. která se nabíjí klasickou USB nabíje£kou pro telefony.

V úvodu zmiňovaný pohybový sensor je komplexní zařízení informující systém nejen o pohybu osob v kontrolované oblasti, ale také o po£tu osob, nebo jestli se jedná například o zvířata. Dále pak obsahuje formu luxmetru pro měření intenzity světla. teploměr a akcelerometr pro detekci manipulace se senzorem, například při pokusu o otevření krytu.

Hlavní výkonnou jednotkou systému je Home Center, který má dvě varianty. Verze Lite obsahuje procesor Cortex A8, oproti tomu verze 2 obsahuje Intel Atom, dva SSD hard disky a dostatek RAM paměti. Jeden disk zde slouží pro zálohu a obnovu nakonfigurovaného systému, druhý disk slouží pro uživatelská data co se týče nastavení.

Systém Fibaro hojně využívá napojení na systémy hlasového ovládání jako jsou např. Amazon Alexa, Siri na zařízeních Apple nebo Google Assistant. Umožňuje uživatelům měnit aktuální nastavení pomocí hlasových příkazů, které vyhodnotí daný systém zpracování řeči a vygeneruje dotaz pro systém Fibaro, ten následně dotaz provede. Tímto způsobem se dá například měnit teplota nebo osvětlení v místnosti.

Fibaro Swipe je bezdotykový ovládací panel v podobě fotorámečku, který dokáže rozpoznat 6 gest. Těmito gesty je možné ovládat různá zařízení systému, ať už světla a zásuvky, tak třeba hudbu, okenní stínění apod. Toto zařízení může být umístěno na viditelném místě, jako již zmiňovaný fotorámeček, ale také může být zabudován do stěny případně do desky stolu, protože dokáže gesta rozpoznávat i skrz pevné překážky.

## <span id="page-14-0"></span>2 Internet of Things

Internet of Things, v textu používané zkráceně IoT, je založeno na principu spojení zařízení do jedné sítě. Tato zařízení mohou být jednoduché senzory, ale také například běžné domácí spotřebiče, jako třeba ledničky a pračky. Nejčastěji se tento systém používá v chytrých domácnostech.

Jediná podmínka pro všechna zařízení je jejich připojení ke společné síti, pokud je tato síť připojena k Internetu mohou pak moduly komunikovat s jakýmkoliv jiným modulem či serverem, kdekoliv na světe. Tato vlastnost je velmi výhodná z pohledu uživatele, kdy nemusí být fyzicky v blízkosti zařízení, aby zjistil v jakém je stavu, na druhou stranu je velmi jednoduše zneužitelná útočníky, proto musí být všechny prvky IoT určitým způsobem zabezpečeny a jejich komunikace šifrována.

## <span id="page-14-1"></span>2.1 Způsoby připojení k síti

K připojení modulu k síti je možné využít buď klasicky pomocí kabelu, anebo bezdrátově. Bezdrátové připojení je konkrétně v IoT tou nejčastější variantou, protože odpadá tažení datových kabelů k jednotlivým modulům. Většina modulů je navržena tak, aby měla co nejmenší spotřebu, tudíž jsou schopné běžet na baterie a nepotřebují tedy ani napájecí vodiče. Například u venkovních meteostanic postačí zabudovat malý 5V solární panel a v kombinaci s bateriemi pak stanice vykonává £innost nezávisle na napájení.

Dnes se používají následující technologie pro bezdrátovou komunikaci modulů:

- WiFi
- ZigBee
- Z-Wave
- Mobilní síť GSM
- SigFox
- Bluetooth

V počátcích IoT se nejčastěji používala WiFi, dnes se již od WiFi upouští a spíše se používají technologie typu Z-Wave, ZigBee.

#### <span id="page-15-0"></span>3 Mesh topologie

Bezdrátová mesh síť je charakterizována dynamickým samoorganizováním, samokonfigurací a samoobnovením umožňujícím rychlé nasazení, snadnou údržbu, nízkou cenu, velkou škálovatelnost a spolehlivost služeb, stejně tak jako rozšíření síťové kapacity, zlepšení konektivity a odolnosti.<sup>[\[2\]](#page-62-1)</sup> Technologie mesh je podporována několika standardy IEEE, mezi které patří 802.11 (WiFi), 802.15 (WPAN), 802.16 (WiMAX) a 802.20 (MBWA).

Mesh sítě jsou výhodné v toleranci chyb v síti, jednoduchosti vytvoření sítě a schopnosti širokopásmového připojení. Narozdíl od mobilních sítí, kde výpadek jedné základové stanice (BTS) způsobí výpadek sítě na rozsáhlé geografické ploše, mesh sítě poskytují toleranci výpadku hned u několika uzlů.

Většina realizovaných sítí je označována parciálními mesh sítěmi, protože není propojen každý mesh uzel s každým dalším mesh uzlem. Naopak právě v tom je síla mesh topologie, můžeme propojit vzdálené uzly pomocí dalších mesh uzlů vložených mezi ně. Vzdálenost cílových uzlů tedy může být velmi velká. V případě ZigBee se vzdálenost mezi jednotlivými uzly pohybuje mezi 10 a 50 metry v závislosti na viditelnosti uzlů mezi sebou.

Každá síť musí obsahovat uzel, který přiděluje tzv. PAN ID, tímto uzlem je tzv. koordinátor. Další uzly jsou nazývány směrovači a koncovými uzly.

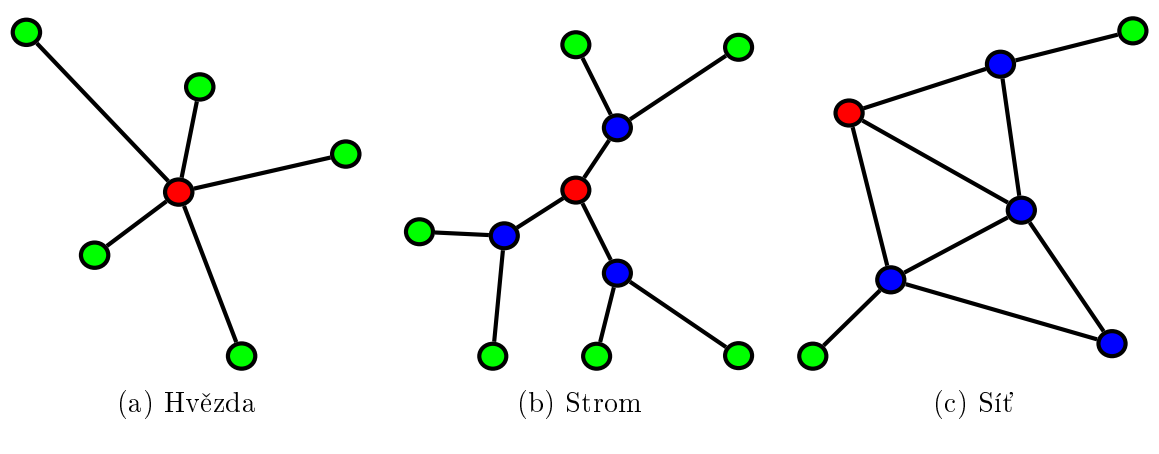

Obr. 3.1 Typy topologie

Koordinátorské uzly jsou vyobrazeny červenou barvou, směrovače modrou a koncové uzly zelenou.

### <span id="page-15-1"></span>3.1 Moduly podporující mesh technologii

Jak z úvodu vyplývá, mesh topologie lze vytvořit z WiFi modulů nebo třeba z modulů ZigBee (IEEE 802.15.4).

#### <span id="page-16-0"></span>3.1.1 Moduly WiFi

Mezi nejznámější a v současnosti jedním z nejpoužívanějších čipů v IoT je ESP8266<sup>[1\)](#page-16-2)</sup> od společnosti Espressif Systems. Tento čip má velmi široké využití díky modulům od Ai-Thinker. Jako první byl představen model ESP-01 v roce 2014.

Modul sestává z 32-bitového mikroprocesoru pracujícího na taktu 80MHz, 32KiB paměti pro instrukce a 80KiB paměti pro uživatelská data. Čip jako takový poskytuje až 16 GPIO pinů, ale modul ESP-01 má vyvedeny pouze 2. S moduly je možné komunikovat pomocí UART, kde oba piny RX a TX jsou na všech modulech vyvedeny na samostatné piny. U všech ESP modulů je důležité jejich napájení, jedná se totiž místo standardních 5 V o 3.3 V, kdy 5 V může nevratně poškodit modul.

Všechny moduly ESP se dodávají s předinstalovaným firmwarem od dodavatele Ai-Thinker. Tento firmware se ovládá přes UART pomocí tzv. AT příkazů. Pomocí těchto příkazů je možné modul například připojit k WiFi síti nebo změnit jeho chování z příma£e na vysíla£ apod.

Předinstalovaný firmware se dá přeprogramovat například pomocí Arduino IDE. které poskytuje nástroj pro programování ESP čipů a zároveň knihovny pro WiFi konektivitu. Ve spojení s knihovnami pro Arduino, které jsou kompatibilní i s moduly ESP, se z těchto modulů stává samostatná výkonná jednotka komunikující bezdrátově. Jedinou komplikací při vývoji SW pro ESP8266 je sdílený výkon čipu pro WiFi a pro uživatelský kód, je tedy nutné nad tím uvažovat při vývoji aplikací.

#### <span id="page-16-1"></span>3.1.2 Moduly ZigBee

Protokol technologie ZigBee je postaven na fyzické linkové vrstvě, kdy každé zařízení se adresuje 64bitovým či zkráceným 16bitovým klíčem.

Komunikace probíhá pomocí 4 typů datových rámců, využívaných pro přenos dat, řízení anebo správu sítě. Data Frame reprezentuje všechna data, Acknowledgement Frame slouží k potvrzování komunikace, Beacon Frame je využíván koordinátorem k uspávání klientských zařízení a MAC Command Frame slouží ke správě ZigBee sítě.<sup>[\[3\]](#page-62-2)</sup> Beacon frame se používá k implementaci velmi nízké spotřeby koncových zařízení.

K realizaci se nejčastěji používají moduly Digi  $XBee<sup>2</sup>$ , pro které existují různé převodní desky například pro připojení k Arduinu. S těmito deskami se komunikuje buď přes rozhraní UART, anebo SPI. Konfigurace je pak pomocí API nebo pomocí příkazů AT podobně jako u ESP.

<span id="page-16-3"></span><span id="page-16-2"></span> $1)$ <https://www.espressif.com/en/products/hardware/esp8266ex/overview> [cit. 2018-04-04]

 $^{2)}$ <https://www.digi.com/products/xbee-rf-solutions/2-4-ghz-modules/xbee-zigbee> [cit. 2018-02-28]

Lze ale také použít odlehčená varianta v podobě čipu  $CC2530<sup>3</sup>$  od Texas Instruments, který obsahuje MCU 8051 a veškeré periferie nutné k realizaci ZigBee komunikace. Problémovou částí může být programování tohoto čipu, ale je možné využít  $Z\text{-Stack}^{4}$ .

<span id="page-17-0"></span> $3)$ <http://www.ti.com/lit/ds/symlink/cc2530.pdf> [cit. 2018-02-28]

<span id="page-17-1"></span> $^{4)}$ <http://www.ti.com/tool/Z-STACK-ARCHIVE> [cit. 2018-02-28]

## <span id="page-18-0"></span>4 Ovládací panely

Dotykové ovládací panely domovní automatizace se vetšinou týkají ovládání termoregulace, tedy se jedná o klasické pokojové termostaty. Celé systémy domovní automatizace používají pro přístup k nastavení webové rozhraní optimalizované, jak pro mobilní zařízení, tak i pro velké displeje či monitory. Ale webové rozhraní nebývá jediným prostředkem k nastavení systému, výrobci ke svým produktům poskytují i mobilní aplikace pro opera£ní systémy Android a iOS.

## <span id="page-18-1"></span>4.1 Pokojové termostaty

Pokojové termostaty se neustále vyrábí v klasických tlačítkových variantách, ale postupně se do popředí dostávají termostaty s většími displeji, ale také s dotykovými displeji. Jelikož se má práce zabývá právě dotykovými zařízeními, budu dále popisovat pouze termostaty s dotykovými displeji.

## <span id="page-18-2"></span>4.1.1 Honeywell

Společnost Honeywell je jednou z největších výrobců elektroniky pro řízení topení v domácnostech. Dodávají řadu pokojových termostatů, mezi které patří například Lyric  $T6<sup>1</sup>$  nebo Wi-Fi Smart Thermostat<sup>2</sup>. Oba tyto termostaty jsou bezdrátové s podporou WiFi.

Lyric T6 sice obsahuje dotykový displej, ale dotykové plochy jsou pouze na určitých místech. Nastavování může tedy probíhat pomocí displeje, anebo pomocí mobilních aplikací. Nevýhodou je, ºe tento termostat neobsahuje webové rozhraní pro nastavení.

Wi-Fi Smart Thermostat oproti předchozímu zástupci již obsahuje velký plně dotykový displej. Samotný software termostatu je obsáhlý a umožňuje plnohodnotně nastavit systém. Tento termostat již poskytuje webové rozhraní pro nastavení, které oproti systému přímo na displeji nabízí další možnosti nastavení. Velmi zajímavou funkcí termostatu je ovládání hlasem, resp. napojení termostatu na hlasové asistenty.

Evotouch je sou£ástí systému Evohome[3\)](#page-18-5) od spole£nosti Honeywell. Tento ovládací prvek postykuje zobrazení aktuálního stavu systému podle uživatelských zón. Uživatel tedy hned na úvodní stránce vidí, jaké jsou například teploty v místnostech jeho

<span id="page-18-4"></span><span id="page-18-3"></span><sup>&</sup>lt;sup>1)</sup>https://getconnected.honeywell.com/en/lyric-t6 [cit. 2018-04-04]

 $^{2)}$ https://yourhome.honeywell.com/en/products/thermostat/wi-fi-smart-thermostat-rth9580 [cit. 2018-04-04]

<span id="page-18-5"></span><sup>&</sup>lt;sup>3)</sup>https://getconnected.honeywell.com/cz/evohome-wi-fi.html [cit. 2018-04-04]

domu. Opět je poskytnut vzdálený přístup, ať už přes mobilní aplikaci, tak z webového rozhraní.

## <span id="page-19-0"></span>4.1.2 Siemens

Do technologie budov, kterou společnost Siemens vyvíjí, patří i chytré termostaty. Mezi představitele chytrých dotykových termostatů patří i Siemens RDS110<sup>[4\)](#page-19-2)</sup>

<span id="page-19-1"></span>Siemens RDS110 patří mezi chytré termostatu, co se týče WiFi konektivity, dotykového displeje a poskytované aplikace pro mobilní telefony. Jakožto produkt firmy Siemens, poskytuje řadu kvalitních čidel přímo v těle termostatu. Mezi tato čidla patří čidlo teploty, vlhkosti, intenzity světla, vzdálenosti a přítomnosti osob a kvality vzduchu. Deska termostatu poskytuje i dva reléové kontakty pro přímé spínání například topných zařízení.

<span id="page-19-2"></span> $^{4)}$ https://www.siemens.com/cz/cz/home/products/technologie-budov/chytry-termostat.html [cit.] 2018-04-04]

## II. ANALYTICKÁ ČÁST

Jak bylo nastíněno v předchozí části práce, současný trh ovládacích panelů se zaměřuje převážně na pokojové termostaty. V domácí automatizaci je právě řízení topení tou nejzákladnější funkcí. Cílem této práce je navrhnout a sestrojit univerzální ovládací panel pro různé využití v oblasti domovní automatizace.

Primárním směrem, kterým se návrh systému ubírá, je právě univerzální ovládací prvek pro domovní automatizaci. Avšak vzhledem k tomu, jakým směrem se ubírá současný trh, sekundární směr této práce je implementace ovladače topné soustavy, jakožto i praktického využití vytvořeného systému a panelu jako takového.

Jako prvky domácí automatizace jsou prezentovány například teploměry nebo ovladač bazénu. Vše je možné ovládat z rozhraní dotykového panelu.

Výsledný ovládací panel, včetně programového vybavení, slouží k ovládání prvků domovní automatizace, včetně topné soustavy domu. Novým systémem bude nahrazen stávající regulátor Komextherm RVT-5, instalovaný v roce 1990, jenž s nástupem topné sezóny 2017/2018 přestal fungovat. Firma Komextherm $[4]$  k datu 31.12.2017 ukončila výrobu a tedy již nemělo smysl jej opravovat. Na trhu je sice spousta chytrých termostatů, ale ty komunikují většinou s moderními plynovými či elektrickými kotly s ovládací jednotkou. Systém Komextherm RVT-5 žádnou takovou jednotku nemá, tak nebylo možné použít komerční řešení.

## <span id="page-22-0"></span>5 Sou£asný stav topného systému

Ekvitermní regulátor Komextherm RVT-5 na základě dvou teplotních čidel vyhodnocoval, kterým směrem má otáčet servopohon trojcestného ventilu směšujícího vratnou vodu ze systému s vodou z nádrží. Tyto nádrže jsou pro topnou soustavu dvě, každá o objemu 750 litrů. Každá z těcho nádrží je opatřena elektrickou topnou spirálou a dvěma termostaty, provozním a blokačním. Při spouštění systému před zimou se tyto termostaty musí nastavit tak, aby nedošlo k přehřátí vody v nádržích, což by mohlo způsobit vyšší tlak vody v celé soustavě a tedy větší riziko poruchy. Ke korigování tlaku soustavy je v systému expanzní nádoba umístěná hned u nádrží. Všechny tyto prvky jsou umístěny v kotelně mimo obytnou část domu. Fotografie rozvaděče a prostoru umístění trojcestného ventilu jsou přiloženy v příloze [B.](#page-70-0)

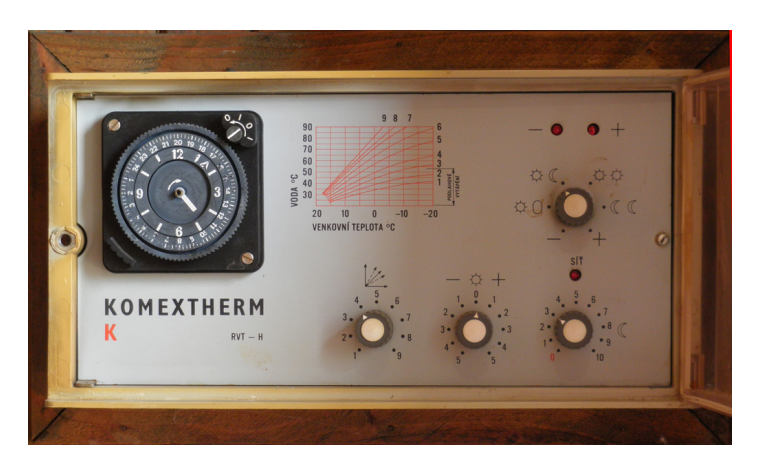

Obr. 5.1 Regulátor Komextherm

K regulátoru RVT-5 byl dodáván i modul dálkového ovládání, tedy zařízení podobné dnešním pokojovým termostatům. Tento modul obsahuje přídavný termostat, otočný přepínač žádané teploty a signalizační diody. Propojení s kotelnou je realizováno sedmižilovým kabelem zasekaným do zdi. Otočný přepínač sloužil k manuální úpravě teploty, ke které má regulátor přizpůsobit topení.

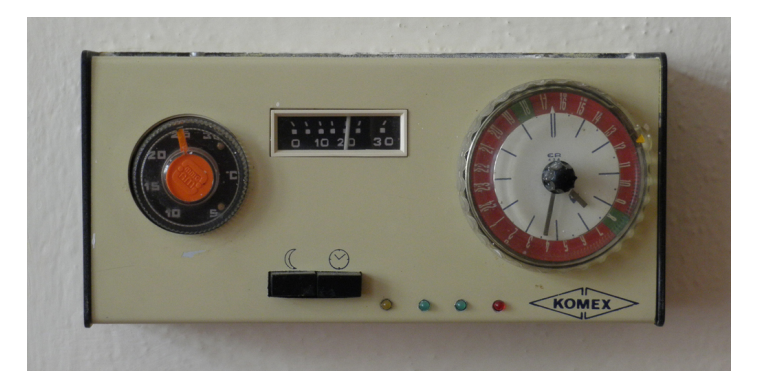

Obr. 5.2 Pokojový termostat Komextherm

Systém obsahuje ochrany proti přehřátí soustavy a to dvojicí termostatů na každé otopné spirále. Pokud dojde k p°ekro£ení limitní teploty na bloka£ním termostatu, systém přechází do stavu porucha a je nutné jej ručně odblokovat. Stav porucha způsobí odpojení styka£· pro p°ívod napájení otopných spirál, tedy bez ru£ního zásahu není možné dál aktivně topit a systém bude využívat akumulovanou teplotu v nádržích, dokud voda nezchládne. Signalizace poruchy je řešena LED diodou v modulu pokojového termostatu, ale také na dveřích rozvaděče v kotelně, je tedy možné se o poruše dozvědět rychle.

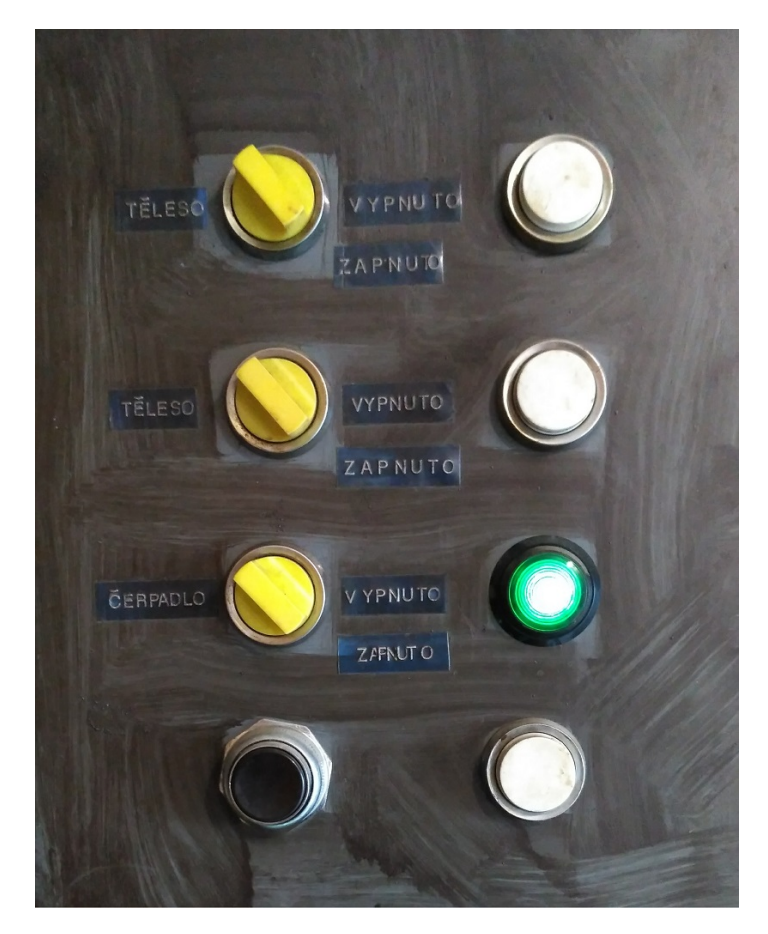

Obr. 5.3 Dveře rozvaděče kotelny

Tento systém je téměř bezúdržbový, je nutné jej pouze před topnou soustavou zapnout. Tedy připojit pomocí velkého přepínače všechny tři fáze do rozvodné skříně a nastartovat tím topení. Problémovým prvkem jsou právě stykače, které připojují spirály k fázím. Přes léto se většinou slepí v rozepnuté poloze a na začátku sezóny je problém, že nedojde k sepnutí a systém netopí.

Jelikož již nebylo možné regulátor opravit a výměna tohoto způsobu topení za jiný, např. plynový kotel, by bylo finančně velmi náročné, bylo nejvhodnějším řešením vyvinout vlastní ovládací jednotku, která bude otáčet trojcestným ventilem podle teploty v dom¥.

#### <span id="page-24-0"></span>6 Návrh systému

Předpokladem pro systém bylo, aby dokázal automaticky ovládat mechanické prvky v kotelně a zároveň informoval uživatele na dotykovém displeji, jaký je aktuální stav systému. Z tohoto předpokladu vzešlo rozdělení komponent systému do tří kategorií, modul s dotykovým displejem, modul ovladače kotelny a přídavné moduly.

Modul s dotykovým displejem bude umístěn v obývacím pokoji na místě původního ovládacího modulu. Napájení tohoto modulu bude přivedeno původním sedmižilovým kabelem, nebude tedy nutné přivádět napájení jiným způsobem. Modul ovládání kotelny sestává z MCU, které °ídí servopohon trojcestného ventilu a získává teploty ze tří teploměrů. Zároveň musí komunikovat s modulem v obývacím pokoji, kvůli teplotě uvnitř. Každý z modulů obsahuje určité nutné hardwarové vybavení popsané v samostatných podkapitolách dále.

Důležité bylo umístění hlavního prvku systému, který může být nazýván serverem, protože všechny prvky spojuje a ty s ním musí komunikovat. Na tomto serveru by měla být uložená kompletní konfigurace celého systému. Jako nejlepší řešení se zprvu jevilo umístit server do kotelny a přímo periferiemi serveru ovládat hardware kotelny, avšak z několika důvodu je lepší umístit server jako součást modulu termostatu v obytné části domu. Jedním z důvodů je, že mimo topnou sezonu se celý topný systém zastavuje. což spočívá v odpojení rozvodné skříně od elektrického proudu, server by tedy musel být na samostatné větvi rozvodů. Druhým důvodem je pak to, že dotykový displej, jakožto zobrazovací prvek, potřebuje být připojen k zařízení, které má obrazový výstup a zároveň dokáže zpracovávat interakci uživatele s dotykovou vrstvou. Z toho plyne, že server musí být připojen k displeji.

#### <span id="page-24-1"></span>6.1 Dotykový panel – modul termostatu

Použití dotykového displeje vyžaduje, aby co nejblíže displeje byla nějaká výpočetní jednotka, která bude displej °ídit a vyhodnocovat dotykovou vrstvu. Nejlépe se jeví linuxové jednodeskové počítače, které většinou mají dostatečný výkon, ale i potřebné periferie, je tedy jednoduché připojit jakýkoliv displej například přes HDMI konektor.

Z dostupných jednodeskových počítačů jsem vybral Olimex OLinuXino-LIME<sup>[1\)](#page-24-2)</sup>, sa-mozřejmě velmi rozšířené Raspberry PI<sup>[2\)](#page-24-3)</sup> verze 3, ale také desky jako Orange PI<sup>[3\)](#page-24-4)</sup> nebo Banana  $PI<sup>4</sup>$ , které vycházejí z koncepce Raspberry PI, ale používají jiné čipy a desky jsou sestaveny z jiných komponent. Vybíral jsem za°ízení podle jejich výkonnosti a

<span id="page-24-2"></span> $1)$ <https://www.olimex.com/wiki/A10-OLinuXino-LIME> [cit. 2018-02-25]

<span id="page-24-3"></span> $^{2)}$ <https://www.raspberrypi.org/products/raspberry-pi-3-model-b/> [cit. 2018-02-25]

<span id="page-24-4"></span> $^{3)}$ <http://www.orangepi.org/> [cit. 2018-02-28]

<span id="page-24-5"></span> $^{4)}$ <http://www.banana-pi.org/m2ub.html> [cit. 2018-02-25]

použitelnosti pro účely systému. Bližší informace jsou uvedeny ve srovnávací tabulce níže.

|               | Raspberry PI 3   | OLinuXino     | Banana PI                  | Orange PI           |
|---------------|------------------|---------------|----------------------------|---------------------|
| SoC           | Broadcom BCM2837 | AllWinner A10 | AllWinner A83T             | <b>Allwinner H3</b> |
| <b>CPU</b>    | Cortex-A53       | $Cortex-AS$   | $\operatorname{Cortex-A7}$ | $Cortex-A7$         |
| Takt          | 1.2GHz           | $1\text{GHz}$ | 2GHz                       | 1.536GHz            |
| Jádra         | 4                |               | 8                          |                     |
| RAM           | 1GB              | 512MB         | 2GB                        | 1GB                 |
| <b>SDCard</b> | Max 32GB         | Max 32GB      | Max 64GB                   | Max 64GB            |
| Wi-Fi         | 802.11 $b/g/n$   |               | 802.11 $b/g/n$             | 802.11 b/g/n        |
| <b>GPIO</b>   | 40 pinů          | $160$ pinů    | 40 pinů                    | 40 pinů             |
| Cena          | \$35             | \$69          | \$74                       | \$35                |

Tab. 6.1 Srovnání linuxových jednodeskových PC

Společné mají všechny tyto desky video výstup pomocí HDMI, Ethernetový port, minimáln¥ 2 konektory USB verze 2.0. Desky Banana PI a OLinuXino-LIME mají navíc vnitřní paměť velikostí 8GB a 4GB, ale také SATA konektor pro připojení disku. což je velmi užitečná vlastnost. Na všechny tyto desky se nejčastěji instaluje OS Linux. ale pro některé existuje i verze Android a Windows 10.

Z těchto 4 desek jsem vybral Raspberry PI, kvůli dobrým parametrům, dostupnosti v ČR a také ceně, která hrála velkou roli. Dalším z důvodů je, že s Raspberry PI mám zkušenosti a ve své domácnosti již druhým rokem provozuji 2 Raspberry různých verzí a různého využití. Po důkladné konfiguraci je možné docílit stability systému a bezobslužnosti.

## <span id="page-25-0"></span>6.1.1 Displej modulu

Při výběru displeje jsem postupoval podobným způsobem, jako u výběru počítače pro server, ale tentokrát jsem věděl, že displej musí být připojitelný k Raspberry PI 3. generace.

Na trhu jsou displeje přímo pro Raspberry PI dodávané oficiálním výrobcem Raspberry PI, jedná se většinou o 7"kapacitní dotykový displej. Dále pak se dodávají 3"displeje. přibližně stejné velikosti jako Raspberry samo. Pro použití v systému se však více hodil displej velikosti 5".

Nextion je velmi zajímavým displejem<sup>[5\)](#page-25-1)</sup> pro použití v neměnných systémech, protože poskytuje nahrání grafického uživatelského rozhraní přímo do paměti na desce displeje.

<span id="page-25-1"></span> $^{5)}$ <https://nextion.itead.cc/> [cit. 2018-04-01]

Následně připojený MCU pouze posílá zprávy, co má displej z paměti nahrát a zobrazit. Uživatelské rozhraní se definuje jako stránky, na kterých jsou rozmístěny uživatelské prvky. Sám °adi£ displeje a dotykové vrstvy je schopen vyhodnocovat události z UI a například přepínat stránky, pokud je tak UI napsané. Nevýhodou je, že každá změna provedená v kódu UI se musí přes SD kartu přenést do paměti displeje.

Tento displej se hojně využívá v instalacích například domácí meteostanice, nejčastěji jako náhrada řádkových LCD displejů pro zobrazování dat. Lze jej použít i pro realizaci pokojového termostatu, kde však je pevně daná návaznost a obsah jednotlivých stránek.

Jak bylo zmíněno v sekci [6,](#page-24-0) zprvu se jevilo nejlepší do obývacího pokoje umístit pouze jednoduchý MCU s displejem a celý systém umístit do kotelny. V tomto případě se právě Nextion displej zdál jako nejvhodnější. Měl by totiž pouze za úkol zobrazovat aktuální teplotu v místnosti a pomocí tlačítek umožnit změnit nastavenou teplotu termostatu.

Tento displej jsem zavrhl, protože by nebylo snadné implementovat modularitu systému a hlavně proto, že se server přesunul z kotelny do obývacího pokoje. Je tedy vhodnější použít displej, který je obecněji zaměřený.

WaveShare 5inch display je dobře dostupným displejem pro Raspberry PI s mož-ností přímého připojení k desce.<sup>[6\)](#page-26-1)</sup> Společnost WaveShare dodává různé velikosti displejů většinou připojitelných přes HDMI přímo k Raspberry PI pomocí propojovací desky s dvěma HDMI konektory. Deska displeje poskytuje připojení přímo na pinheader Raspberry PI, tímto způsobem je vytvořeno komunikační spojení, přes které se vyhodnocují dotyky na displeji.

V systému Raspbian stačí stáhnout a nainstalovat knihovnu LCD5-show, která umožňuje komunikaci k displejem přes seriové rozhraní Raspberry apod. Dále pak je nutné v systému nastavit pevné rozli²ení a obnovovací frekvenci v souboru ∼/.config.txt. Pro realizaci Kiosk režimu systému Raspbian je vhodné vypnout spořič obrazovky.

### <span id="page-26-0"></span>6.1.2 Grafické uživatelské rozhraní

Pro zobrazování dat na displeji bylo nutné vybrat nejvhodnější způsob a metodu zobrazování. Grafické uživatelské rozhraní by na malém 5 palcovém displeji mělo obsahovat pouze nejnutnější ovládací prvky a nejjednodušší nastavovací formuláře.

<span id="page-26-1"></span> $6)$ [https://www.waveshare.com/wiki/5inch\\_HDMI\\_LCD](https://www.waveshare.com/wiki/5inch_HDMI_LCD) [cit. 2018-04-01]

## <span id="page-27-0"></span>6.2 Modul ovládání kotelny

Realizace modulu ovládání kotelny je úzce spojena s napojením na stávající topný systém. Systém by tedy měl umět reagovat na změny stavu spirál, čerpadla a poruchy. Jelikož jsou tyto rozvody realizovány 230 V, bude nutné vytvořit nový okruh s 24 V. kvůli bezpečnosti.

Jako výkonnou jednotku tohoto modulu jsem vybral Arduino  $\text{Nano}^7$ , protože poskytuje množství knihoven pro práci s různými vstupními či výstupními zařízeními. Vývoj aplikací pro Arduino je velmi rychlý a lze se tedy plně soustředit na logiku aplikace.

Podstatnou funkcionalitou modulu je ovládání servopohonu trojcestného ventilu. Servopohon je napojen přímo na trojcestný ventil, kterým otáčí v rozmezí 90°. Stávající servopohon nepotřebuje žádný zásah, aby mohl dál vykonávat svou činnost. Jedná se o střídavý motor s převodovkou, jehož otáčení je omezováno koncovými stavy. Směr otáčení je určen dvěma vodiči, právě kvůli koncovým stavům.

Výhodné je použít stávající venkovní odporový teploměr, který je umístěn na severní straně na stinném místě. Pouze bylo nutné vytvořit převodní vzorec podle katalogového listu<sup>[8\)](#page-27-2)</sup> teploměru. Z tabulky hodnot z katalogového listu vyplývá, že teploměr je lineární mezi hodnotami 1360 a 2440, dále se pak odchyluje od linearity. Pro řešení je několik možností, které popisuje následující tabulka.

| Odpor | Katalog | Studená  | Lineární   | Teplá      | Přizpůsobená |
|-------|---------|----------|------------|------------|--------------|
| 800   | 20      | 19.1582  | 20,37037   | 20         | $20\,$       |
| 1360  | 10      | 9,608128 | 10         | 10         |              |
| 1900  |         |          |            |            |              |
| 2440  | $-10$   | $-10$    | $-10$      | $-10,3506$ | $-10$        |
| 2960  | $-20$   | $-20$    | $-19,6296$ | $-20,6494$ | $-20$        |

Tab. 6.2 Aproximace TA čidla

Sloupce Studená a Teplá reprezentují vzorce aproximace parabolou z teplot pod nulou resp. nad nulou.

$$
f_{studena}(R) = -\frac{1}{1488240}R^2 - \frac{42}{2756}R + \frac{596600}{18603}
$$
(6.1)

$$
f_{tepla}(R) = -\frac{1}{1663200}R^2 - \frac{51}{3080}R + \frac{69920}{2079}
$$
(6.2)

<span id="page-27-1"></span><sup>7)</sup><https://store.arduino.cc/arduino-nano> [cit. 2018-02-28]

<span id="page-27-2"></span><sup>8)</sup>[http://www.komextherm.cz/documents/cidla\\_katalog.pdf](http://www.komextherm.cz/documents/cidla_katalog.pdf) [cit. 2018-02-28]

Sloupec Lineární reprezentuje proložení dat přímkou přes prostřední 3 body, které jsou lineární.

$$
f_{linearni}(R) = -\frac{1}{54}R + \frac{950}{27}
$$
\n(6.3)

Posledním sloupcem jsou reprezentovaná data rozdělená po intervalech a aproximována lineárně. Tento přístup je použit v kódu Arduina, protože je nejpřesnější a nejméně náročný na výpočet.

$$
f_{prizpusobena}(R) = \begin{cases} -\frac{1}{56}R + \frac{240}{7} & \text{pro } R < 1360\\ -\frac{1}{52}R + \frac{480}{13} & \text{pro } R > 2440\\ -\frac{1}{54}R + \frac{950}{27} & \text{jinak} \end{cases}
$$
(6.4)

Jelikož jsou data v katalogovém listu zadána v podobě tabulky, uvažoval jsem nejdříve nad použitím aproximace polynomem. Jeho tvar je zobrazen rovnicí níže. Protože jsou jednotlivé koeficienty polynomu většinou velmi malá čísla, se kterými by si Arduino neporadilo, kvůli absenci FPU, jsem od přesné aproximace upustil.

 $f(R) = 73R<sup>4</sup>$ 200463943680000 +  $6323R^3$ 2313045504000  $-\frac{1901369R^2}{25057000000}$ 250579929600  $-\frac{87285397R}{0000545006}$ 9396747360  $+$ 607595585 19576557

## <span id="page-28-0"></span>6.3 Modul ovládání bazénu

Dalším zajímavým modulem k realizaci IoT systému je ovládání bazénu, tedy konkrétně modul měření teploty vody a spínání filtrace. Spínání filtrace spočívá ve vytvoření spínané zásuvky 230 V pomocí relé, které bude spínáno ovládacím prvkem. Měření teploty vody je obstaráno vodotěsným teploměrem vsunutým mezi bazénovou folii a plechový okraj bazénu spolu s izolačním prvkem směrem k plechové části.

Nejpravděpodobnější variantou realizace celého ovládání je montáž Gewiss krabice s krytím IP65 přímo k bazénové filtraci. Takové vysoké krytí není nutné, ale z důvodu bezpečnosti a ochrany elektroniky uvnitř to bude vhodné.

<span id="page-28-1"></span>Z pohledu uživatele by bylo vhodné poskytnout nastavení intervalů sepnutí filtrace podle potřeby. Například o víkendu, kdy se bude bazén využívat častěji, spouštět filtraci časteji nebo nechat běžet celý den. Teplota vody je zde pouze informativní. Do budoucna by mohlo k bazénu být připojeno solární ohřívání s řízeným mícháním ohřáté vody s vodou z bazénu. Teploměrem by pak bylo řízeno na jakou teplotu se má voda míchat.

## III. PROJEKTOVÁ ČÁST

Projektová část práce je rozdělená do dvou částí, část frontendu a část backendu. Frontendem rozumíme grafické uživatelské rozhraní, skrze který uživatel interaguje se systémem. Backend je pak logika aplikace uživateli neznámá, v tomto systému v podobě služby na pozadí.

Grafické rozhraní bylo nutné přizpůsobit malému 5"displeji s rozlišením  $800\times480$ pixelů. Zároveň muselo být dostatečně přehledné a uživatelsky přívětivé pro dotykové ovládání. Při výběru vhodné technologie jsem se rozhodoval mezi aplikací v Qt a webovou aplikací. Nespornými výhodami aplikace v Qt by byla rychlost a možnost napsat celou aplikaci v jednom jazyce a přímo s uživatelským rozhraním. Oproti tomu webovou aplikaci je velmi jednoduché a rychlé naprogramovat včetně jejího stylu, což bylo velmi podstatné. Dále velkým pozitivem bylo, že přímo Raspberry PI je velmi často využíváno jako webový server, tedy nebylo nijak náročné server realizovat. Dalším pozitivem je, že není nutné celou aplikaci překládat, abychom viděli provedené změny v systému, stačí pouze nahrát nové soubory. Frontend byl tedy realizován v čistém PHP<sup>[\[5\]](#page-62-4)</sup> pouze s použitím některých knihoven používaných v Nette frameworku<sup>9</sup>) a to  $\text{dibi}^{10}$  a RobotLoader<sup>11</sup>.

Pro backend aplikace se jevil nejlépe jazyk Python z několika důvodů. Jedním z důvodů je síla skriptovacího jazyka, který obsahuje množství funkcí, které v nižších programovacích jazycích, jako je například jazyk C, nejsou a programátor je musí většinou napsat a následně řádně otestovat. Dalším z důvodů je, že komunita kolem Raspberry PI a Arduina vyvinula množství knihoven pro práci s různými moduly jako například teploměr a vlhkoměr DHT11 případně DHT22. Výhodou je, že většina těchto knihoven má vlastní repozitář, který komunita spravuje, tudíž pro koncového programátora je v hlavní větvi repozitáře vždy stabilní verze knihovny otestovaná komunitou.

Bezdrátová komunikace byla původně plánována pomocí ZigBee, konkrétně pomocí modulů osazených CC2530 s SMA anténou a dosahem kolem 1km. Bohužel tyto moduly se mi nepodařilo zprovoznit, sáhl jsem tedy po jiných, XBee už s krátnou anténou přímo na desce modulu. Tyto moduly jsem zakoupil pouze dva, kvůli vysoké ceně. I tak jsem nebyl úspěšný a z časových důvodů jsem musel zvolit jinou cestu a to WiFi moduly ESP, ke kterým je široká dokumentace a řada knihoven. Dokonce poskytují i knihovny pro realizaci MESH sítě.

<span id="page-30-0"></span> $^{9}$ <https://nette.org/cs/> [cit. 2018-03-20]

<span id="page-30-1"></span> $10)$ <https://dibiphp.com/cs/documentation> [cit. 2018-03-20]

<span id="page-30-2"></span> $11)$ <https://doc.nette.org/cs/2.4/robotloader> [cit. 2018-03-20]

#### <span id="page-31-0"></span>7 Databázový návrh

Před započetím vývoje systému bylo velmi podstatné správně navrhnout databázi. aby během samotného vývoje nebylo nutné do databáze zasahovat. I přes to se během vývoje a následného testování vyskytla spousta nutných úprav, jak už z pohledu funkcionality, tak z pohledu optimalizace chodu databáze.

Současný návrh databáze je popsán pomocí ER diagramu přiloženého v příloze [C.](#page-72-0) Jako databázový systém bylo zvoleno MySQL, které má na Raspberry PI přijatelnou rychlost. Byla vyzkoušena i nejnovější verze MariaDB, ale ta byla velmi pomalá.

Hlavní databázovou tabulkou je tabulka Module, denující obecné informace o modulu. Těmito informacemi jsou typ, název a adresa. Adresa je komplexní atribut, který může obsahovat například číslo GPIO pinu, číselný klíč města pro AccuWeather a nebo index modulu v síti. Poslední atribut Enabled reprezentuje stav modulu, jestli má být v systému brán jako aktivní nebo má být ignorován.

Každý modul má specifické další tabulky, většinou se jedná o datové tabulky obsahující naměřená data. Data v těchto tabulkách jsou použita pro zobrazení v grafu.

### <span id="page-31-1"></span>7.1 Profily modulů

Moduly jako termostat a ovládání bazénu vyžadují definici profilů, podle kterých budou pracovat. Těmito profily se myslí specifické nastavení chování modulu podle aktuálního dne, tedy každý profil je definován výčtem dní, pro které platí. Dále pak se obsah profilů pro termostat a ovládání bazénu liší.

Profily termostatu obsahují dále čtyři časové intervaly definované čtyřmi časovými mezníky. Intervaly jsou pojmenovány podle rozdělení dne na ráno, den, večer a noc. Každý z těchto intervalů má možnost nastavení kýžené teploty. Každá z těchto hodnot je obsažena v jednom záznamu tabulky ThermostatSettings.

Profily ovládání bazénu jsou podstatně jednodušší z pohledu množství dat, ale složitější z pohledu databázového návrhu. Profil se zde skládá z množiny časových intervalů. během kterých má být zapnuta filtrace bazénu. Tím, že intervalů může být více, bylo nutné vytvořit tabulku pro definici intervalu a provázat ji s konkrétním profilem. Podobně jako u termostatu je pro bazénové profily tabulka PoolSettings a pro každý interval pak tabulka PoolSwitchTimeInterval.

V návrhu bylo uvažováno nad možností dynamicky přidávat profily u obou typů modulů, avšak od toho se upustilo a byl nastaven pevný počet profilů a to 7. Z uživatelského hlediska je to přehlednější a pokud je předpokládáno, že každý den může být použit v profilech pouze jednou, tak maximální počet profilů, kde se neduplikují dny. je 7.

## <span id="page-32-0"></span>7.2 Atribut DaysOfWeek – dny z týdne

Tento atribut je použit u profilů pro definici dnů, pro které konkrétní profil platí. Datovým typem tohoto atributu je MySQL typ TINYINT jenž má rozsah -128 až 127. V původním návrhu byl použit BIT(7), ale při implementaci v Pythonu nebylo možné vložit data jako string, konkrétně b'0000011' jak je tomu v MySQL. Díky tomuto zjištění byl typ atributu změněn na TINYINT a veškerá funkcionalita byla přizpůsobena tomuto datovému typu.

Princip tohoto atributu spočívá v reprezentaci dnů týdne jednotlivými bity čísla. kdy MSB reprezentuje pondělí a LSB neděli. Pak například víkend je v binární podobě 0000011 tedy 3 v decimální. Pro reprezentaci v kódu je určena třída DaysOfWeek, která obsahuje funkce pro převod decimální reprezentace do binární a zpět. Tato třída má verzi v PHP i v Pythonu, kvůli stejné implementaci.

#### <span id="page-32-1"></span>7.3 Tabulka nastavení

Jelikož je možnost nastavení součástí téměř všech dnešních aplikací, i tento systém poskytuje určitou formu nastavení. Pod pojmem nastavení se v systému rozumí trojice. klíč, datový typ hodnoty a hodnota v textové podobě. Je tak možné pojmout různé typy hodnot jedním atributem. Nastavení jsou uložena v tabulce Settings.

Systém pracuje s nastaveními následujícím způsobem. Jelikož se většinou jedná o nastavení určitého modulu, který má logiku uchovanou v Python službě, tabulka nastavení je v současnosti jediný způsob, jak z webového frontendu předat data službě na pozadí.

Zde bych rád zmínil modul SqlCleaner, který se stará o promazávání databázových tabulek. Tento modul je typickým příkladem použití nastavení pro spojení frontendu se službou, poskytuje totiž možnost nastavení, jak stará data budou v určitých tabulkách ponechávána. U často zaznamenávaných dat jsou poskytovány možnosti nejčastěji v jednotkách hodin, u méně častých pak ve dnech. Modul SqlCleaner tedy sestává z dvou části, webového formuláře a modulu ve službě. Webový formulář zobrazuje taktéž orientační data relativního zaplnění tabulek systému pomocí koláčového grafu.

## <span id="page-32-2"></span>7.4 Tabulka manuálních zásahů

Z návrhu logiky systému vyplynula nutnost zpracovávat manuální zásahy uživatele. Těmito zásahy se rozumí dočasná změna teploty topení nebo profilu. Typicky se jedná o svátky, kdy uživatel požaduje chování termostatu jako o víkendu.

Těchto manuálních zásahů během vývoje přibylo a bylo tedy nutné vyřešit tuto situaci obecně. Nejlepším řešením bylo přidat tabulku do databáze, kterou bude webové rozhraní plnit a služba na pozadí bude postupně zpracovávat uživatelské zásahy. Zpracovávání manuálních zásahů ve službě bude popsáno níže v sekci [10.2.](#page-47-2)

Tabulka ManualIntervention obsahuje atributy dvojího typu, první část slouží k definici události a druhá část k definici dat, kterou událost reprezentuje. Nejdůležitějšími atributy tedy jsou typ eventu, ID modulu, ve kterém byl zásah vyvolán, a příslušná data. Například při ruční změně nastavené teploty termostatu se naplní atribut s názvem Temp, při změně profilu termostatu pak ThermostatProfileID.

S různými typy zásahů jsou i různé délky platnosti zásahů. Například informace o uložení profilu je smazána hned po zpracování službou na pozadí, naopak ruční změna profilu platí do konce dne, až pak je smazána.

## <span id="page-34-0"></span>8 Webový frontend

Celá koncepce webového rozhraní jako uživatelského rozhraní ovládacího panelu spočívala v uspořádání komponent tak, aby byly pohodlně přístupné ovládání prstem. K tomu se taktéž váže, že veškerá tlačítka musí být dostatečně velká, ale také v bezpečných vzdálenostech od sebe, aby nedocházelo k nechtěným kliknutím na blízké tlačítko.

Aby bylo zobrazení ucelené a částečně i responzivní, byl použit Bootstrap<sup>[1\)](#page-34-3)</sup>, což je open-source soubor nástrojů pro tvorbu webových stránek potažmo aplikací s responzivním designem. Tento soubor nástrojů obsahuje definice různých komponent doplňujících standardní komponenty HTML, anebo těmto komponentám definuje nový styl. Díky Bootstrapu byl vývoj grafické stránky frontendu poměrně rychlý a nenáročný co se týče stylování.

#### <span id="page-34-1"></span>8.1 Struktura stránek webu

Během vývoje prošel strom stránek několika úpravami, které vyplývaly z nutnosti přidávat, ale i odebírat funkcionalitu. Zprvu se jevilo jako nejlepší umístit veškeré nastavení systému do většího množství stránek, to však postupem času ztratilo význam, protože nastavování systému na malém 5"displeji je neergonomické a bez klávesnice pro zadávání hodnot i nepraktické.

Výsledný strom stránek je na obrázku [8.1.](#page-35-1) Každá ze stránek vždy obsahuje přímý odkaz na předchozí stránku a také na hlavní stránku, což je znázorněno čárkovanými zpětnými šipkami.

Z pohledu uživatele je tak snadné procházet stránkami, aniž by potřeboval stavovou lištu webového prohlížeče. Webová aplikace je spouštěna po startu Raspberry PI ve webovém prohlížeči Chromium v tzv. Kiosk režimu, tedy v zobrazení na celou obrazovku bez stavové lišty. Pak není možné bez klávesnice přejít na přechozí stránku, či se vrátit na domovskou obrazovku a bylo nutné přidat ovládací prvky do rozhraní pro tento účel.

#### <span id="page-34-2"></span>8.2 Implementace frontendu

Veškerý kód frontendu je rozdělen na část pohledu a část logiky. Částí pohledu je myšlen konkrétní vzhled stránky, tedy HTML stránka doplněná o minimum PHP funkcionality. Část logiky reprezentuje veškerou funkcionalitu, která je pro daný pohled potřebná. Každý modul tedy ve svém pohledu vytváří instanci třídy logiky, což pohledu umožní například generovat dynamické komponenty pomocí ViewBuilderu popsaného níže. Oddělením funkcionality od pohledu bylo docíleno přehlednosti kódu a minimalizování

<span id="page-34-3"></span> $1)$ <https://getbootstrap.com/> [cit. 2018-03-30]

<span id="page-35-1"></span>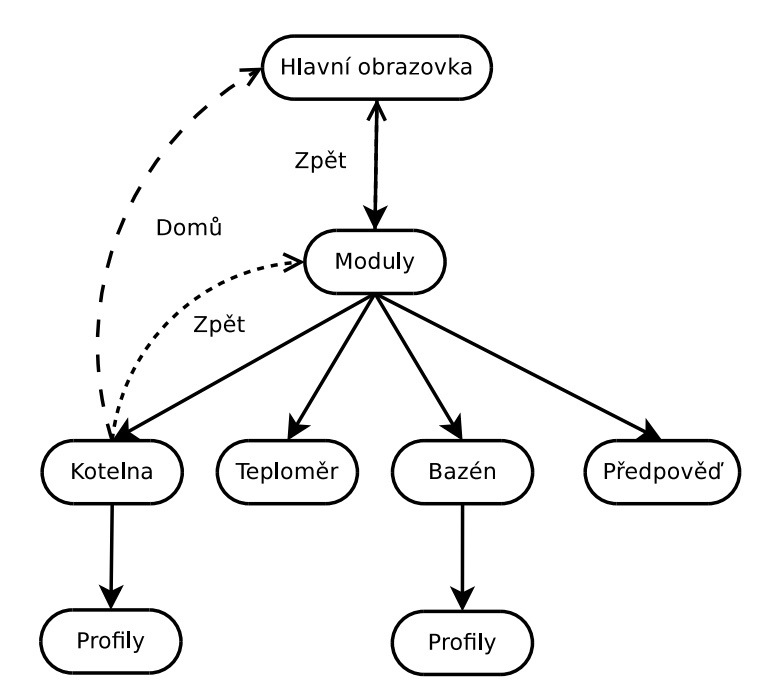

Obr. 8.1 Aktuální strom stránek

kódu v pohledech.

Třídy jednotlivých modulů mají vždy společné vlastnosti vyplývající z databázového návrhu, což jsou atributy modulu. U tříd modulů jsou striktně dodrženy dědičnost, zapouzdřenost a polymorfismus, jako typické rysy objektově orientovaného návrhu. Každá třída modulu dědí od bázového modulu a přepisuje jeho některé metody. Bázový modul například poskytuje funkce pro generování komponenty záložky modulu do seznamu modulů (viz obrázek [8.3\)](#page-37-1).

#### <span id="page-35-0"></span>8.2.1 ViewBuilder

O generování pohledů se stará třída ViewBuilder, která pomocí regulárních výrazů nahrazuje klíče v šabloně pohledu za zadané hodnoty. Třída ViewBuilder poskytuje jednoduché naplnění pohledu pomocí asociovaného pole, anebo přímým vkládáním hodnot pomocí zadaného klíče. Následně je pak možné naplněnou šablonu vypsat rovnou v místě volání funkce pomocí metody printViewString(), nebo získat její string metodou getViewString(). Tato třída je využívána napříč celým frontendem díky své komplexnosti a jednoduchosti. Stačí napsat šablonu v HTML a doplnit klíče ve tvaru **@key@**, pak například pomocí metody \$viewBuilder->enterValue("key", "value"); bude klíč key nahrazen hodnotou "value".
## 8.2.2 Google Charts

Veškeré grafy použité ve frontendu jsou vykreslované pomocí online knihovny Google Charts<sup>[2\)](#page-36-0)</sup>. Velkou výhodou této knihovny je velké množství typů poskytovaných grafů. od klasického čárového grafu až po ciferníky. Právě tyto ciferníky byly použity k zobrazení aktuálních teplot v systému, nebo napříkad zobrazení vytížení paměti.

## 8.2.3 noUiSlider posuvníky

V modulech termostatu a bazénu jsou použity posuvníky z knihovny noUiSlider<sup>[3\)](#page-36-1)</sup> vyvíjené Leonem Gerserem. Tato komponenta napsaná v JavaScriptu má velké možnosti konfigurace od chování až po vzhled. Vývojář se zaměřil na dodržení responzivního designu, podpory všech běžných prohlížečů, ale také podpory dotykového ovládání.

## 8.3 Hlavní obrazovka aplikace

Systém obsahuje výchozí stránku, která uživateli nabízí rychlý přehled o stavu systému. Navíc tato obrazovka zobrazuje detailní předpověď počasí na 5 dní. Stránka je rozdělená na dvě části, vlevo je panel předpovědi počasí a vpravo jsou panely aktuálních dat. Jedná se o aktuální £as, aktuální teplotu v místnosti, kde se nachází pokojový termostat, a jako poslední je panel informující o stavu kotelny.

<span id="page-36-2"></span>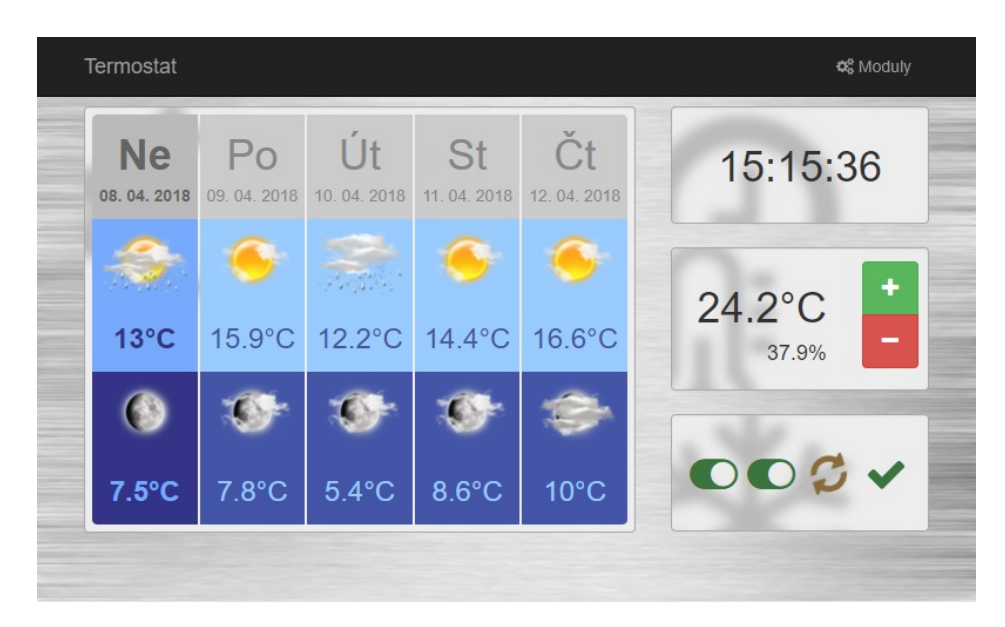

Obr. 8.2 Hlavní obrazovka aplikace

Jednou z běžných funkcí pokojových termostatů je ruční úprava teploty, která je aktuálně nastavená. Tato funkce je na hlavní obrazovce reprezentována dvěmi tlačítky

<span id="page-36-0"></span><sup>2)</sup><https://developers.google.com/chart/> [cit. 2018-03-30]

<span id="page-36-1"></span><sup>3)</sup><https://refreshless.com/nouislider/> [cit. 2018-03-30]

v panelu aktuální teploty. Nová teplota se do systému uloží po uplynutí 2 vteřin od posledního kliknutí uživatele. Nově nastavená teplota se následně zobrazí v levém dolním rohu panelu.

Panel stavu kotelny slouží jako náhrada za lištu s LED diodami na původním ovla-dači Komextherm, který byl zmíněn v analytické části práce v sekci [5.](#page-22-0) Barevné LED diody zde nahrazují ikony, které však zachovávají barvy původního ovladače. Spirály jsou tedy reprezentovány zelenými ikonami přepínačů, chod čerpadla je reprezentován žlutou otáčející ikonou rotujících šipek a závada ikonou červeného vykřičníku. V případě, že k závadě nedošlo, místo vykřičníku je zobrazena zelená fajka.

## 8.4 Moduly systému

Hlavní obrazovky modulů většinou zobrazují aktuální data, která jsou o modulu uložena v databázi. Moduly, u kterých se měří teploty, zobrazují grafické ciferníky s aktuálními teplotami. Oproti tomu modul předpovědi počasí na své hlavní stránce zobrazuje křivky průběhů teplot na následujících 5 dní.

V seznamu modulů se každý modul zobrazuje se svou typickou barvou, pokud je však zapnutý. V případě, že je modul vypnutý, je jeho barva šedá. Stav modulu je možné změnit na hlavní obrazovce každého modulu.

<span id="page-37-0"></span>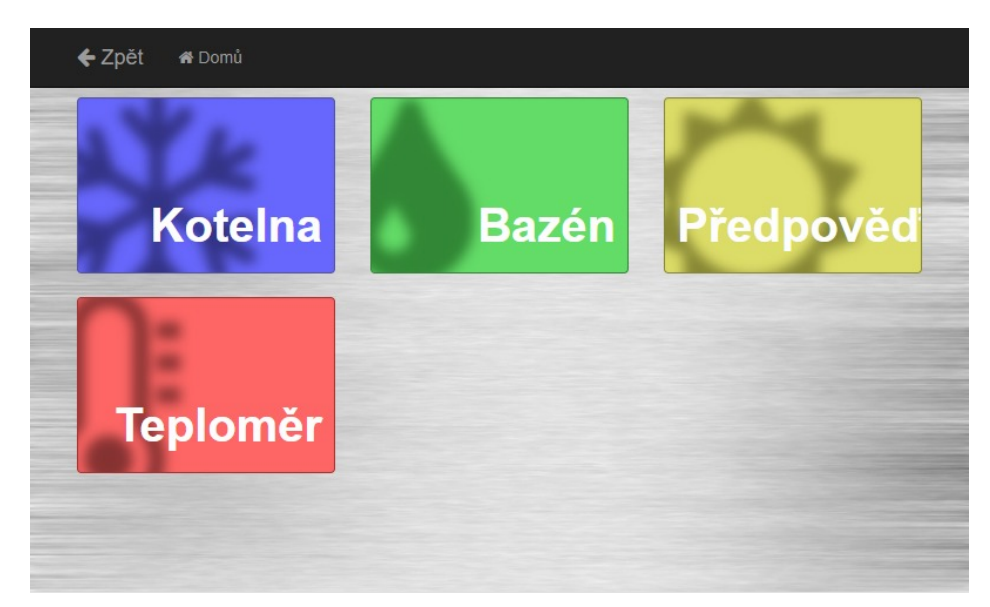

Obr. 8.3 Seznam modulů systému

Každá z úvodních stránek obsahuje automatické obnovování zobrazených dat pomocí AJAX volání. Dotazují se vždy poslední data uložená v databázi.

## 8.4.1 Modul kotelny

Úvodní stránka kotelny poskytuje uživateli rychlý přehled o teplotách týkajících se modulu kotelny a také o aktuálním stavu topného systému.

<span id="page-38-1"></span>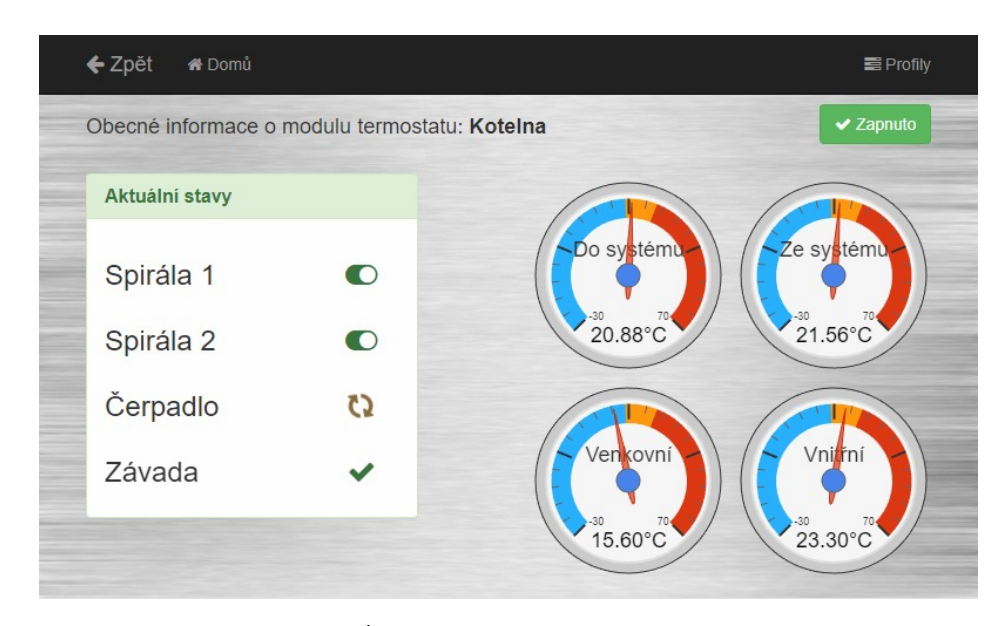

Obr. 8.4 Úvodní stránka modulu kotelny

V horní liště úvodní stránky uživatel přistupuje k nastavení profilů termostatu pomocí tlačítka Profily.

Profily byly již nastíněny v sekci databázového návrhu [7.1.](#page-31-0) Zde se zaměřím na uživatelskou funkcionalitu, jenž uživatel potřebuje znát pro správné nastavení termostatu.

<span id="page-38-0"></span>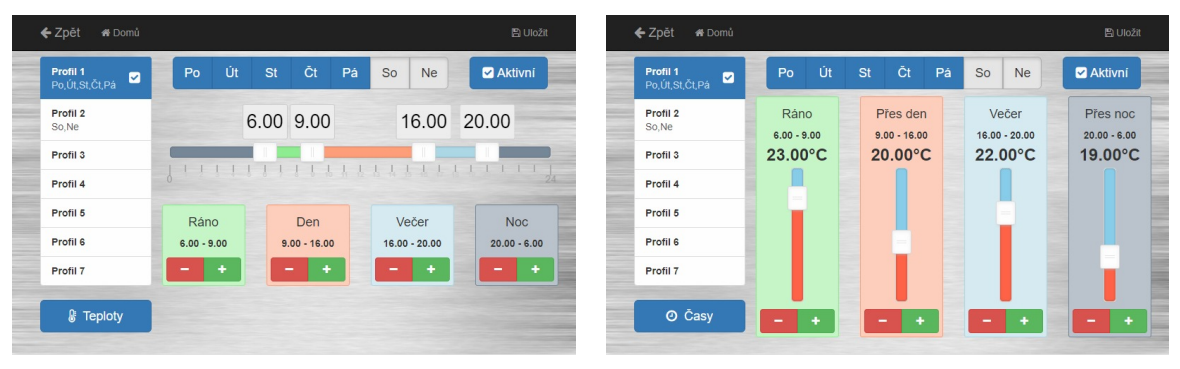

(a) Nastavení časů profilu (b) Nastavení teplot profilu

Obr. 8.5 Obrazovka nastavení profilu

Obrazovka nastavení profilů je rozdělená do několika částí. Vlevo je seznam všech sedmi profilů, které je možné nakonfigurovat. Pod seznamem je tlačítko pro výběr mezi nastavováním časů či teplot pro současný profil. Vedle seznamu nahoře jsou přepínací tlačítka reprezentující dny v týdnu, pomocí kterých uživatel definuje dny, po které bude profil aktivní. V právé horní části obrazovky pak je tlačítko, které informuje uživatele

o aktivitě profilu, ale také umožňuje aktivovat aktuálně neaktivní profil. Samotné nastavení profilu zabírá největší plochu obrazovky. Z důvodu šetření místa bylo zvoleno přepínání karet, jako způsob implementace nastavení časů a teplot.

Při nastavování časů (viz [8.5a\)](#page-38-0) je uživateli nabídnut posuvník se čtyřmi madly, pro definici časových intervalů. Tato madla umožňují posouvání tažením. Z důvodu zlepšení ovládání prstem, jsou pod posuvníkem čtyři panely s tlačítky pro manuální inkrementaci resp. dekrementaci jednotlivých časových mezníků.

Nastavení odpovídajících teplot (viz [8.5b\)](#page-38-0) poskytuje podobné možnosti jako nastavení časů. Uživateli jsou nabídnuty čtyři posuvníky pro výběr teploty každého časového intervalu. Opět jsou pro každý posuvník dostupná tlačítka manuální změny teploty.

Aktuálně upravovaný profil lze uložit tlačítkem v horní liště, kterým se profil nejen uloží, ale také je ihned načten službou na pozadí a je zahrnut mezi platné profily.

Seznam zobrazující profily poskytuje uživateli rychlý přehled, který profil má vybraný, ale také který je aktuálně aktivní. Vybraný profil je podbarven primární barvou, tedy sytě modrou. Aktivní profil má v seznamu ikonu zaškrtnutého políčka a pokud není aktuálně vybrán, je podbarven světle modrou.

Barevné podbarvení bylo použito i v intervalech pro zachování kontextu. V rámci profilu jsou všechny čtyři intervaly obarveny určitou barvou, kterou sdílí s panelem manuální úpravy £asu a s panelem úpravy teploty.

#### 8.4.2 Modul bazénu

Ovládání bazénu spočívá ve spínání filtrace na základě profilu, ale také v měření teploty vody. Úvodní obrazovka tedy zobrazuje hlavně ciferník pro teplotu vody v pravé části a stav filtrace v levé části.

Modul umožňuje ručně zapnout resp. vypnout filtraci, tento zásah se však neprovede okamžitě, ale s určitým zpožděním. Je to způsobeno tím, že změna stavu filtrace vytváří manuální zásah uživatele do tabulky ManualIntervention, kterou spravuje služba na pozadí. Ta následně musí zaslat zprávu modulu bazénu, aby přepnul svůj stav. Uživatel však vidí změnu stavu až po dalším zápisu stavu modulu do databáze a automatické obnově dat.

Profily modulu jsou opět dostupné přes tlačítko v horní liště. Vzhled profilové stránky je téměř totožný s modulem termostatu, rozdíl je v posuvníku a v hodnotě, kterou nastavuje. Každý interval vytvořený v posuvníku definuje časové období, kdy bude zapnuta bazénová filtrace. Zde byla nutná změna principu nastavování a byla přídána funkce přidání resp. odebrání intervalu, která v modulu termostatu není podporována. Uživatel tedy může přidat maximálně 24 intervalů, které mu knihovna posuvníku dovolí.

<span id="page-40-0"></span>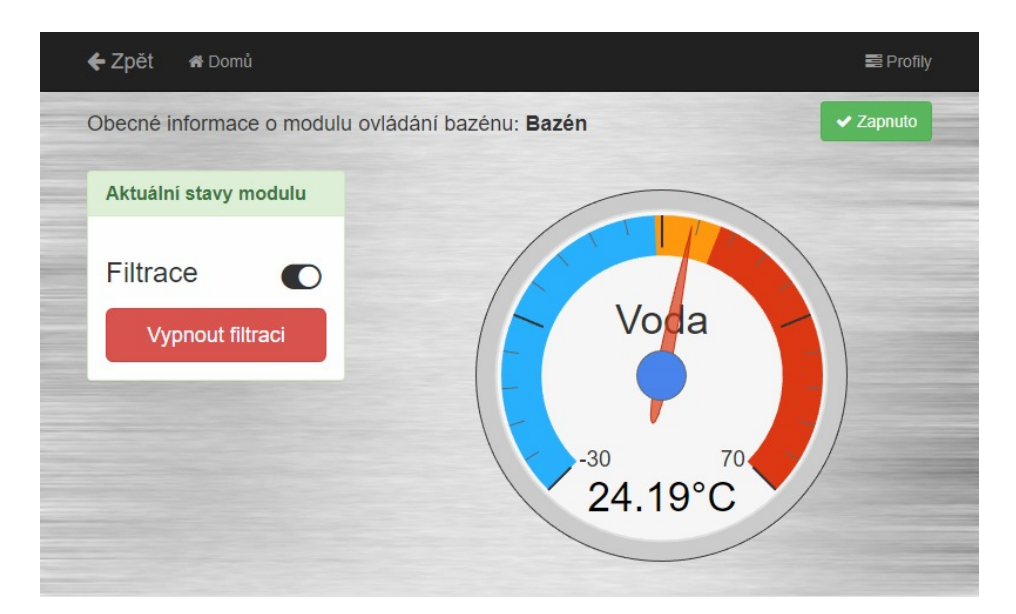

Obr. 8.6 Úvodní stránka modulu bazénu

<span id="page-40-1"></span>

| Profil 1<br>M<br>Po,Út,St,Čt,Pá | Po                                      |       | Út St | Čt    | Pá    | So | <b>Ne</b> | <b>Z</b> Aktivní |
|---------------------------------|-----------------------------------------|-------|-------|-------|-------|----|-----------|------------------|
| Profil 2<br>So,Ne               | 12.00<br>19.00                          |       |       |       |       |    |           |                  |
| Profil 3                        | T                                       |       |       |       |       |    |           |                  |
| Profil 4                        | 1 8 8 9 8 8 8 9 8 9 8<br>$\delta$<br>つえ |       |       |       |       |    |           |                  |
| Profil <sub>5</sub>             | #<br>Začátek                            |       |       | Konec |       |    | + Přidat  |                  |
| Profil <sub>6</sub>             | $\mathbf{1}$                            | 12.00 |       |       | 19.00 |    |           | <b>ff</b> Smazat |
| Profil 7                        |                                         |       |       |       |       |    |           |                  |

Obr. 8.7 Profily modulu bazénu

## 8.4.3 Modul teploměru

Modul teploměru se může označit za pasivní modul, protože pouze sbírá a zobrazuje data. Současně jsou v systému použity pouze teploměry typu DHT11 a DHT22, které poskytují měření teploty a relativní vlhkosti. Na stránce modulu jsou tedy dva ciferníky pro tyto hodnoty.

<span id="page-41-0"></span>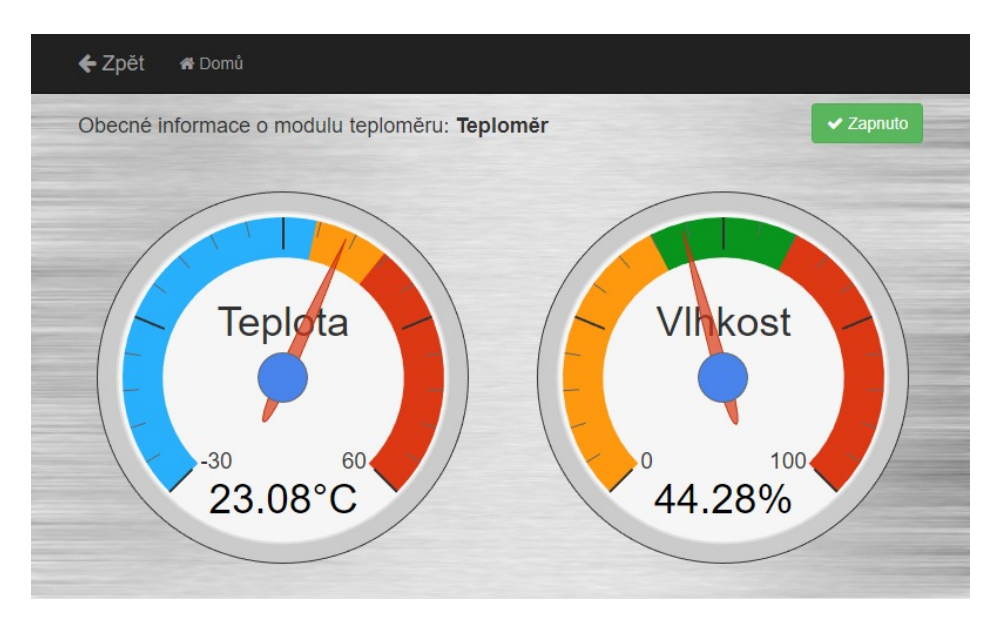

Obr. 8.8 Modul teploměru

## 8.4.4 Modul předpovědi počasí

Dalším z pasivních a posledním modulem systému je modul předpovědi počasí. Tento modul pouze poskytuje předpověď na 5 dní, kterou každé 3 hodiny aktualizuje.

<span id="page-41-1"></span>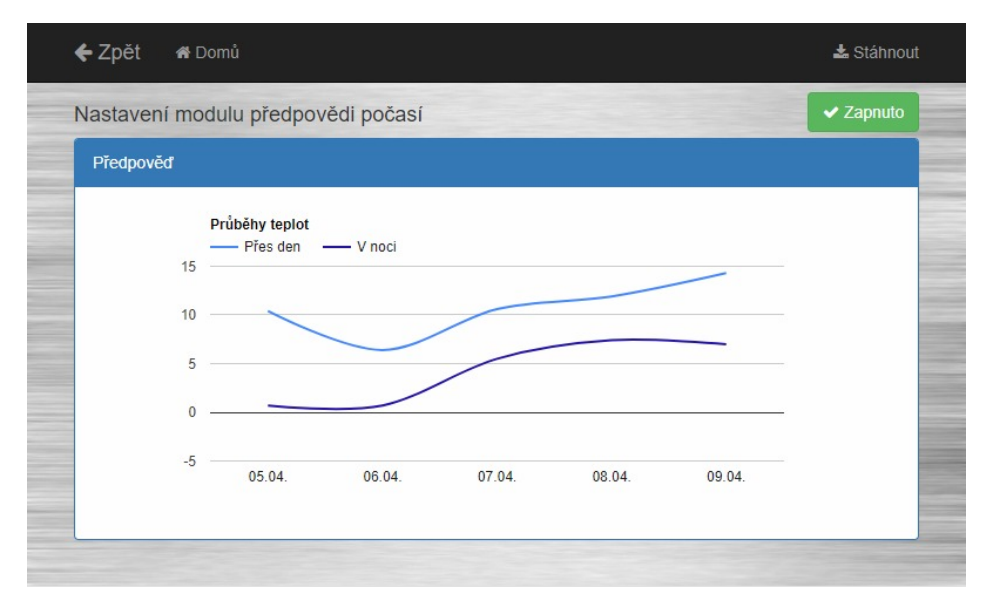

Obr. 8.9 Modul předpovědi počasí

Na stránce modulu je zobrazen jednoduchý graf zobrazující průběh teplot na stažených 5 dní. Jedná se pouze o informativní graf.

Předpověď je možné aktualizovat i ručně pomocí tlačítka Stáhnout v horní liště. Vytvoří se manuální zásah, který zpracuje služba na pozadí. Následně při obnově dat stránky se načte nový graf teplot.

## 8.4.5 Plánované moduly

Jelikož je systém dostatečně otevřený a schopný pojmout další moduly k ovládání, vzniklo již několik návrhů budoucích modulů. Mezi tyto moduly patří například modul automatické závlahy skleníku včetně mechanického otvírání okna kvůli ventilaci, nebo modul ovládání stínění. Konkrétně modul automatického skleníku se bude realizovat v dohledné dob¥.

#### 9 Administrátorský přístup

V návaznosti na rešerši v oblasti ovládacích panelů (viz strana [17\)](#page-18-0) byl k webovému rozhraní běžícímu na dotykovém displeji přidán i plnohodnotný administrátorský přístup v podobě webové aplikace. Stejně jako aplikace pro displej je tato aplikace naprogramována v PHP v kombinaci s Bootstrapem, takže je zajištěn responzivní design pro zobrazení na mobilních zařízeních.

Cílem této aplikace je umožnit pohodlně nastavit systém pomocí přehledných formulářů. Avšak aplikace neslouží pouze k nastavování, ale také k přidávání a rušení modulů. Přístup k nastavení systému je ergonomičtější a poskytuje více možností. U modulů, kde se zaznamenávají data, jsou zobrazeny grafy těchto dat.

#### 9.1 Přehledová stránka

Úvodní stránkou administrátorské sekce je přehled registrovaných modulů a aktuální stav serveru, tedy vytíženost Raspberry PI v podobě šesti ciferníků, viz příloha [D.](#page-73-0)

Registrované moduly jsou vypsány do tabulky včetně jejich stavu a editačních tlačítek. Stav modulu reprezentuje podbarvení řádku tabulky a zároveň atribut Zapnuto. V posledním sloupci každého řádku jsou editační tlačítka. První žluté tlačítko přímo mění aktivitu modulu. Druhé modré tlačítko umožňuje přístup na stránku modulu v administrátorské sekci, kde uživatel nalezne detailní nastavení modulu a případné grafy. Poslední červené tlačítko slouží k odstranění modulu ze systému.

<span id="page-43-0"></span>V tabulce registrovaných modulů je také zelené tlačítko pro přidání nového modulu. Tímto tlačítkem se otevírá modální okno s formulářem, viz obrázek [9.1.](#page-43-0)

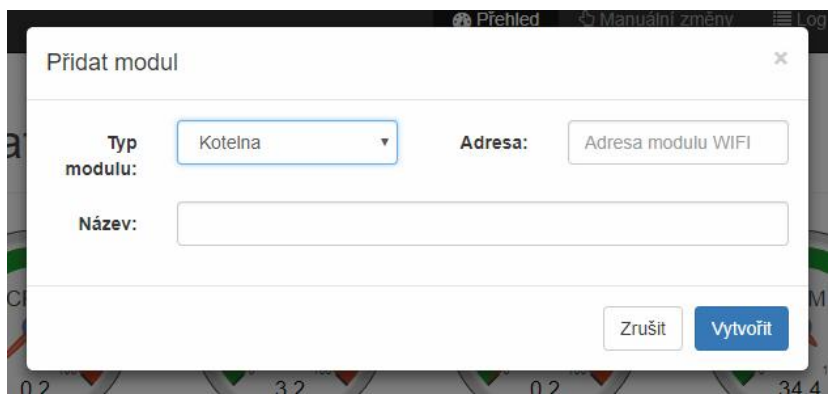

Obr. 9.1 Modální okno vytváření nového modulu

Vytvoření nového modulu je velmi jednoduché, stačí pouze nastavit typ modulu, jeho adresu a název. Adresa je různá podle typu modulu, nemusí se však vyplňovat. Modul po přídání do systému bude vždy neaktivní, aby mohl být doplněn o nastavení apod.

### 9.2 Moduly systému z pohledu administrátora

V úvodu již bylo zmíněno, že administrátorská webová aplikace slouží k detailnímu nastavení modulů systému, jenž není dostupné z dotykového displeje. Pro každý typ modulu je vytvořena administrátorská stránka obsahující formulář obecného nastavení modulu společného pro všechny moduly a následně specifické nastavení pro konkrétní modul.

Modul kotelny obsahuje formulář pro nastavení profilů ve stejném formátu jako na dotykovém displeji. Zde bylo možné využít větší plochy pro rozmístění komponent a nebylo zde nutné volit větších tlačítek než je standardní velikost v Bootstrapu. Stránka modulu kotelna je rozdělen do dvou částí, části nastavovací (viz příloha [E](#page-74-0) obrázek [E.1\)](#page-74-1) a části s grafy (viz příloha [E](#page-74-0) obrázek [E.2\)](#page-75-0). V grafové části stránky jsou zobrazeny dva grafy, kde horní graf zobrazuje data kotelny za posledních 8 hodin. Spodní graf zobrazuje statistické hodnoty vypočítané z měřených dat, které jsou zaneseny do smíšeného grafu. Z dat jsou po hodinách získávány střední hodnota teploty, její rozptyl a extrémy. V grafu je střední hodnota zobrazena hlavní linkou grafu, rozptyl kolem střední hodnoty je zobrazen barevnou plochou a extrémy pak bodově spojené čárou.

Modul bazénu je opět velmi podobný verzi pro dotykovou obrazovku. Pod nastavením profilů modulu je čárový graf zobrazující průběh teploty vody za poslední 4 hodiny. Snímek stránky modulu je přiložen v příloze [F.](#page-76-0)

Modul teploměru zobrazuje pouze smíšený čárový graf se dvěma typy Y osy. Levá £ervená osa p°íslu²í hodnotám teplot a pravá modrá hodnotám relativní vlhkosti. Sní-mek stránky je taktéž přiložen přílohách, konkrétně v příloze [G.](#page-77-0)

Modul předpovědi počasí má v administrátorské sekci kompletní nastavení, viz pří-loha [H.](#page-78-0) Kromě samotného nastavení modulu, je zde i nastavení API AccuWeather $^{\rm 1)} ,$  $^{\rm 1)} ,$  $^{\rm 1)} ,$ které bylo zvoleno jako ideální poskytovatel předpovědi počasí. Z pohledu implementace není problém použít jiného poskytovatele předpovědi počasí, jelikož každý používá webové API, které je dostatečně zdokumentované, takže například přechod na OpenWeatherMap<sup>[2\)](#page-44-1)</sup> je poměrně snadný. Aby mohla být předpověď stahována, musí vývojář vlastnit API klíč, pomocí kterého se autentizuje v API. Tento klíč je nutné v nastavení modulu vložit do příslušného pole.

<span id="page-44-0"></span> $1)$ <https://developer.accuweather.com/apis> [cit. 2018-04-03]

<span id="page-44-1"></span> $^{2)}$ <http://www.openweathermap.com/api> [cit. 2018-04-03]

API AccuWeather označuje místa číselným ID, které je potřeba zadávat do dotazu při stahování počasí. Existuje několik možností, jak toto ID získat. Formulář s názvem "Město"slouží právě k získání tohoto ID zadáním názvu města včetně diakritiky. Druhou možností je vyhledání města v mapě. K tomuto účelo bylo použito API od Google Maps<sup>[3\)](#page-45-0)</sup>, které poskytuje známé rozhraní a širokou funkcionalitu. Pomocí tohoto API bylo v dolní části stránky vytvořeno pole s mapou, ve které je možné kliknutím změnit místo. Následně se tlačítkem "Upravit lokaci"přenese lokace značky z mapy do formuláře pro vyhledávání města a tlačítkem "Získat klíč"se AccuWeather API stáhne klíč odpovídající nejbližšímu místu.

## 9.3 Moduly o systému

Součástí administrátorského přístupu jsou i moduly informující o stavu systému. Jsou to moduly SqlCleaner a SystemInfo. Tyto moduly nejsou zobrazovány na dotykovém displeji, jsou zpřístupněny pouze administrátorovi systému.

Modul SqlCleaner již byl zmíněn v návrhu databáze, zde v administrátorské aplikaci se tento modul nastavuje. Jsou poskytnuty rozbalovací pole s pevně stanovenými časovými intervaly pro každé nastavované pole. K informování uživatele o stavu databáze, je zde koláčový graf, zobrazující zaplnění jednotlivých tabulek. Z tohoto grafu lze vyčíst, že systém neodmazává staré záznamy, pokud jsou některé tabulky přeplěné, viz příloha [I.](#page-79-0)

Modul SystemInfo je druhým zmíněným modulem. Tento modul slouží čistě k informování uživatele o stavu Raspberry PI, tedy vytížení jeho procesoru, stavu paměti RAM a teplotě čipu. Tato data zobrazuje ve dvou grafech, jeden graf slouží k zobrazení teploty čipu a druhý graf k zobrazení vytížení jednotlivých jader procesoru a hladiny zaplnění RAM paměti. Oba grafy mají pevně nastavený čas na posledních 30 minut. viz příloha [J.](#page-80-0)

Z modulu SystemInfo čerpá i hlavní stránka administrátorské sekce (viz příloha [D\)](#page-73-0). V horní části stránky zobrazuje pomocí ciferníků stav Raspberry PI.

## 9.4 Administrátorské funkce

Administrátorská aplikace poskytuje uživateli dvě stránky pro administraci systému, jsou to manuální změny a log. Stránka manuálních změn (viz příloha [K\)](#page-81-0) slouží pro výpis dosud neukončených zásahů. U každého zásahu je možné jej ručně uzavřít a systém jej pak přestane akceptovat.

<span id="page-45-0"></span><sup>3)</sup><https://developers.google.com/maps/> [cit. 2018-04-03]

Log je stránka zobrazující konfigurovatelný výpis z logu aplikace. Služba na pozadí využívá knihovnu Python logging, která generuje formátovaný soubor. Každý zápis má £asové razítko, název zdroje záznamu, typ záznamu a vlastní text záznamu. Pomocí přepínacích tlačítek (viz příloha [L\)](#page-82-0) je možné vytvořit filtr pro výpis z logovacího souboru. Samotný filtr je následně vytvořen pomocí standardních linuxových příkazů grep a tail.

#### 10 Služba na pozadí

Nejdůležitejší částí celého systému je právě služba na pozadí, protože obsahuje veškerou logiku systému automatizace. Je zde komunikace s databází, komunikace se všemi moduly, komunikace s webovými API, zpracovávání stavu Raspberry<sup>[\[6\]](#page-62-0)</sup>, to vše napro-gramováno v jazyce Python3[\[8,](#page-62-1) [9\]](#page-62-2) s použitím minima doprovodných knihoven.

#### 10.1 Databázový wrapper

Nedílnou součástí služby na pozadí je databázový wrapper, který obaluje funkce knihovny  $PvMvSQL<sup>1</sup>$ , což je čistý MySQL klient.

Databázový wrapper je používán v každém modulu služby, proto jej obsahuje už bázová třída.

Hlavní metodou komunikace je metoda query, která zastřešuje veškerý potřebný kód k provádění různého typu dotazů, od dotazovaní nad tabulkami po vkládání dat. Vkládání dat je specifické v tom, že se po provedení dotazu musí zavolat metoda commit nad databázovým kurzorem, jinak se data neuloží. Pro řešení těchto situací má metoda parametr commit. V případě, že výstupem dotazu mají být data, je to určeno parametrem returnData a místo metody commit se volá metoda rollback. Výchozí hodnoty těchto parametrů jsou následující, commit=False a returnData=True. Z toho plyne, že pokud se metoda query spustí bez těchto parametrů, budou očekávána data.

Aby bylo používání wrapperu jednodušší, byly doplněny metody fetch a fetchAll. insert, update a delete. Všechny tyto metody pouze volají metodu query se specifickým nastavením parametrů.

Wrapper obsahuje i specifické metody pro práci s databází, patří mezi ně například uvolnění manuálního zásahu podle jeho ID. Tato metoda je volána vždy po zpracování konkrétního zásahu nebo po jeho vypršení. Dalšími metodami jsou manuální změny profilů termostatu nebo bazénu.

#### 10.2 EventManager – správce událostí

Prvotní návrh služby spočíval v implementaci každého modulu jako samostatného vlákna, které bude zpracovávat vlastní kód nezávisle na okolí. V tomto stavu bylo složité synchronizovat moduly a reagovat na manuální zásahy uživatele aniž by každý z modulů získával aktuální stav tabulky z databáze samostatně.

Jedna z možností, jak vyřešit tyto problémy, byla implementace EventManageru, který bude jednak generovat synchronizaci, ale také pracovat s tabulkou manuálních

<span id="page-47-0"></span><sup>1)</sup><https://github.com/PyMySQL/PyMySQL> [cit. 2018-04-09]

změn a distribuovat události k modulům. To se ukázalo jako nejlepší způsob, i pro následné rozšíření funkcionality.

EventManager sestává ze synchroniza£ní £ásti, kdy porovnává £asová razítka a detekuje změny sekund, minut, hodin a dní, druhou částí je kontrolování tabulky manuálních změn. S každým synchronizačním pulzem či novým záznamem v tabulce zásahů se vytváří objekt Event, který obsahuje veškeré podstatné informace. V podstatě data tohoto objektu kopírují tabulku manuálních změn, pouze typ se převádí na jinou hodnotu. Třída Event obsahuje konstanty, které reprezentují typ události v rámci použití v službě.

Služba při své inicializaci vytváří instanci EventManageru, při načítání modulů z databáze jsou v něm zaregistrovány pro budoucí propagaci událostí. Při vyvolání události pak EventManager rozesílá vytvořenou událost všem těmto modulům. Propagace probíhá díky společné metodě event, kterou moduly dědí od bázové třídy Module.

#### 10.3 Bázová třída Module

Reprezentuje každý modul, který vychází ze záznamu v databázi, obsahuje tedy atributy ID, typ, název a adresu. Z pohledu OOP se jedná o abstraktní třídu, která nevytváří instance, ale obsahuje strukturu pro budoucí dědění. Například se jedná o výše zmíněnou metodu event, kde potřebujeme, aby ji každý modul obsahoval, ať už redefinovanou či ne.

Důležitou součástí třídy je konstruktor, který umožňuje inicializaci podle ID modulu nebo rovnou podle předaného řádku slovníkového databázového kurzoru. Tento konstruktor je volán při inicializaci každého modulu. Metoda initDatabase inicializuje databázový wrapper do vnitřní reference v třídě s názvem Database. Toto databázové spojení však nemusí být uzavíráno modulem, uzavírá se samo při ztrátě reference (v destruktoru). Dále pak metoda checkEnable se dotazuje databáze na stav modulu. Ve výchozí implementaci metody event je tato metoda volána každou minutu. Poslední společnou metodou je metoda stop, která je volána při zastavování služby. Tato metoda je spouštěna u všech modulů a záleží na tom, jak každý modul tuto metodu redefinuje.

## 10.4 Modul termostatu

Nejpoužívanější a nejrozšířenější modul systému je bezpochyby ThermostatModule. který spolu s ThermostatSettings tvoří kompletní implementaci logiky ovládání termostatu a topné soustavy. Tento modul musí číst data z pokojového teploměru, získávat data z modulu kotelny a posílat instrukce pro otá£ení motoru trojcestného ventilu.

Chování modulu je řízeno dvěma proměnnými, currentProfile a currentTemp.

které jsou plněny automaticky podle příslušného profilu v ThermostatSettings. Aktuální profil je vybrán vždy při změně dne, kterou vygeneruje EventManager. Z aktu-álního profilu pak je vybrána teplota termostatu. Následně jsou každou 10. vteřinu<sup>[2\)](#page-49-0)</sup> obnovovány data od kotelny a pokojového teploměru, na základě těchto dat je vypočítáno, kterým směrem bude servopohonem otáčeno a jak dlouho. Zde se nabízí spousta různých metod, jak správně určit tyto hodnoty. Systém v současné době počítá rozdíl aktuální a cílové teploty, absolutní hodnota velikosti tohoto rozdílu je přímo úměrná délce otáčení. Směr otáčení je dán znaménkem rozdílu.

Redefinice metody event je nejrozsáhlejší ze všech modulů, protože právě modulu termostatu se týká nejvíce manuálních zásahů.

Změna teploty je reprezentována typem události EVENT\_TYPE\_TEMP\_CHANGED, která se sebou nese i hodnotu nové teploty. Tato teplota se uloží do vnitřní proměnné currentTemp a zároveň se uloží ID události, kvůli jejímu pozdějšímu uvolnění v databázi. K tomuto uvolnění dojde ve dvou případech, změní-li se celý profil, anebo začne nový časový interval profilu. V obou případech se hodnota teploty změní v novou podle profilu.

Změna profilu je značena typem události EVENT\_TYPE\_THERM\_PROFILE a tato událost obsahuje ID nového profilu, který se má načíst. Po načtení je opět uloženo ID události, za účelem uvolnění. Doba platnosti této změny je do konce dne, dokud není vyvolána událost EVENT\_TYPE\_DAYS. Následně je načten odpovídající profil podle aktuálního dne v týdnu a manuální změna je v databázi uvolněna.

Aktualizace profilů je další z odchytávaných událostí s označením EVENT\_TYPE\_THERM\_PROFILES\_UPDATE. Zde se vyvolá znovunačtení profilů z databáze a tedy i naplnění proměnných currentProfile a currentTemp. Je tedy nutné uvolnit případné manuální změny teplot či profilů a následně uvolnit i tuto událost.

### 10.5 Modul bazénu

Dalším modulem je PoolModule, který dále zastřešuje PoolSettings a PoolSwitchInterval. Cinností tohoto modulu je sbírat data o teplotě vody v bazénu a na základně profilů spínat bazénovou filtraci.

Chování je obdobné jako u modulu termostatu, zde je modul řízen proměnnými currentProfile a currentSwitchState. Profil je vybírán automaticky, stejně jako

<span id="page-49-0"></span> $^{2)}$ Interval se dá změnit, podle potřeb uživatele

u předchozího modulu. Taktéž je zachováno uvolňování událostí při změnách dní a časových intervalů.

Změna stavu filtrace je značena typem události EVENT\_TYPE\_POOL\_SWITCH a nový stav je v události uložen v proměnné PoolSwitchState. Pokud je tento stav rozdílný oproti stávajícímu, je ihned odeslán WiFi modulu a uvolněn z databáze.

## 10.6 Modul teploměru – DHT11 a DHT22

Prvním z modulů, který získává data ve vlákně, je modul teploměru. Jelikož se jedná o modul pracující s teploměrem a vlhkoměrem DHT, který je připojen přímo k Raspberry PI pomocí GPIO pinů, není zde použita síťová komunikace. Ovšem moduly DHT jsou velmi pomalé a aby se vyhnulo čekání, byla implementována smyčka ve vlákně, která každou minutu stahuje nová data a ta ukládá do proměnných třídy ThermometerModule. Data jsou pak dostupná pomocí metod getLastData a getLastTemperature okamžitě bez zdržení.

Metoda getLastTemperature je použita v ThermostatModule pro získání pokojové teploty. Aby tuto metodu bylo možné volat, je nutné mít referenci na teploměr. To provádí služba po inicializaci modulů, kdy hledá moduly typu ThermostatModule a moduly typu ThermometerModule a páruje je vložením reference teploměru do modulu ovládání termostatu.

Zde je již nutná redefinice metody stop bázové třídy kvůli běžícímu vláknu. Aby bylo toto vlákno řádně ukončeno, je nastavena vnitřní proměnná, řídící chod smyčky vlákna, na False. Smyčka se tím zastavuje a vlákno je pomocí metody join připojeno k chodu hlavního vlákna, následně může být volán destruktor.

## 10.7 Modul teploměru – ESP8266

Bezdrátové varianty modulu teploměru bylo docíleno pouze implementací metody downloadData, která pomocí webového dotazu stáhne data z modulu WiFi teploměru. Je tedy nahrazena komunikace s DHT modulem komunikací síťovou. Veškerá další funkcionalita je shodná s předchozím modulem.

## 10.8 Modul předpovědi počasí

Posledním modulem zobrazitelným na dotykovém displeji je modul předpovědi po-£así, v kódu ForecastModule. Zde je implementován rozbor JSON stringu, který vrací AccuWeather API. Webové API je dotazováno každou 3. hodinu.

K správnému chování modulu je nutné, aby byla vyplněna adresa modulu klíčem města získaného z AccuWeather seznamu a samotný klíč pro AccuWeather API. Stažení

dat a následný rozbor je prováděn opět ve vlastním vlákně, kdy výstupem je pětice záznamů. Zde je využita SQL klauzule ON DUPLICATE KEY při vkládání záznamu do databáze, aby nedocházelo ke konfliktům klíčů. Záznam pak není vložen jako nový, ale stávající záznam je aktualizován.

Aktualizace nastavení je modulem předpovědi počasí zpracovávána jako událost EVENT\_TYPE\_SETTINGS\_UPDATE. Jedná se o nastavení AccuWeather API klíče, který je možné vložit přes Administrátorský přístup. Tato událost je uvolněna okamžitě po jejím zpracování.

Manuální stažení předpovědi je vyvoláno událostí EVENT\_TYPE\_FORECAST\_UPDATE. Tato událost je uvolněna hned po jejím přijetí, aby nedošlo ke zdvojenému stažení dat z API.

## 10.9 Modul SystemInfo

Primární úlohou tohoto modulu je získávat cyklicky data o stavu systému, data ukládat do databáze a na základ¥ teploty £ipu °ídit chlazení. Jelikoº tento modul d¥dí od bázové třídy Module, pak hodnota Address byla použita k určení GPIO pinu sloužícího pro ovládací výstup chlazení.

Ventilátor může být řízen přepínáním stavu GPIO pinu, anebo pomocí PWM. Oba typy jsou řízeny limitními teplotami, horní teplota určuje, kdy začít chladit, spodní naopak, kdy přestat. V případě použití PWM se mezi těmito teplotami počítá lineární nárůst podle následujícího výpočtu:

$$
f(t) = \begin{cases} 0 & \text{pro } t < T_{min} \\ \frac{t - T_{min}}{T_{max} - T_{min}} * 100 & \text{pro } t \ge T_{min} \land t \le T_{max} \\ 100 & \text{pro } t > T_{max} \end{cases} \tag{10.1}
$$

Jemnými změnami rychlosti otáčení ventilátoru se dá docílit tiššího chodu, ale také přesnějšího chlazení.

#### 11 Hardwarové vybavení

K realizaci systému bylo nezbytné navrhnout a vyrobit několik desek plošných spojů. Nejdůležitejšími deskami jsou ty, které se podílejí na chodu kotelny, ostatní jsou pak moduly doplňující systém o další IoT funkcionalitu, například ovladač bazénu nebo teploměr. Všechny modulové desky obsahují patice pro připojení WiFi modulů ESP-07 a zdroj 3.3 V pro napájení ESP modulu. K programování Arduina i modulů se používá jazyk  $C/C++[12, 13]$  $C/C++[12, 13]$  $C/C++[12, 13]$  ve speciální úpravě pro Arduino[\[16\]](#page-63-0), ale liší se od standardní podoby vestavěnými funkcemi pro práci s GPIO. Nejvíce je patrný rozdíl u knihoven pro rozšiřující moduly, kdy některé jsou napsány v C a některé v  $C_{++}$ .

Všechna schémata a soubory pro výrobu desek plošných spojů jsou přiloženy na CD u práce. Bloková schémata byla kreslena v aplikaci Dia[1\)](#page-52-0), schémata zapojení byla vytvořena ve free verzi aplikace  $\text{ProfCAD}^{2)}$  $\text{ProfCAD}^{2)}$  $\text{ProfCAD}^{2)}$  a desky plošných spojů v zakoupené verzi Sprint-Layout<sup>[3\)](#page-52-2)</sup>. Všechny plošné spoje byly vyrobeny fotocestou v domácích podmínkách.

<span id="page-52-3"></span>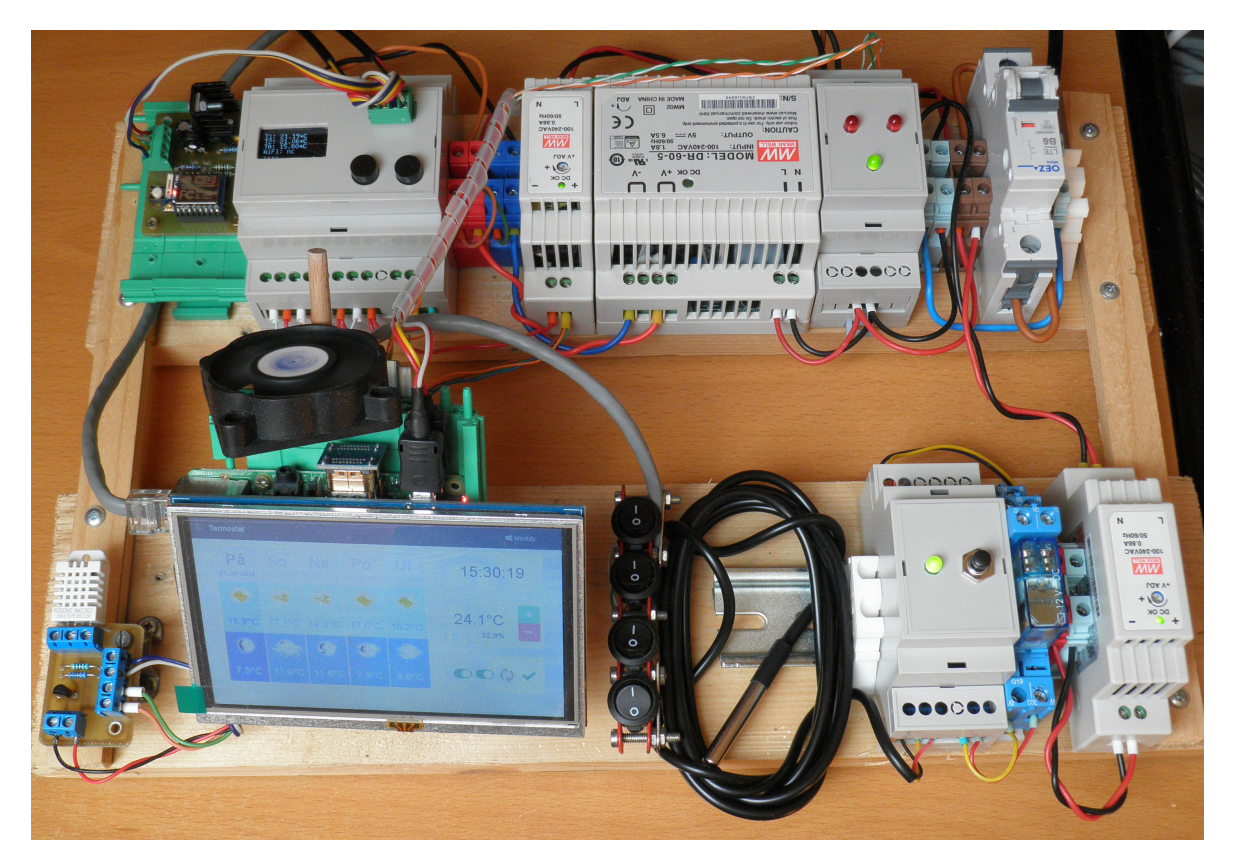

Obr. 11.1 Aktuální stav realizace

<span id="page-52-0"></span> $1)$ <https://wiki.gnome.org/Apps/Dia> [cit. 2018-04-19]

<span id="page-52-1"></span> $^{2)}$ <https://www.proficad.cz/> [cit. 2018-04-19]

<span id="page-52-2"></span><sup>3)</sup>[http://www.abacom-online.de/UK/html/body\\_sprint-layout.html](http://www.abacom-online.de/UK/html/body_sprint-layout.html) [cit. 2018-04-19]

#### 11.1 Desky WiFi modulů

Při vytváření desek pro WiFi moduly jsem postupoval podle doporučených zapojení jak samotných ESP8266, tak i zapojení použitých stabilizátorů napětí.

Výhodou základního zapojení modulu ESP-07 je, že stačí pouze určité piny připojit přes pull-up či pull-down rezistory a modul je schopen fungovat. Modul nesnese vyšší napájení než 3.3 V, je tedy nutné modulu dodat zdroj. Jako zdroje se nejčastěji používají stabilizátory AMS1117 a LM317. Ve všech zapojeních je použit právě LM317. který umožňuje regulovat výstupní napětí nezávisle na vstupním.

#### 11.1.1 Programátor ESP-07 modulů

Pro snazší programování a testování modulů ESP-07 jsem podle doporučeného zapojení navrh a sestavil desku. Toto zapojení se od základního zapojení liší v tom, že během programování musí být pin GPIO0 držen na nule. K tomu slouží posuvný přepínač, který přepíná tento pin mezi nulou a pull-up rezistorem z původního zapojení.

Pro samotné používání je nutné použití převodníku $^{4}$ ) USB na UART a alespoň 1A zdroje 5 V, jako zdroj tedy postačí běžná nabíječka pro telefon, ale už ne běžné USB s 500mA. Následně je 5 V sraženo na 3.3 V pomocí LM317.

<span id="page-53-1"></span>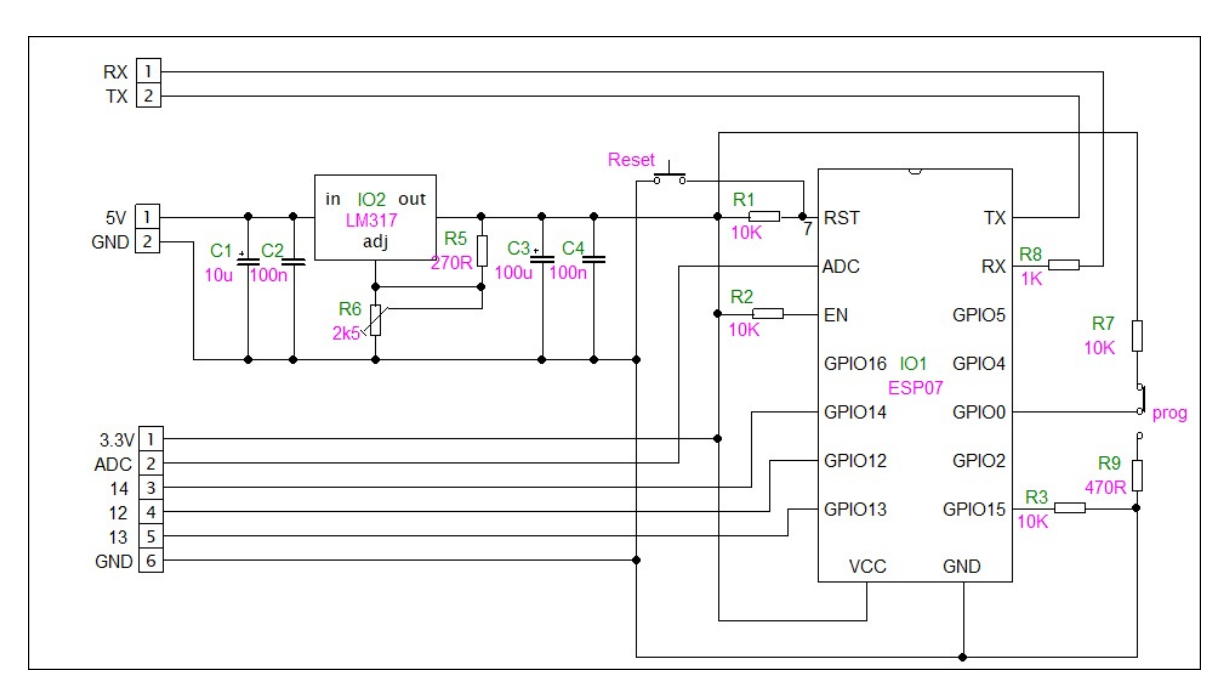

Obr. 11.2 Schéma zapojení programovací desky

Jelikož se jedná o vývojovou desku, obsahuje 6 kolíků pro propojení s nepájivým polem. 2 piny jsou napájecí z LM317 a ostatní jsou GPIO piny 12, 13, 14 a pin, ke kterému je připojen AD převodník modulu. GPIO pin 16 byl vynechán, protože slouží

<span id="page-53-0"></span><sup>4)</sup><https://www.silabs.com/documents/public/data-sheets/CP2102-9.pdf> [2018-04-18]

<span id="page-54-0"></span>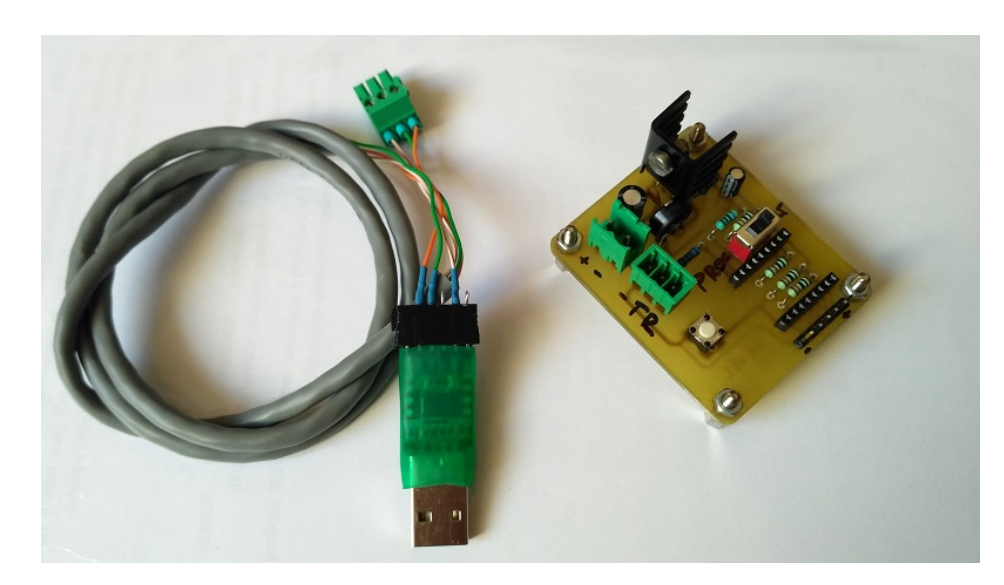

Obr. 11.3 Programovací modul včetně převodníku

k probouzení modulu z režimu spánku a jeho používání k obecným účelům nebylo možné.

## 11.2 Pokojový termostat

Pro plnou funkčnost pokojového termostatu bylo nutné vytvořit desku obsahující potřebné zapojení pro teploměr a ovládání chlazení ventilátorem. Ke zprovoznění teploměru stačí 4k7 odpor jako pull-up k datovému vodiči. U ovládání ventilátoru je použito NPN tranzistoru BC639 ke spouštění ventilátoru. Nejprve bylo uvažováno nad použitím relé k spínání ventilátoru, po implementaci PWM ovládání však již nebylo možné relé použít. Schéma a deska plošného spoje je v příloze [M.](#page-83-0)

<span id="page-54-1"></span>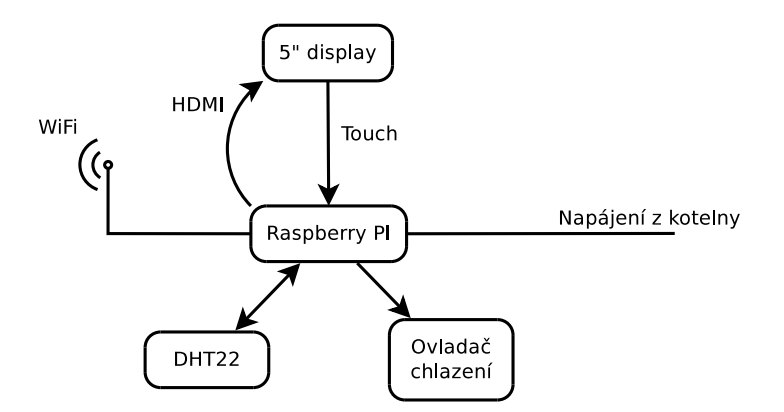

Obr. 11.4 Blokové schéma pokojového termostatu

Ve finální realizaci celého pokojového termostatu je uvažováno nad krabicí na zeď z nerezi s výřezem pro displej. Uchycení Raspberry PI a displeje bude uvnitř krabice pomocí konstrukce s přesně umístěnými montážními otvory a úchyty. Celá krabice bude sestávat z dvou částí, z kostry s uchytnou konstrukcí a z pláště. Kostra bude montována na zeď do původních montážních otvorů po původním termostatu a sedmižilový kabel bude vyveden unitř do svorky. Plášť se bude nasazovat shora do k tomu určených záhybů a ze spodní strany bude fixační šroub. Koncepce pláště je taková, aby obsahoval průduchy nejvíce ze spodní strany a nahoře, pro lepší odvod tepla. Jelikož součástí pokojového termostatu je teploměr, bude krabice na jedné straně obsahovat oddělenou komoru pro tento teploměr. Zde budou speciálně vyřezány otvory pro přirozené proud¥ní vzduchu do a z této komory.

<span id="page-55-0"></span>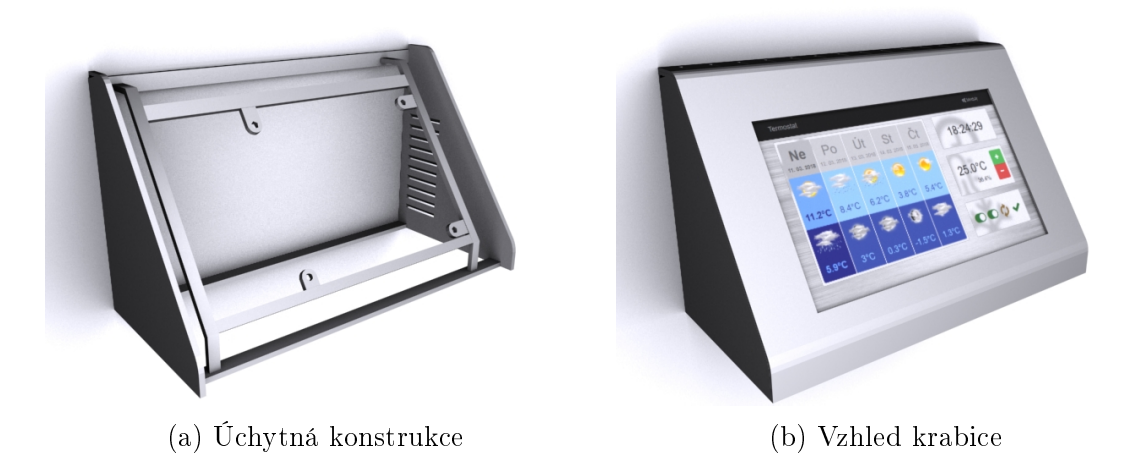

Obr. 11.5 Finální vzhled pokojového termostatu

## 11.3 Ovládání kotelny

Jak bylo zmíněno v předchozích kapitolách, ovládání kotelny řídí mikrokontroler Arduino Nano. K napojení na stávající indikaci sepnutí spirál, chodu £erpadla a stavu závady, bylo potřeba vytvořit galvanické oddělení od vstupů Arduina, k tomu slouží 4 optočleny KB817 ve společném pouzdře. Dalšími vstupy jsou teploměry, dva digitální a jeden stávající odporový, který je umístěn na obvodové stěně domu otočen na severní stranu. Jedná se o součást původního systému Komextherm. Připojení teploměru je realizováno jako napěťový dělič. Digitální teploměry slouží k měření teploty vody jdoucí do a ze systému. Modul dále obsahuje OLED displej, který zobrazuje stav Arduina, konkrétně teploty na všech třech teploměrech, stavy vstupů a v pravé dolní části informace o běhu hlavní smyčky, resetu seriové komunikace a stavu ovládání motoru. V případě, že je motor ovládán pomocí tlačítek manuálně, je v tomto poli zobrazen znak M, v případě, že je motor ovládán z modulu automaticky, zobrazuje se tilda ∼. Další zobrazovanou informací bude stav Wifi modulu, tato funkce ještě není zcela dokončena.

Pomocí kolíků a dutinkových lišt je vytvořen propoj hlavní desky s dodatečnou deskou. K této dodatečné desce je přichycen OLED displej, dále jsou zde 2 tlačítka

<span id="page-56-1"></span>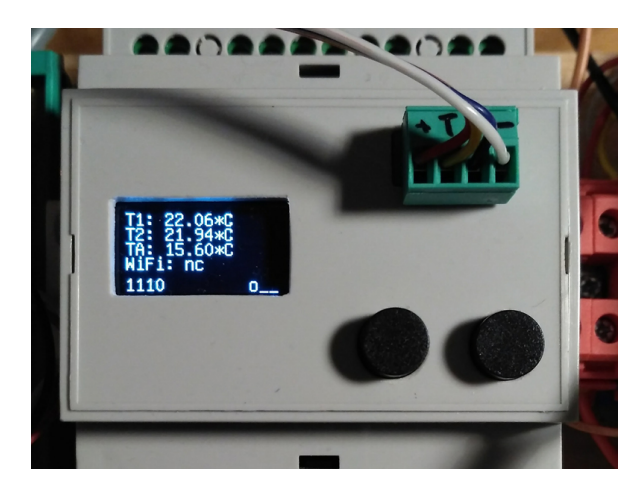

Obr. 11.6 Horní deska ovladače kotelny

pro manuální ovládání motoru a konektor pro UART. Pomocí rozhraní UART modul komunikuje s ESP-07 pro připojení k WiFi.

Přestože ESP modul je schopen pracovat pouze s 3.3 V, jeho UART rozhraní snáší nebo dokonce vyžaduje 5 V. V prvních návrzích desek, bylo uvažováno nad převodníkem úrovní pro seriovou komunikaci, ale žádná z variant nefungovala. Modul totiž 3.3 V jako logickou 1 na vstupu RX ignoruje, k čemuž jsem nenašel žádné vysvětlení. Ve všech modulech je tedy na RX pin přidána proudová ochrana v podobě 1k odporu<sup>[5\)](#page-56-0)</sup>, místo různých variant převodníků. Pro realizaci spojení mezi modulem Arduina a komunikačním modulem bude použit stíněný vodič 4x0.5, protože tento komunikační modul nebude umístěn v kotelně, ale na vnější straně stěny z důvodu lepšího signálu.

<span id="page-56-2"></span>Nejdůležitější funkcí této desky je ovládání servopohonu trojcestného ventilu, k tomuto ú£elu je vyvedena svorka.

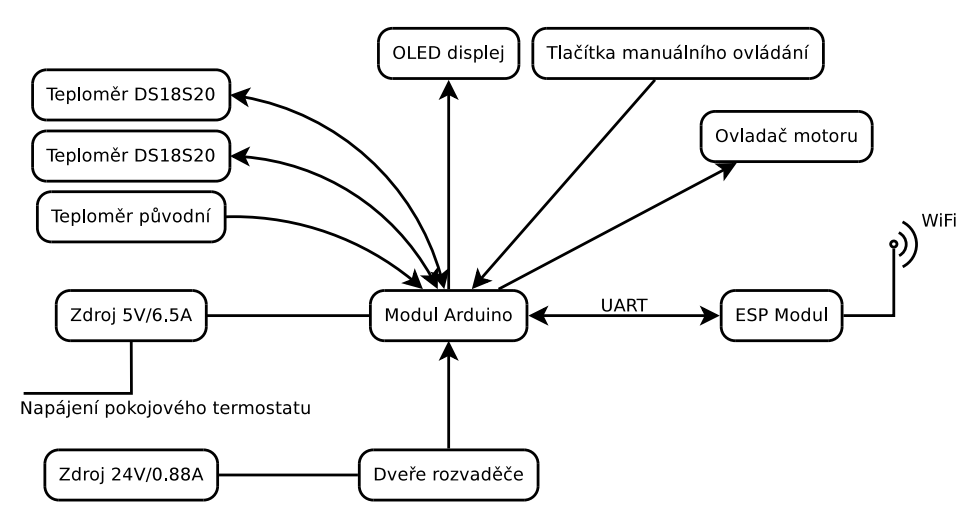

Obr. 11.7 Blokové schéma realizace kotelny

<span id="page-56-0"></span> $^{5)}$ Ve schématu [P.1](#page-87-0) odpor R8

Ovládání servopohonu je specifické v tom, že motor je ovládán střídavými 24 V a pomocí 3 vodičů. Jedním společným a dvěma určujícími směr otáčení. Zde bylo nutné vyřešit připojování střídavého napětí na ovládácí vodiče. Možností bylo použít relé, avšak bylo by spínáno až 6x za minutu. Vznikl by tím teoreticky slabý článek náchylný k poruchám. Druhou možností bylo použití triaků, čehož bylo také využito v originál-ním zapojení regulátoru Komextherm, viz příloha [A.](#page-69-0)

Aby mohl být motor ovládán výstupem z Arduina, bylo potřeba spínat triaky 5 volty. K tomu slouží optotriaky spínající výkonové triaky připojené k ovládacím vodičů motoru. Optotriaky byly použity MOC3041 a triaky výkonové pak s označením Z0107MA. Jelikož celá realizace systému bude napájená stejnosměrným napětím a zde je potřeba střídavých 24 V, na desku bylo přímo počítáno s transformátorem. Původním návrhem byla deska, obsahující obvod Arduina a zároveň ovládání motoru včetně zdroje střídavých 24 V. Aby se ale předešlo bezpečnostním rizikům, byly vytvořeny moduly pro kotelnu dva.

Schémata a desky plošných spojů pro všechen hardware kotelny je přiložen v přílohách [N,](#page-84-0)[O](#page-86-0)[,P.](#page-87-1)

## 11.4 Ovládání bazénu

Pro vytvoření ovládání bazénu bylo využito spíše již hotových komponent jako jsou zdroj, relé Finder v pouzře na DIN lištu a samozřejmě vodotěsný teploměr. Ovládací jednotkou je zde přímo ESP-07, který kromě WiFi komunikace realizuje i obsluhu spínání filtrace a získávání teplot z teploměru. Jelikož je modul schopen na výstupních pinech poskytovat pouze 3.3 V, je k příslušnému pinu připojen optočlen KB817 spínající relé Finder, konkrétně Finder 40.52 s vinutím na stejnosměrných 12 V. Jedná se o dvoupolové relé, spíná tedy oba vodiče L a N ve spínané zásuvce.

<span id="page-57-0"></span>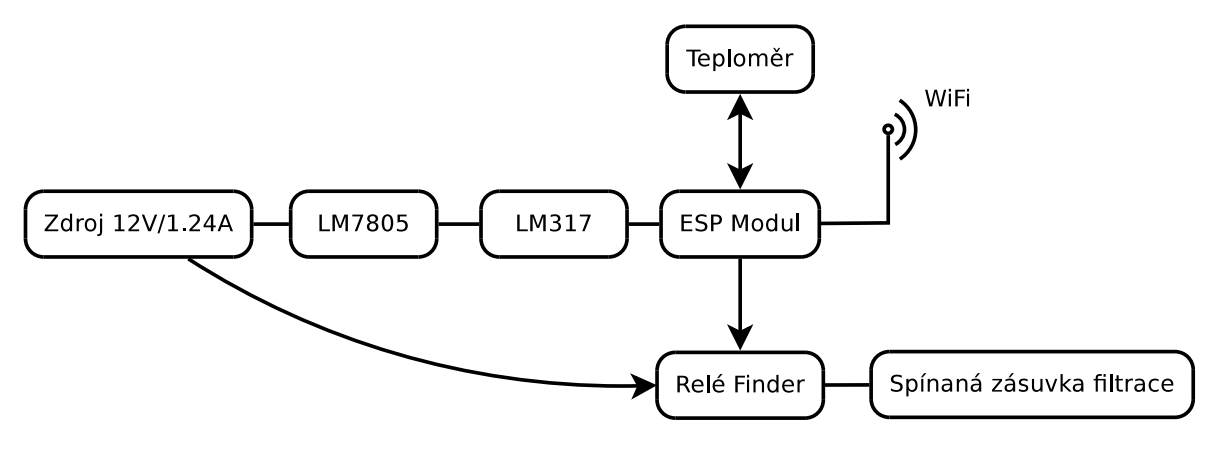

Obr. 11.8 Blokové schéma realizace ovládání bazénu

Obvod desky modulu sestává z dvou stabilizátorů, nejprve pro 5 V a z těchto 5 V na 3.3 V. Během testování jsem zjistil, že tepelná kompenzace srážení napětí na LM317 je

velmi vysoká u napětí nad 12 V, bylo tedy nutné použít nižší vstupní napětí. Ve všech modulech jsem se tedy snažil používat vstupní napětí 5 V, případně ještě poupravit napětí dalším stabilizátorem, jak je tomu právě zde.

<span id="page-58-0"></span>Jelikož je vstupní napětí sráženo dvěma stabilizátory, je možné použít zdroje od  $6$  V až po 24 V, které se běžně používají v rozvaděčích. Zde je plánován zdroj  $12$  V a tedy i relé s 12V vinutím. Tím, že je použit optočlen, je možné použít 24V napájení i relé pro toto napětí.

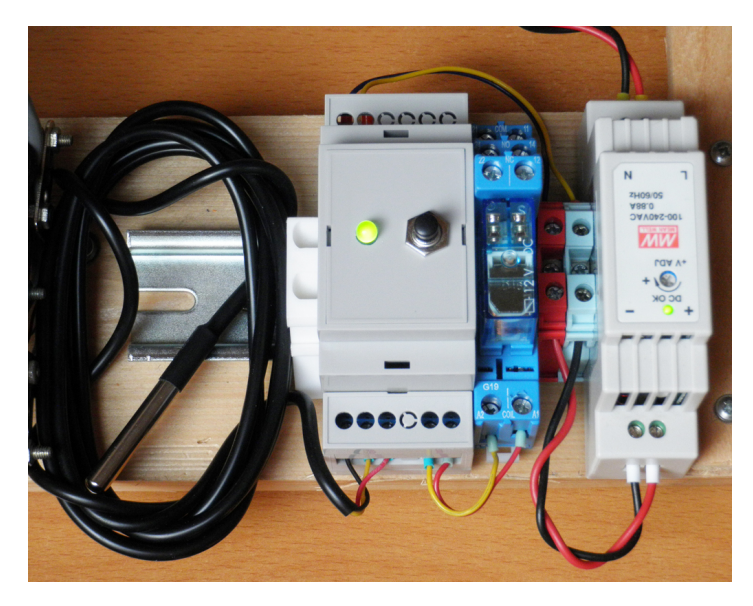

Obr. 11.9 Kompletní modul ovládání včetně zdroje. relé, teploměru a modulu ovladače

## 11.5 Bezdrátový teploměr DHT

Jako systém doplňující modul byl vybrán teploměr, konkrétně byl vybrán DHT11, který měří teplotu v rozsahu  $0-50^{\circ}\mathrm{C}$  s přesností  $\pm 1^{\circ}\mathrm{C}$  a relativní vlhkost v rozsahu  $20-90$  $\%$  s přesností 4 %, což pro použití venku stačí. Praktické použití je například v plánovaném automatizovaném skleníku, jako měřící jednotka. Schéma a deska plošného spoje v příloze [R.](#page-89-0)

Zapojení je podobné jako u realizace pokojového termostatu a DHT22, tedy mezi datový a napájecí vodič vložit 4k7 pull-up rezistor. Finální realizace musí počítat s množstvím tepla vyzařujícím z LM317 a modulu ESP, je tedy vhodnější, aby teploměr DHT byl mimo umístění desky teploměru.

Nevýhodou tohoto teploměru je jeho nepřesnost a pomalost, avšak pokud má jít pouze o informativní záležitost, tak jeho přesnost postačuje. V současnosti je tento teploměr umístěn do montážní krabice včetně SMA antény a externího napájení. Modul DHT11 je přichycen na horní kryt krabice a podložen pěnovou podložkou, kvůli izolaci od krabice.

<span id="page-59-0"></span>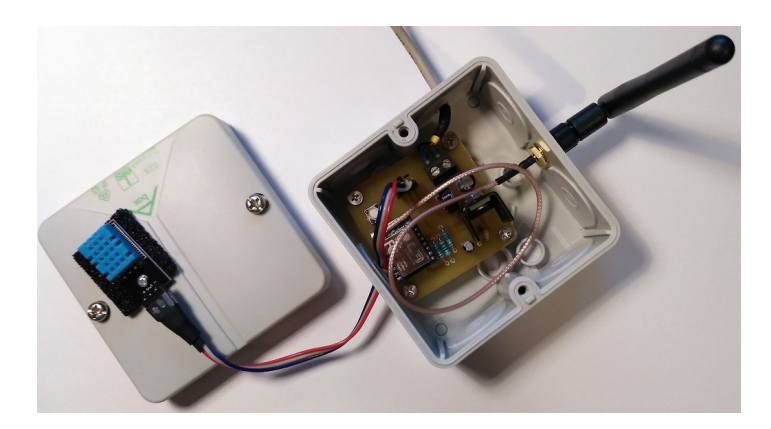

Obr. 11.10 Realizace bezdrátového teploměru

## ZÁVĚR

Cílem této práce bylo podle nasbíraných informací o aktuálních možnostech navrhnout a sestrojit univerzální ovládací panel s dotykovou obrazovkou pro praktické použití. Kromě pouhého panelu byl navržen a zprovozněn IoT systém ovládaný tímto panelem, ale také webovým rozhraním, které systému poskytuje možnosti plnohodnotného nastavení. Systém je připraven pro použití k ovládání topné soustavy domu, kde nebylo možné použití komerčních termostatů, ale bylo nutné vyvinout vlastní zařízení. Dále pak systém dokáže pomocí bezdrátového modulu ovládat bazénovou filtraci a měřit teplotu vody v bazénu. Dalším modulem systému je teploměr, ke kterému je možné připojit různé měřící jednotky, ať už DHT tak i jiných digitálních teploměrů.

Systém sestává ze softwarové části, která se dále dělí na uživatelské rozhraní a na službu, která vykonává operace spojené s chodem systému. V této službě jsou implementovány jednotlivé moduly systému, jejich komunikace s databází a jejich vzájemná bezdrátová komunikace. Uživatel má k dispozici přehled o systému z webové aplikace. jenž byla uzpůsobena dotykovému displeji a reprezentuje hlavní uživatelské rozhraní. Ve²keré prvky UI byly upraveny tak, aby byly dostupné ovládání prstem bez nutnosti stylusu.

Hardwarová část systému sestává z desek plošných spojů, které byly nezbytné k realizaci funkčního prototypu panelu. Nejpodstatnějšími deskami byly desky podílející se na funkcionalitě ovládání topné soustavy, zde byly navrženy a vyrobeny konkrétně desky dvě. Jedna pro ovládání kotelny a druhá pro řízení motoru trojcestného ventilu. Všechny desky byly uzpůsobeny vestavbě do krabiček na DIN lištu, z důvodu snazší vestavby do rozvaděče. Realizace bezdrátové komunikace byla nakonec provedena pomocí WiFi modulů ESP8266 ve variantě ESP-07, která obsahuje U.FL konektor pro připojení externí antény. Těmto modulům byly vyrobeny taktéž desky plošných spojů, ovšem pro každé využití modulu byla navrženo specifické zapojení a tedy i deska. Při vytváření desky modulu ovládání bazénu bylo využito možnosti naprogramovat ESP-07 modul vlastním kódem, obsahuje tedy zapojení pro teploměr do vody ale také optočlen spínající relé pro zásuvku filtrace.

Systém jako takový je jednoduše rozšiřitelný o další funkcionalitu v podobě modulů. Jak již bylo v textu zmíněno, mezi plánované moduly patří chytré ovládání skleníku. konkrétně závlaha a větrání. K řízení větrání bude otevíráno okno skleníku pomocí mechanismu otočné závitové tyče, přichycené k rámu okna a k rámu skleníku. Motorem pak bude otáčeno závitovou tyčí, na kterou bude přes matice přichyceno pohyblivé rameno okna. Koncové stavy okna budou kontrolovány mikrospínači umístěnými na rámu okna pro polohu zavřeno a pak přímo u závitové tyče, kvůli nastavení maximálního otevření okna. Jako další zajímavý modul rozšíření je bezesporu modul domácího

zabezpečení, který by snímal stavy na jazýčkových relé ve dveřích či oknech, ale také například pohyb z PIR čidel. Podobný systém již provozují na jiném Raspberry PI více jak jeden rok. Napojení na vstupy Raspberry jsou přímo přivedeny vodiče od jazýčkových relé a opatřeny pull-down rezistory. Jelikož jsou ale vodiče všech jazýčkových relé z určité místnosti přivedeny do montážních krabic pod omítku, bylo potřeba tyto lokální vodiče přepojit na jeden společný vodič vedoucí k Raspberry PI. Během stavby bylo do počítáno s datovými cestami ve zdech, bohužel až při realizaci zabezpečovacího systému se zjistilo, že tyto cesty z části nejsou průchozí. Zde se nabízí využití bezdrátové realizace a tedy i systému popsaného v této práci.

Pro přidání nových modulů je nutné navrhnout logiku modulu do služby na pozadí a pak dva formulá°e do webového rozhraní displeje a administrátorské sekce. Dále je také nutné naprogramovat ESP modul k účelu nového modulu. Pro realizaci a přidávání nových modulů budou vytvořeny obecné šablony pro každý z typů souborů, jak pro webová zobrazení, tak pro Python kód, ale i pro WiFi modul.

Celý systém včetně všech modulů se bude montovat do kotelny a obývacího pokoje tento rok v červnu. Pro pokojový termostat bude vyrobena krabice pro umístění na zeď, nejprve pravděpodobně z plastu pomocí 3D tiskárny a následně finální produkt z nerezi. Avšak první test modulu termostatu bude až s topnou sezónou 2018/2019.

## SEZNAM POUŽITÉ LITERATURY

- <span id="page-62-5"></span>[1] Loxone. Skutečně chytrá domácnost / Loxone Smart Home [online]. Kollerschlag [cit. 2018-01-28]. Dostupné z: [https://www.loxone.com/cscz/.](https://www.loxone.com/cscz/)
- [2] ZHANG, Yan, Jijun LUO a Honglin HU. Wireless mesh networking: architecture, protocols and standards., Boca Raton: Auerbach Publications, 2007, 592 s. : il. ISBN 0-8493-7399-9.
- [3] GISLASON, Drew. Zigbee wireless networking. New York: Elsevier, Newnes, 2008. ISBN 978-0-7506-8597-9.
- [4] Komextherm. KOMEXTHERM Praha spol. s.r.o. [online]. Praha [cit. 2018-02-24]. Dostupné z: [http://www.komextherm.cz.](http://www.komextherm.cz)
- [5] VRÁNA, Jakub.  $1001$  tipů a triků pro PHP. Brno: Computer Press, 2010. ISBN 978-80-251-2940-1.
- <span id="page-62-0"></span>[6] UPTON, Eben a Gareth HALFACREE. Raspberry Pi: uživatelská příručka. 2., aktualizované vydání. Přeložil Jakub GONER. Brno: Computer Press, 2016. ISBN 9788025148198.
- [7] SLOSS, Andrew N., Dominic SYMES a Chris WRIGHT. ARM system developer's guide: designing and optimizing system software. Amsterdam: Elsevier Morgan Kaufmann, c2004. ISBN 1-55860-874-5.
- <span id="page-62-1"></span>[8] SUMMERFIELD, Mark. Python 3: výukový kurz. Brno: Computer Press, 2010. ISBN 978-80-251-2737-7.
- <span id="page-62-2"></span>[9] Python3. 3.6.5 Documentation [online]. [cit. 26.04.2018]. Dostupné z: [https://](https://docs.python.org/3/) [docs.python.org/3/](https://docs.python.org/3/)
- [10] SCHWARTZ, Marco. Internet of Things with ESP8266. 1. Birmingham: Packt Publishing, 2016. ISBN 978-1-78646-802-4.
- [11] A Beginner's Guide to the ESP8266 [online]. 2017 [cit. 2018-05-03]. Dostupné z: <https://tttapa.github.io/ESP8266/Chap01%20-%20ESP8266.html>
- <span id="page-62-3"></span>[12] PRATA, Stephen. *Mistrovství v C++.* 4., aktualiz. vyd. Přeložil Boris SOKOL. Brno: Computer Press, 2013. Bestseller (Computer Press). ISBN 978-80-25-13828- 1.
- <span id="page-62-4"></span>[13] KERNIGHAN, Brian W. a RITCHIE, Dennis M. Programovací jazyk C., Brno: Computer Press, a.s. 2006. 286 s. ISBN 80-0897-X.
- [14] HEROUT, Pavel. Učebnice jazyka  $C 1$ . Díl. České Budějovice: Kopp. 2004. 280 s. ISBN 80-7232-220-6.
- [15] HEROUT, Pavel. *Učebnice jazyka C 2. Díl*. České Budějovice: Kopp. 2004. 180 s. ISBN 80-7232-221-4.
- <span id="page-63-0"></span>[16] SELECKÝ, Matúš. Arduino: uživatelská příručka. Přeložil Martin HERODEK. Brno: Computer Press, 2016. ISBN 9788025148402.

# SEZNAM POUŽITÝCH SYMBOLŮ A ZKRATEK

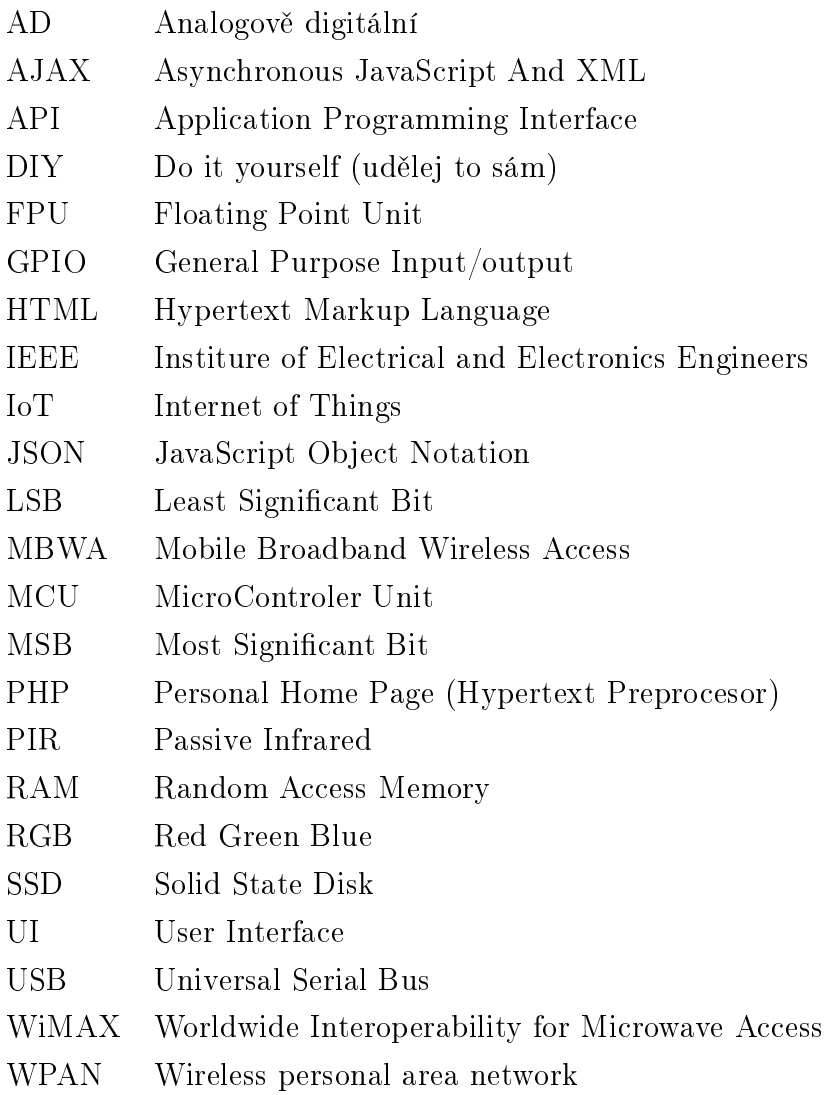

# SEZNAM OBRÁZKŮ

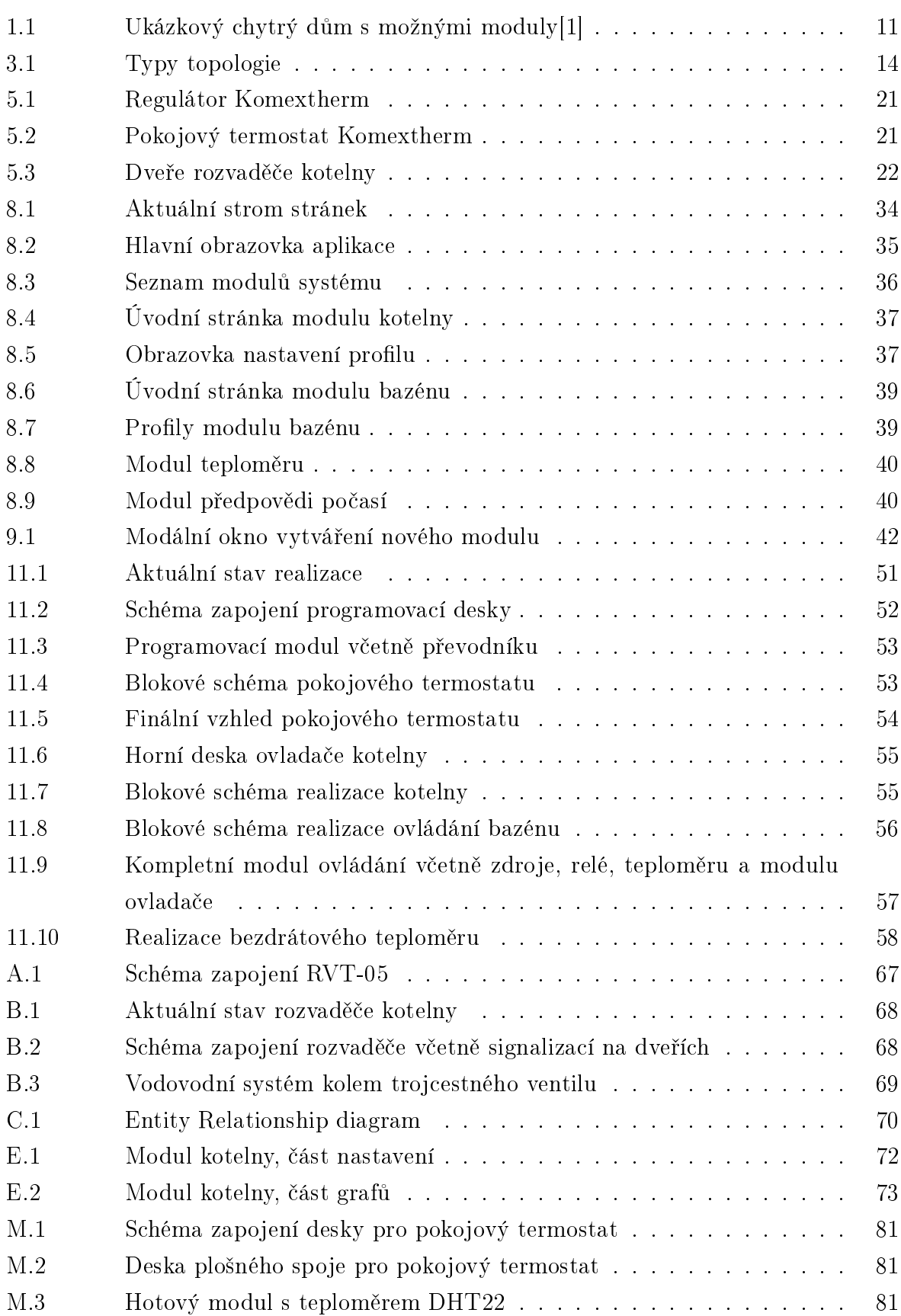

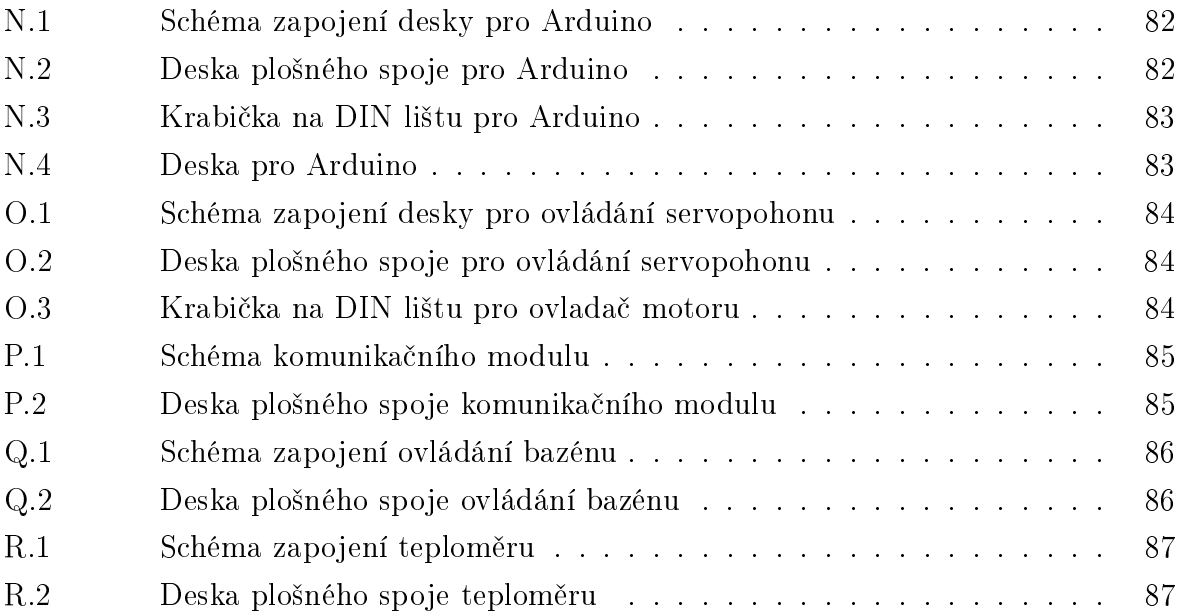

# SEZNAM TABULEK

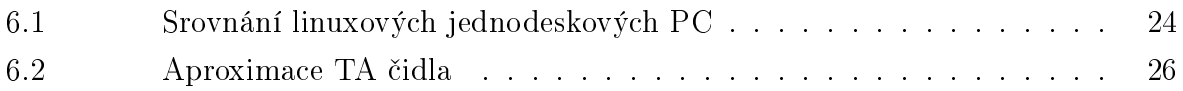

## SEZNAM PŘÍLOH

- P I. Komextherm RVT-05 schéma
- P II. Vybavení kotelny
- P III. Entity relationship diagram
- P IV. Admin sekce Hlavní stránka
- P V. Admin sekce-Modul kotelny
- P VI. Admin sekce Modul bazénu
- P VII. Admin sekce-Modul teploměru
- P VIII. Admin sekce-Modul předpovědi počasí
- P IX. Admin sekce-SqlCleaner
- P X. Admin sekce-SystemInfo
- P XI. Admin sekce-Manuální změny
- P XII. Admin sekce-Log
- P XIII. Modul pokojového termostatu
- P XIV. Modul kotelny
- P XV. Modul kotelny-servopohon
- P XVI. Modul kotelny-komunikační modul
- P XVII. Modul bazénu
- P XVIII. Modul teploměru
- P XIX. Obsah CD

<span id="page-69-1"></span><span id="page-69-0"></span>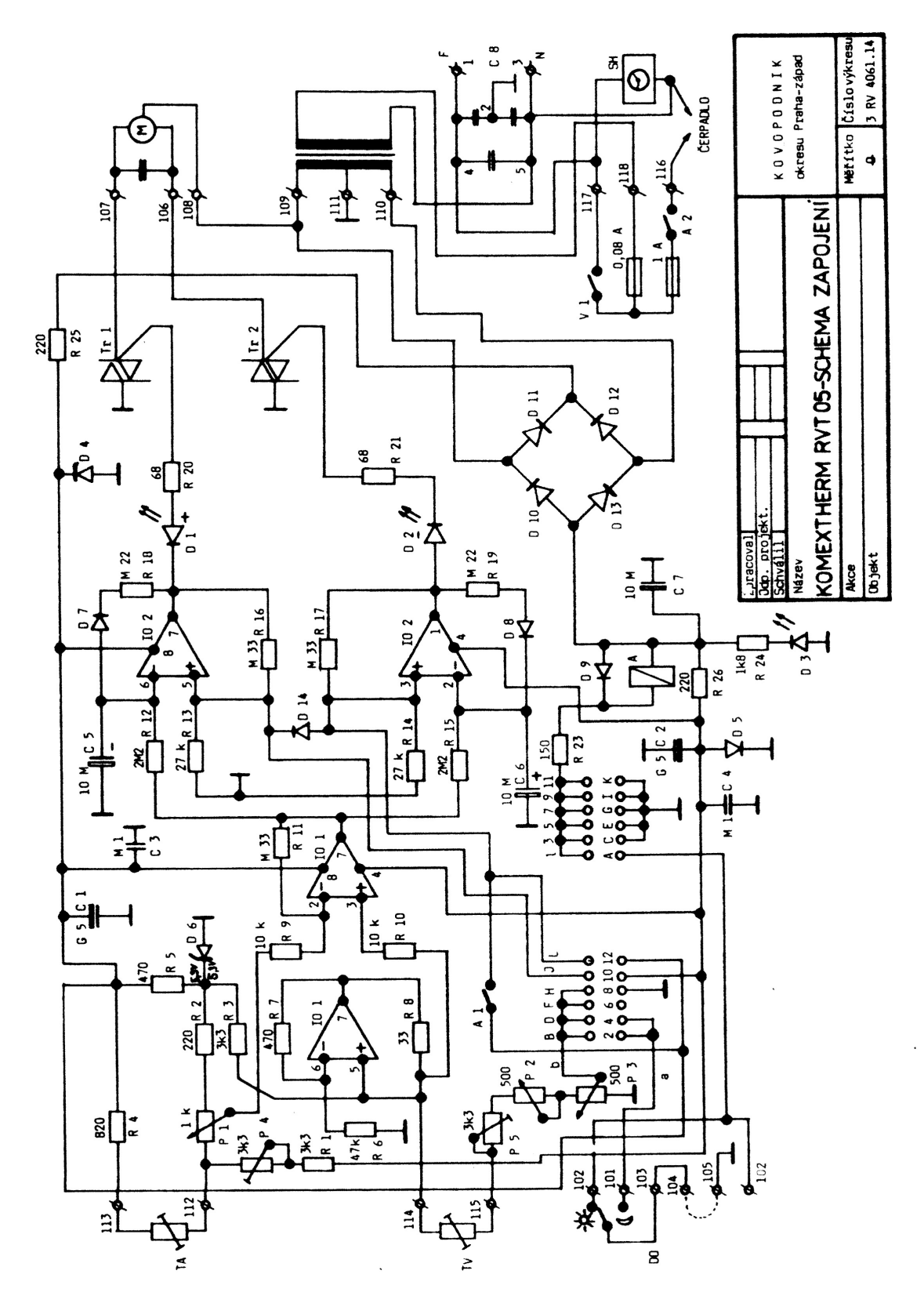

Obr. A.1 Schéma zapojení RVT-05

## PŘÍLOHA P II. VYBAVENÍ KOTELNY

<span id="page-70-0"></span>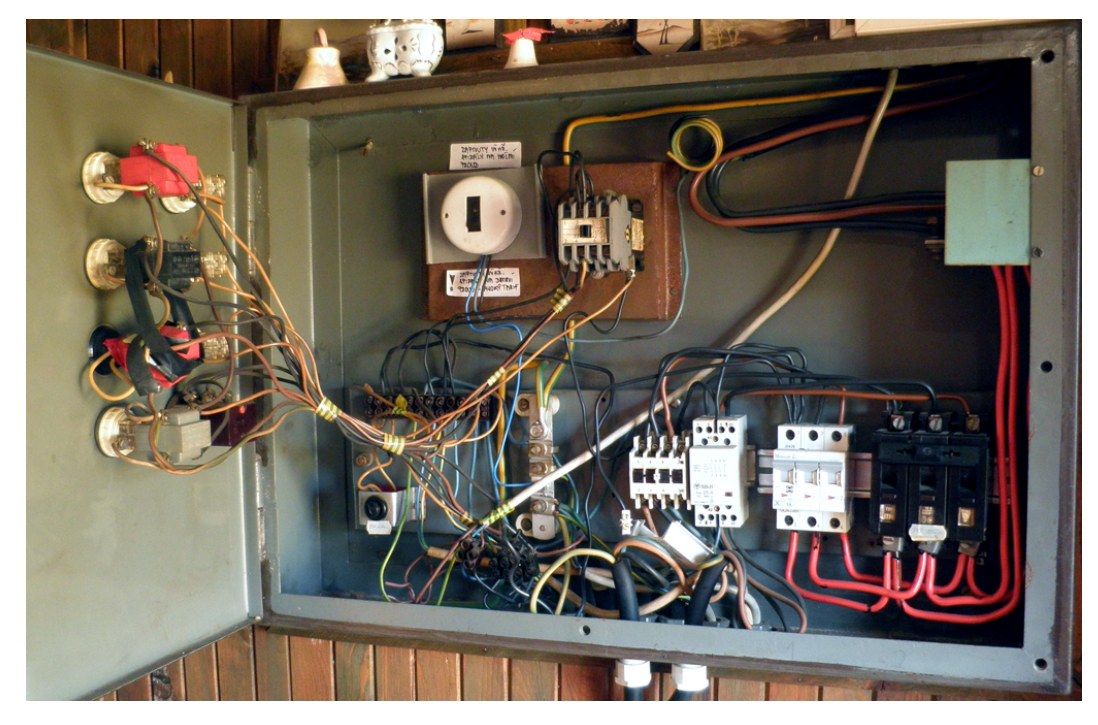

Obr. B.1 Aktuální stav rozvaděče kotelny

<span id="page-70-1"></span>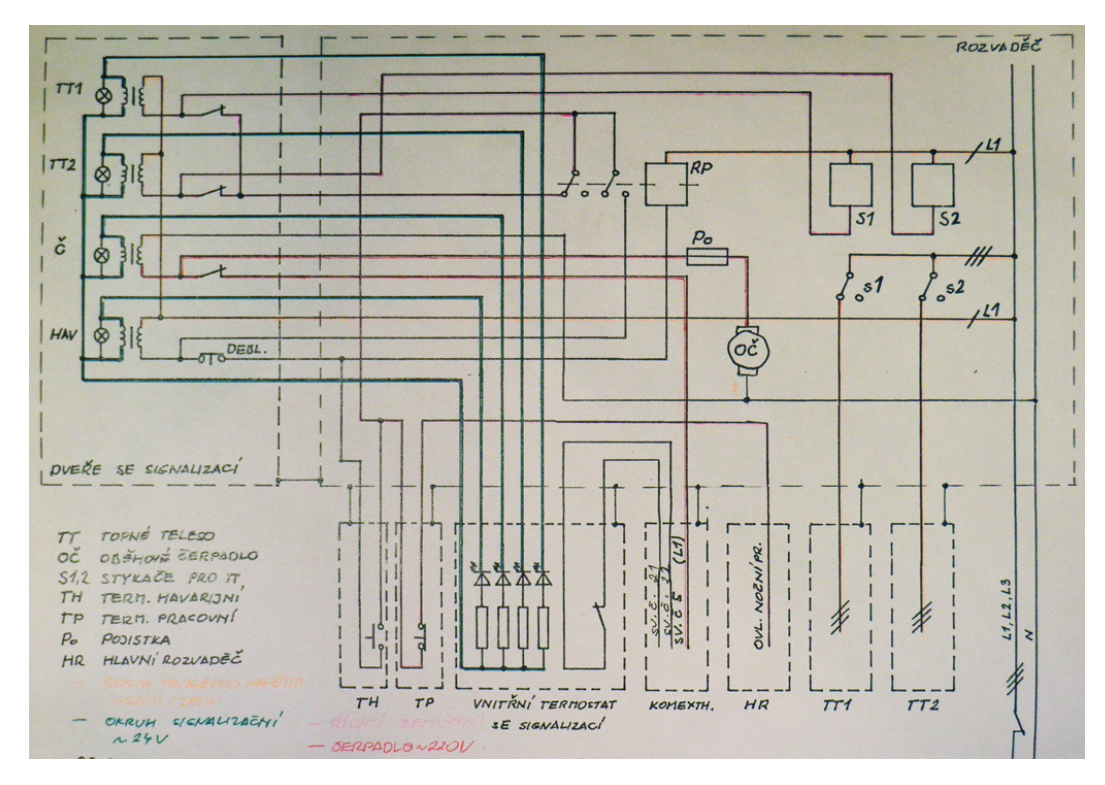

Obr. B.2 Schéma zapojení rozvaděče včetně signalizací na dveřích

<span id="page-71-0"></span>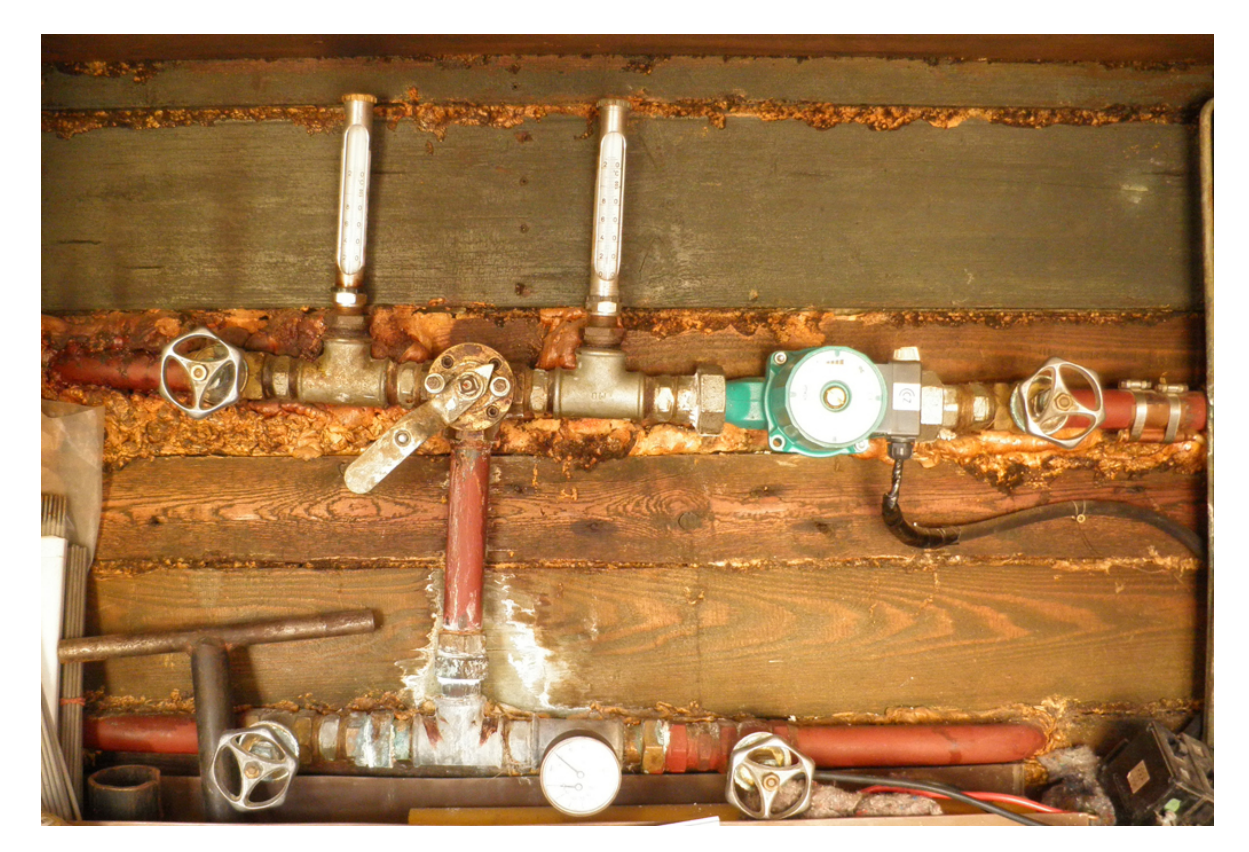

Obr. B.3 Vodovodní systém kolem trojcestného ventilu: Horní trubka vlevo vede vodu  $z$  nádrží přes ventil a čerpadlo do systému, odkud se vrací pravou spodní trubkou, zde se voda přes  $T$  spojku rozděluje k ventilu nebo zpět do nádrží. Pomocí dvou teploměrů kolem trojcestného ventilu je možné měřit na jakou výslednou teplotu právě ventil vodu míchá. Na trubce vpravo nahoře je umístěn původní teploměr, měřící teplotu vody jdoucí do systému.
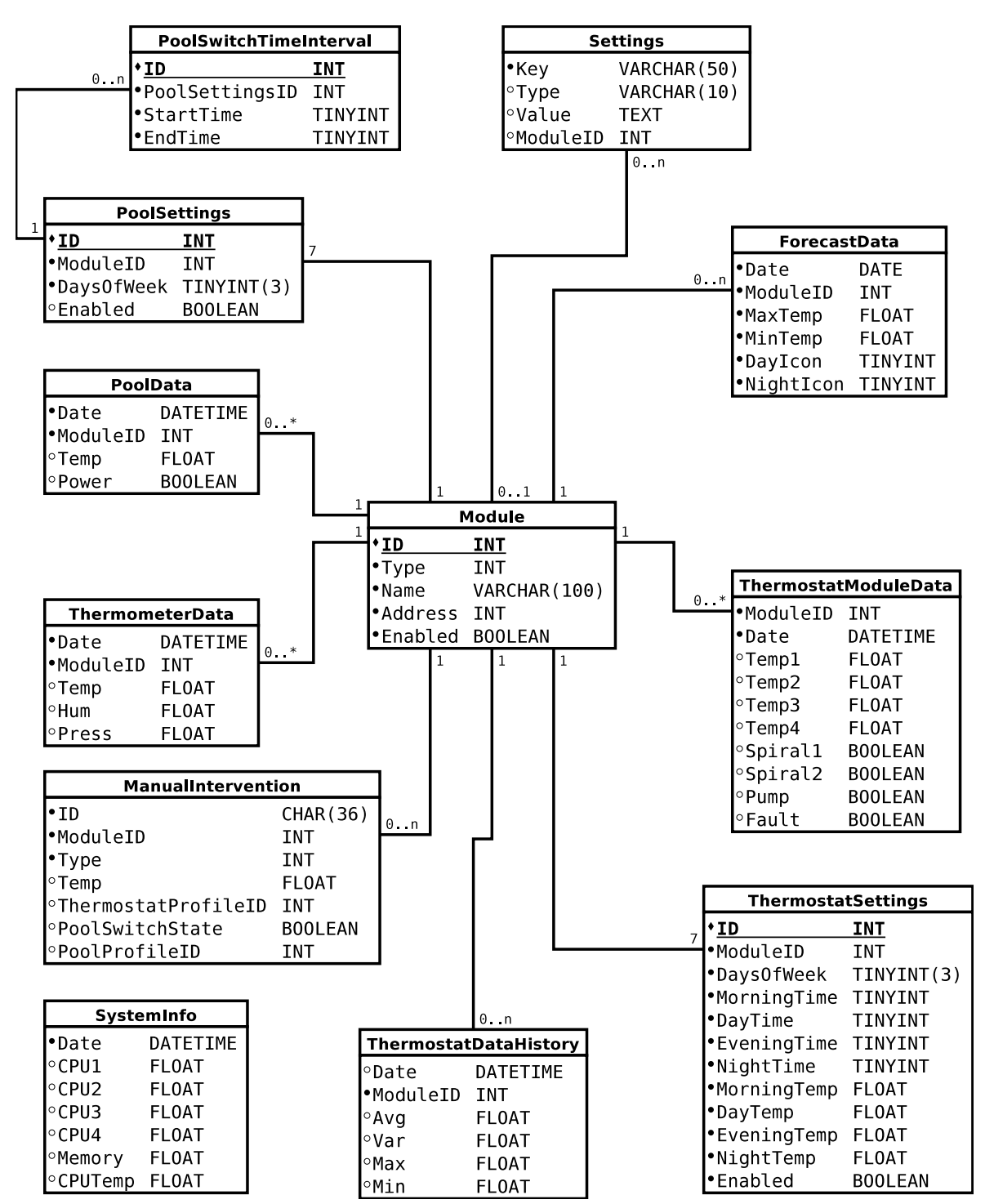

#### PÍLOHA P III. ENTITY RELATIONSHIP DIAGRAM

Obr. C.1 Entity Relationship diagram

## PŘÍLOHA P IV. ADMIN SEKCE–HLAVNÍ STRÁNKA

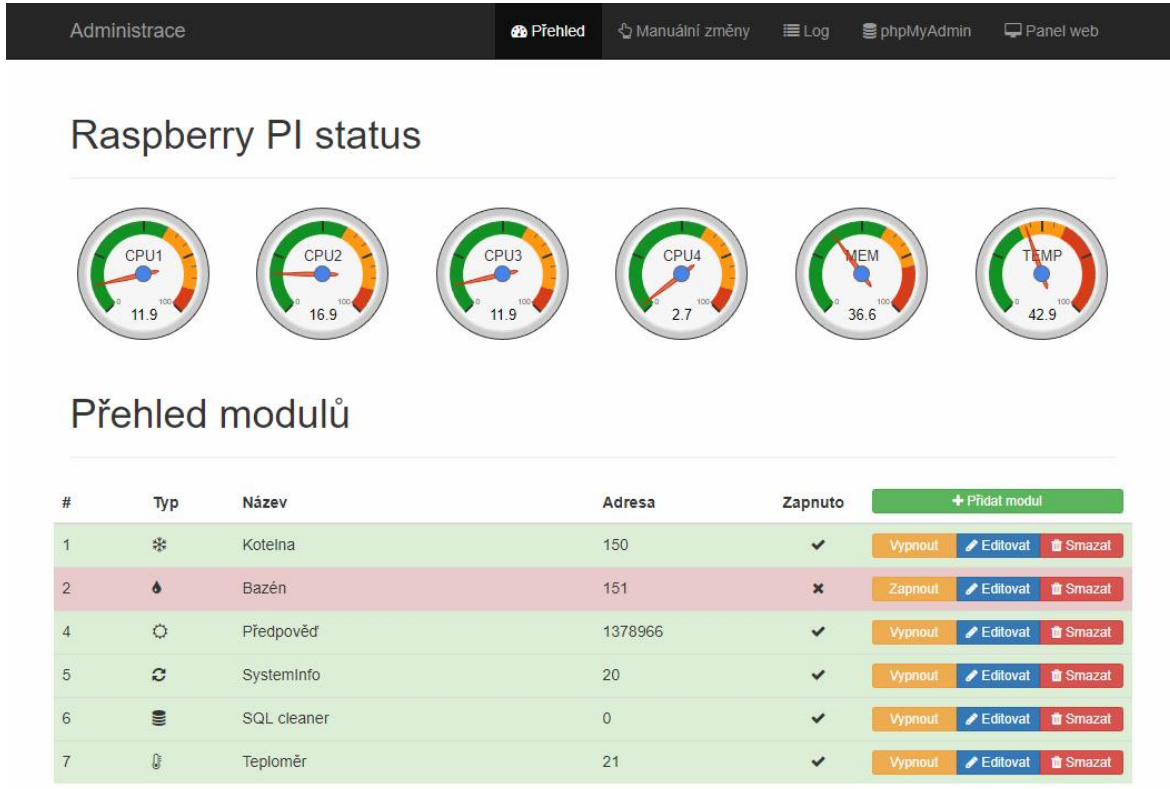

## PŘÍLOHA P V. ADMIN SEKCE-MODUL KOTELNY

| Administrace                        | <b>B</b> Přehled      | └ Manuální změny<br>$\equiv$ Log                                                                | <b>■ phpMyAdmin</b><br>Panel web                                                                           |
|-------------------------------------|-----------------------|-------------------------------------------------------------------------------------------------|----------------------------------------------------------------------------------------------------|
| Modul termostat                     |                       |                                                                                                 |                                                                                                    |
| Nastavení                           |                       |                                                                                                 |                                                                                                    |
| Typ modulu:<br>Kotelna              | $\bar{\mathbf{v}}$    | 150<br>Adresa:                                                                                  |                                                                                                    |
| Název:<br>Kotelna                   |                       | ✔ Aktivní                                                                                       | <b>Uložit</b>                                                                                              |
| Aktuální stavy kotelny              |                       |                                                                                                 |                                                                                                    |
| Spirála 1                           | Spirála 2             | Čerpadlo                                                                                        | Závada                                                                                                    |
|                                     |                       | C                                                                                               |                                                                                                    |
| Do systému                          | Ze systému            | Venkovní                                                                                        | Vnitřní                                                                                                    |
| 21.06°C                             | $21.75^{\circ}$ C     | 15.6°C                                                                                          | $22.5^{\circ}$ C                                                                                           |
| <b>Profily</b>                      |                       |                                                                                                 |                                                                                                    |
| Profil 1<br>◙<br>Po, Út, St, Čt, Pá | Út<br>Po<br><b>St</b> | Čt<br>Pá                                                                                        | <b>2</b> Aktivní<br>So<br>Ne                                                                               |
| Profil 2<br>So.Ne                   | 6.00                  | 9.00                                                                                            | 16.00<br>20.00                                                                                             |
| Profil 3                            | I                     | $\frac{1}{10}$ $\frac{1}{11}$ $\frac{1}{12}$ $\frac{1}{13}$ $\frac{1}{14}$ $\frac{1}{15}$<br>Ţ. | $\frac{1}{20}$ $\frac{1}{21}$ $\frac{1}{22}$ $\frac{1}{24}$<br>$\frac{1}{10}$<br>寻<br>ł.<br>$\frac{1}{19}$ |
| Profil 4                            |                       |                                                                                                 |                                                                                                    |
| Profil 5                            | Ráno                  | Přes den                                                                                        | Večer<br>Přes noc                                                                                          |
| Profil 6                            | 23.00°C<br>$\Box$     | 20.00°C<br>22.00°C                                                                              | 19.00°C                                                                                                    |
| Profil 7                            |                       |                                                                                                 |                                                                                                    |
| Uložit nastavení profilu            |                       |                                                                                                 |                                                                                                    |
|                                     |                       |                                                                                                 |                                                                                                    |

Obr. E.1 Modul kotelny, část nastavení

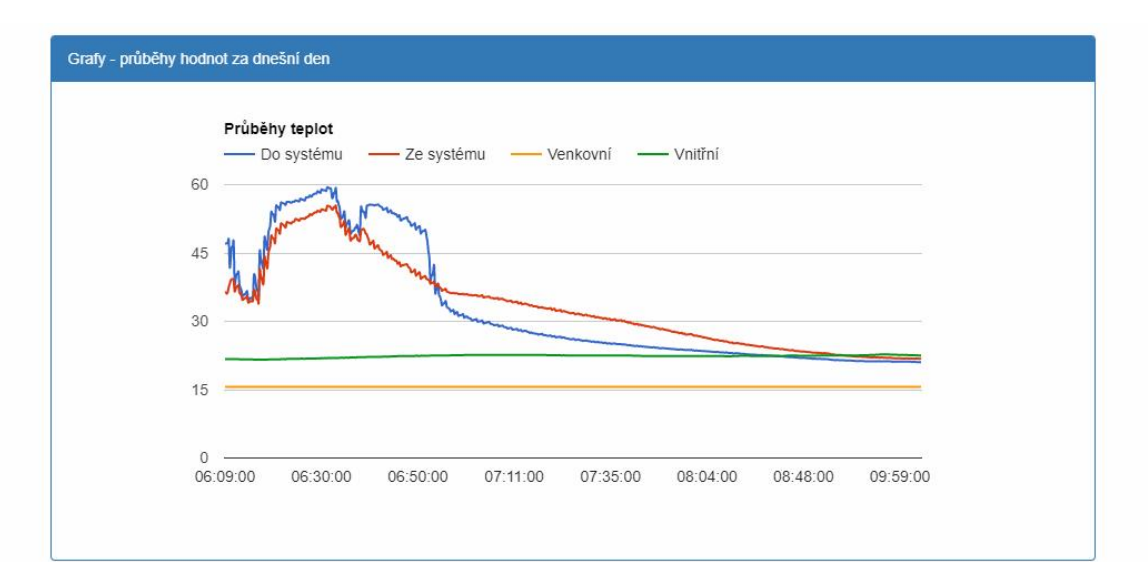

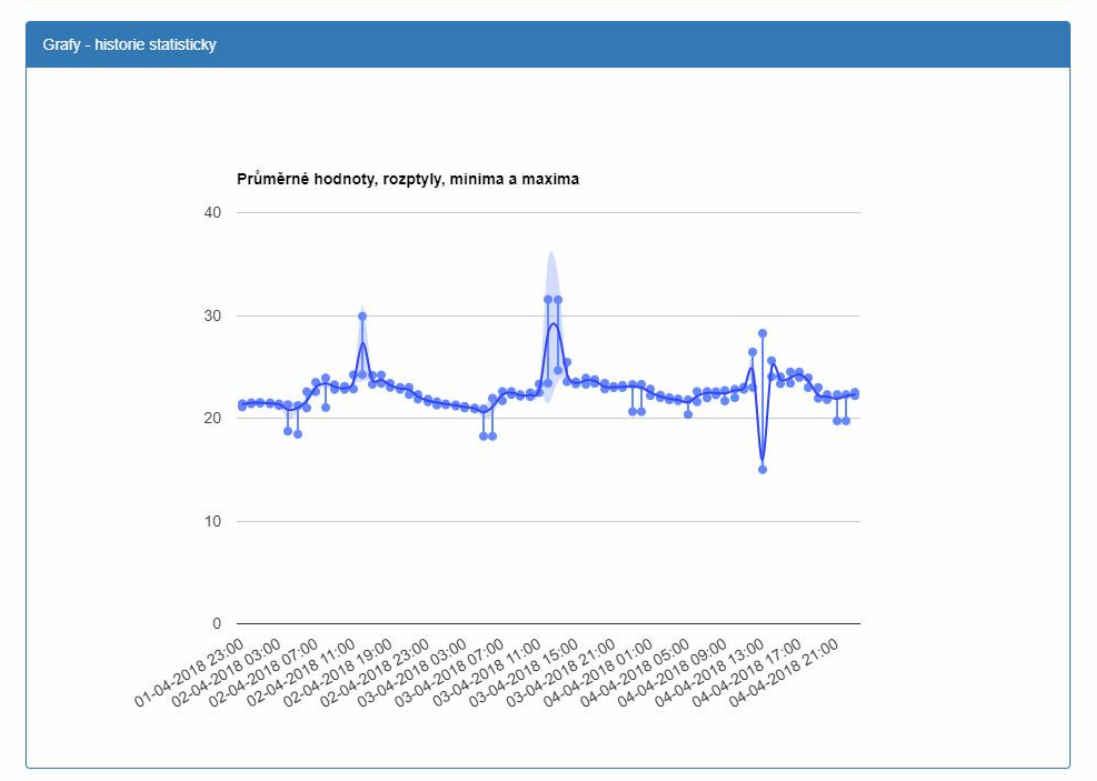

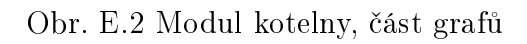

## PŘÍLOHA P VI. ADMIN SEKCE–MODUL BAZÉNU

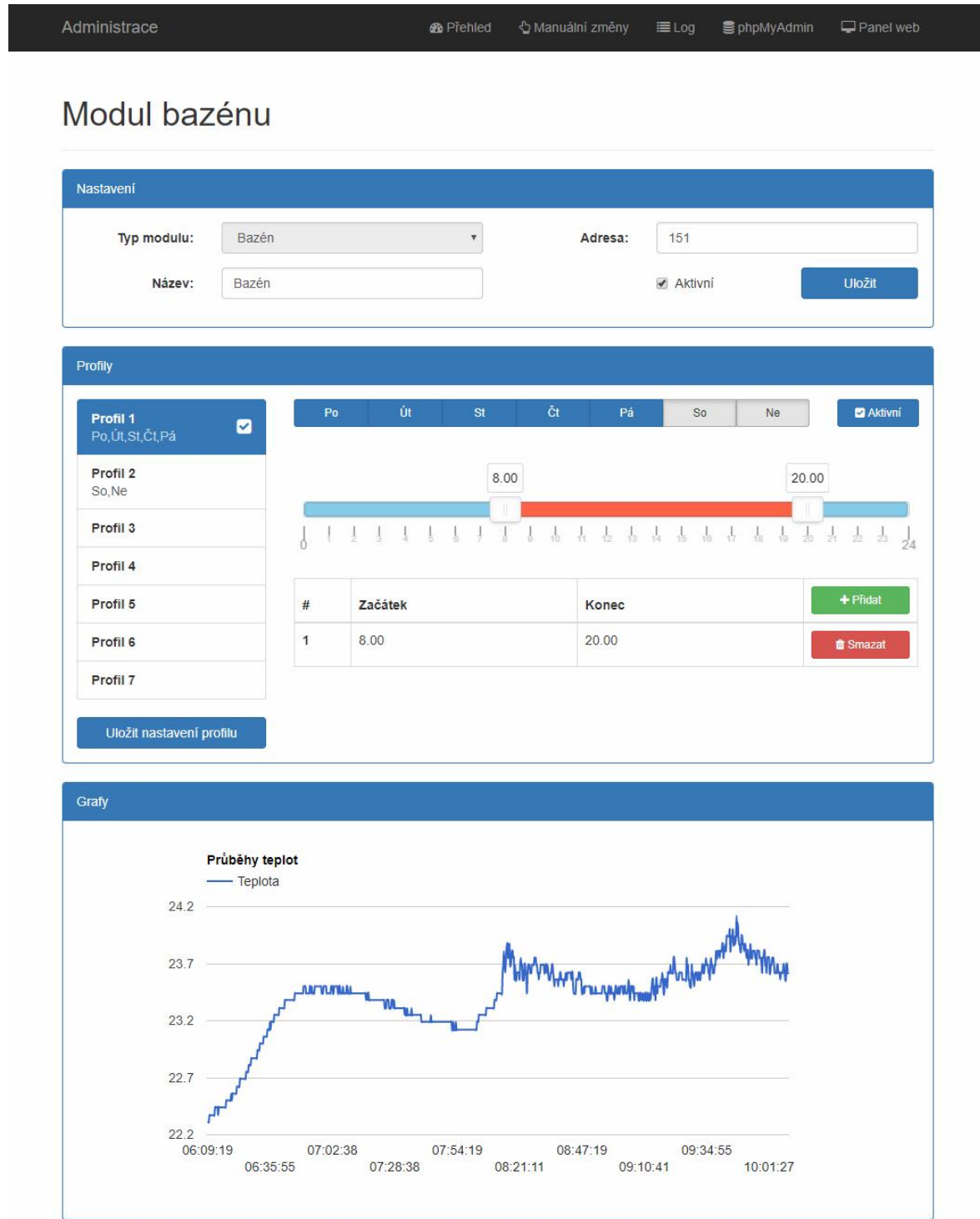

## PŘÍLOHA P VII. ADMIN SEKCE – MODUL TEPLOMĚRU

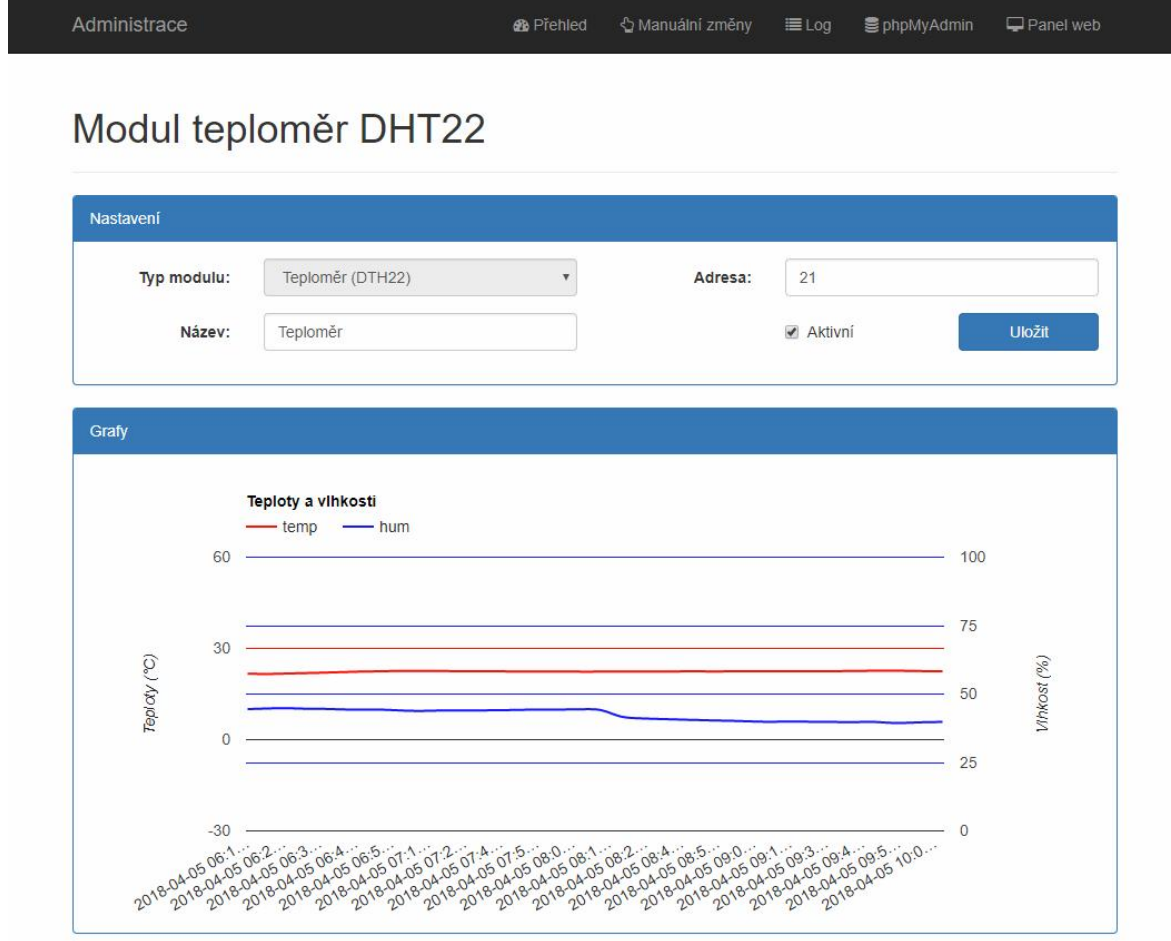

### PŘÍLOHA P VIII. ADMIN SEKCE-MODUL PŘEDPOVĚDI POČASÍ

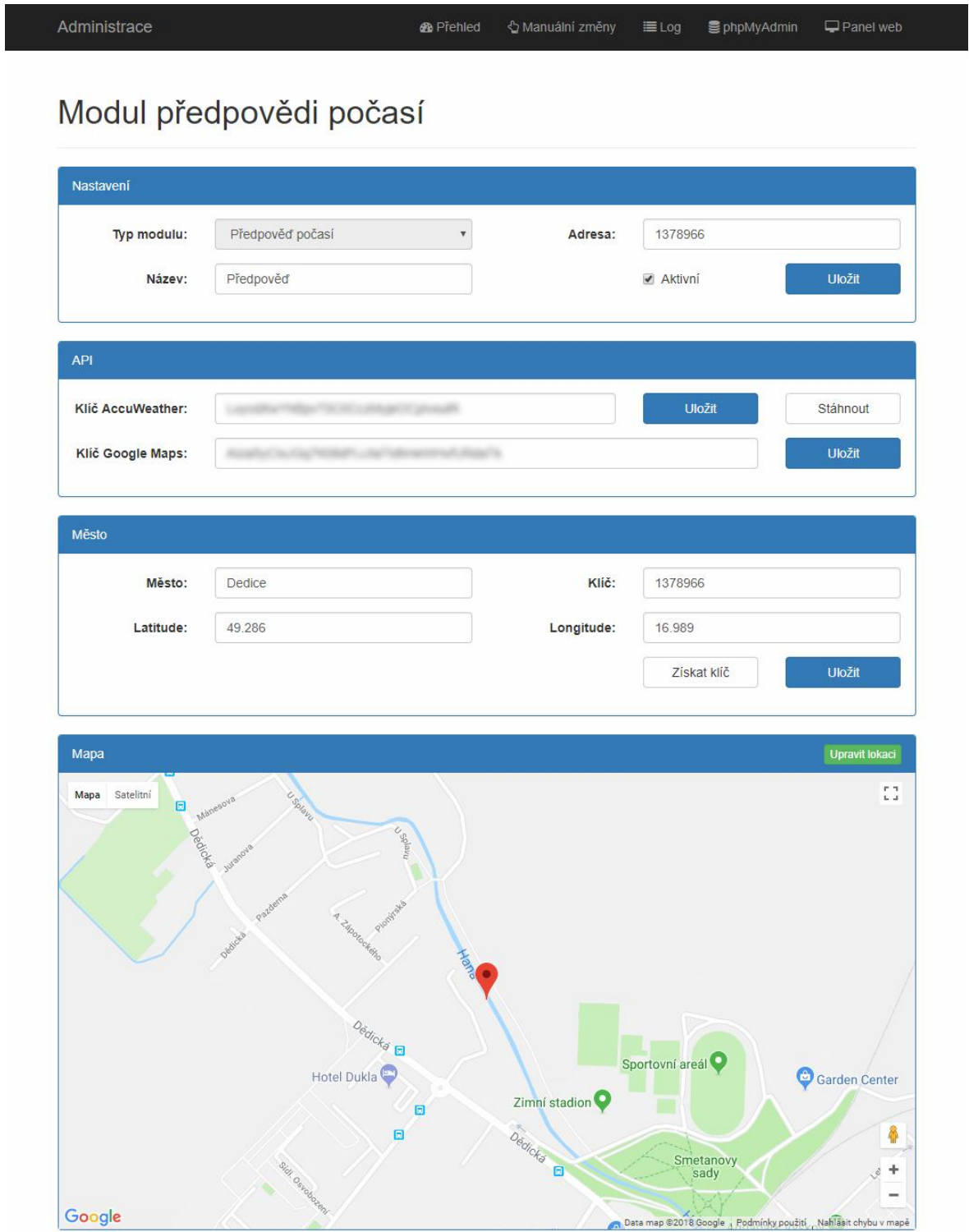

# PŘÍLOHA P IX. ADMIN ${\tt SEKCE-SQLCLEANER}$

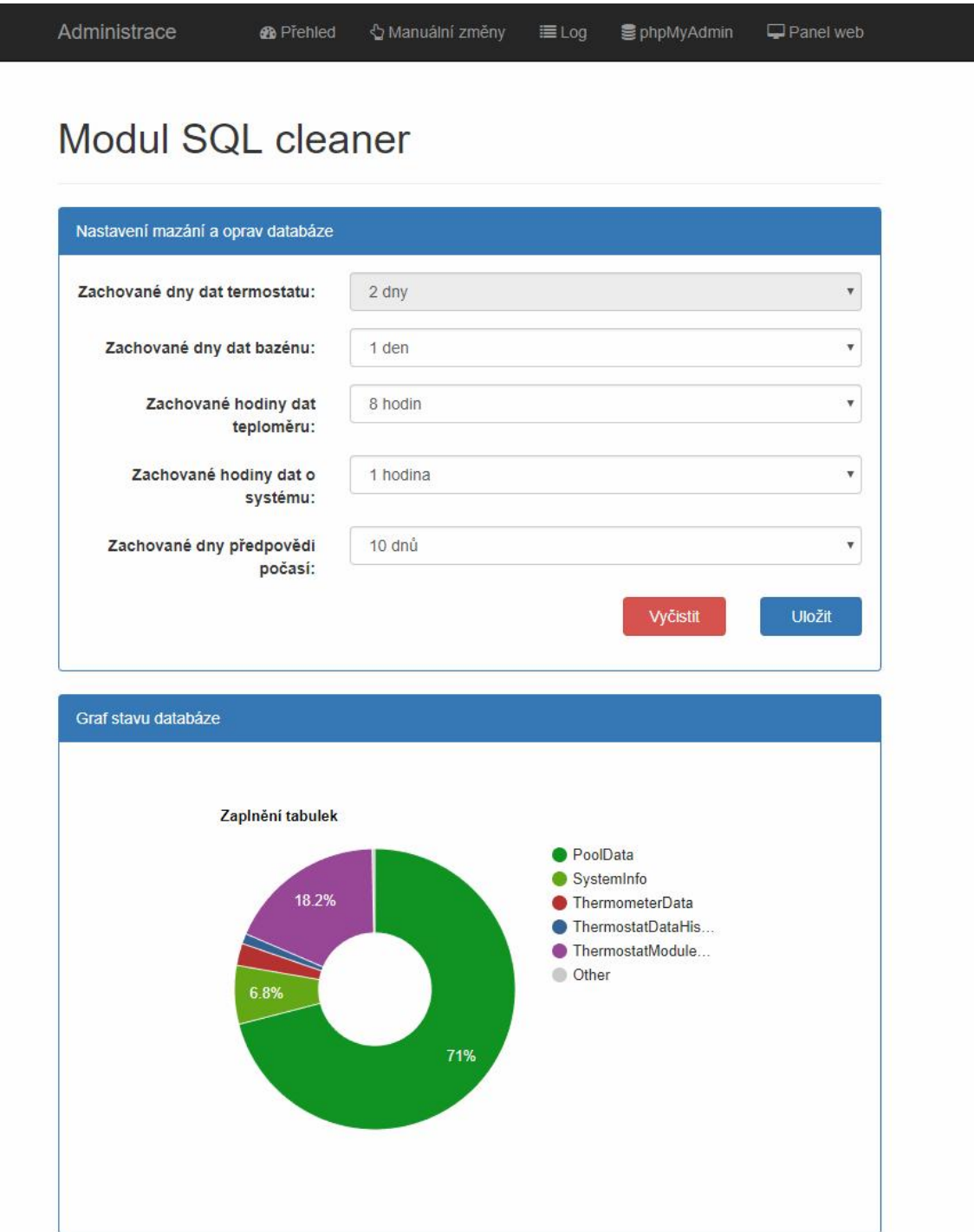

# PŘÍLOHA P X. ADMIN SEKCE-SYSTEMINFO

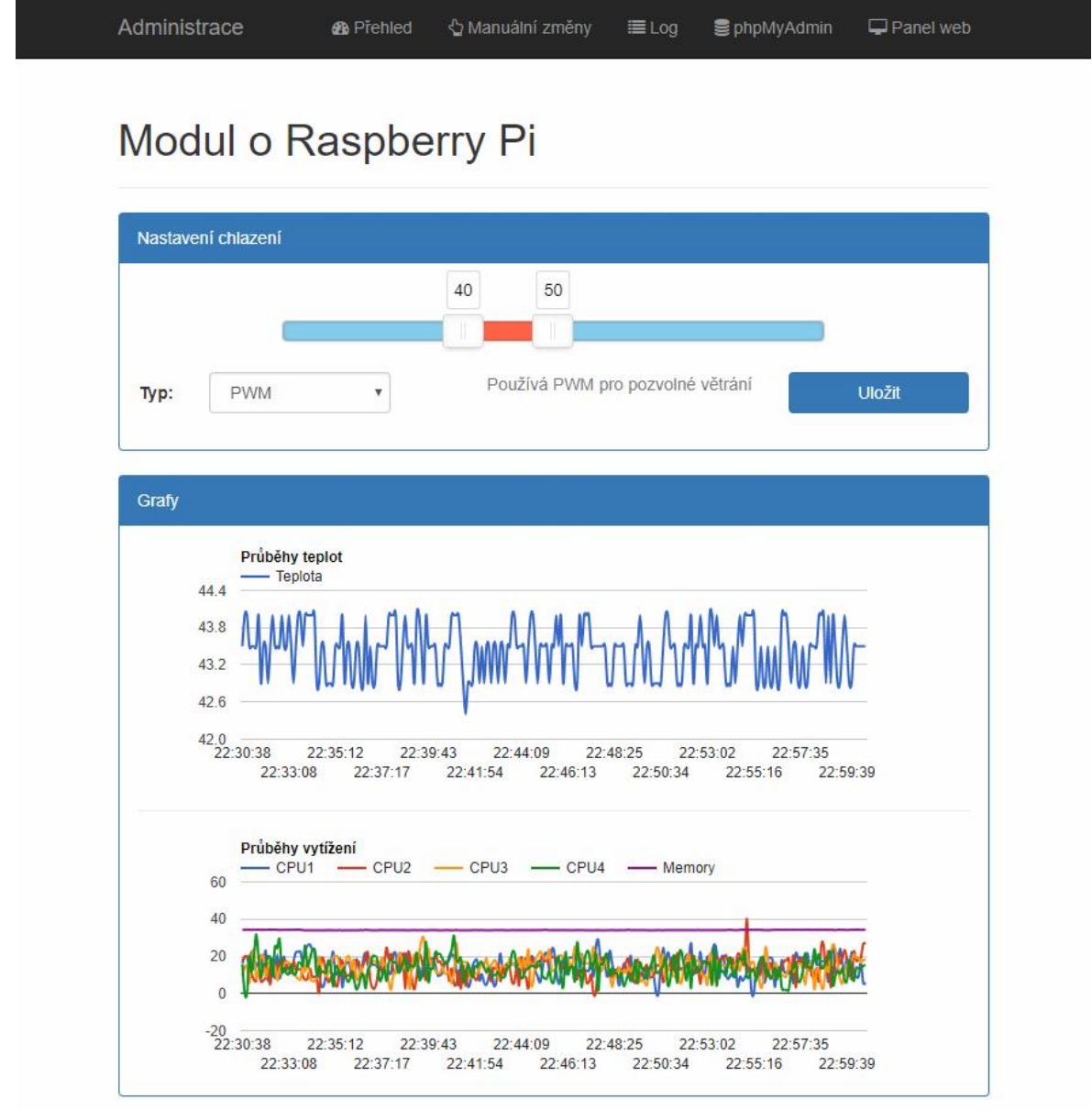

# PŘÍLOHA P XI. ADMIN SEKCE–MANUÁLNÍ ZMĚNY

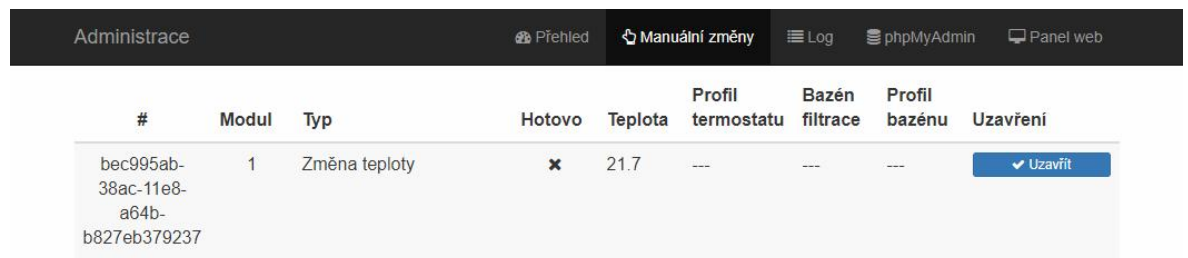

## PŘÍLOHA P XII. ADMIN ${\tt SEKCE-LOG}$

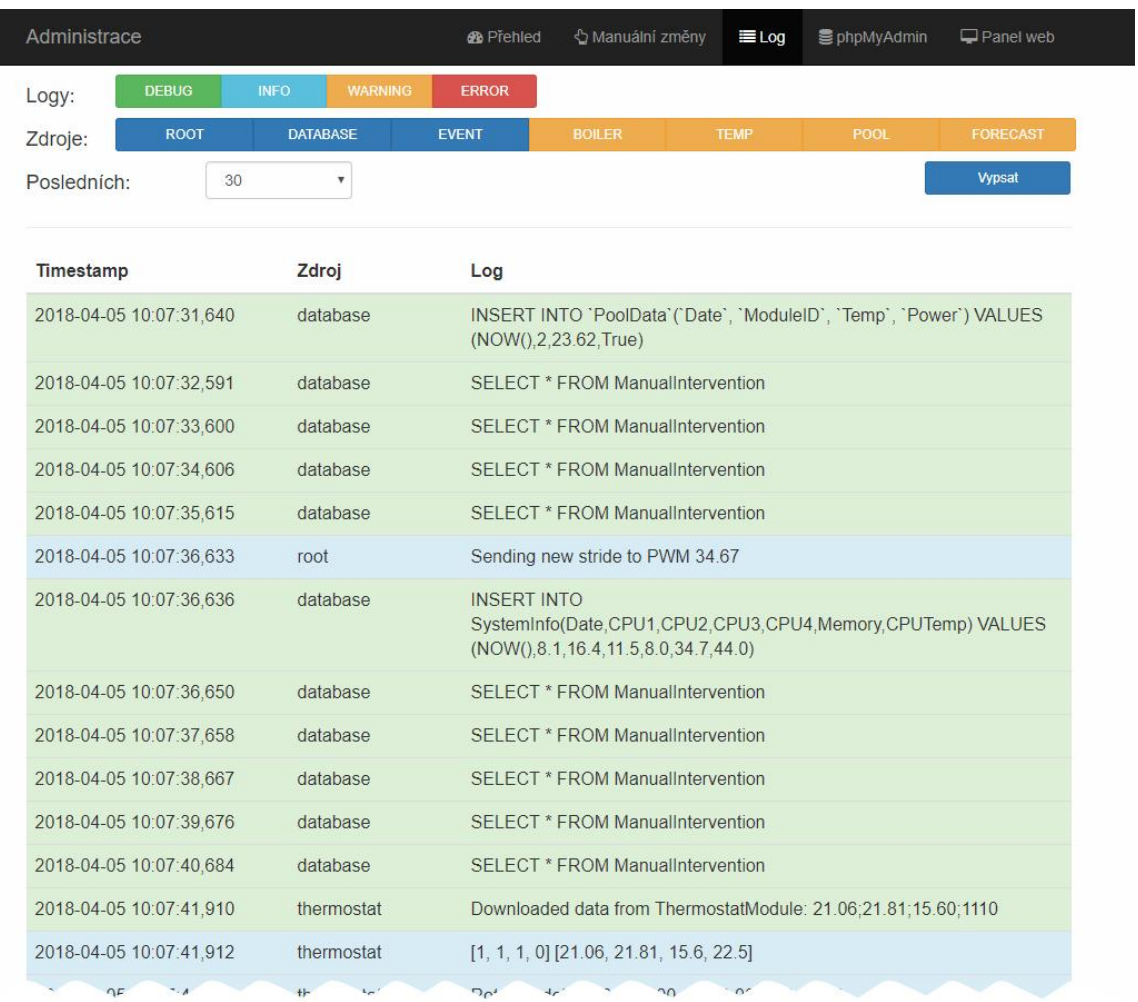

PŘÍLOHA P XIII. MODUL POKOJOVÉHO TERMOSTATU

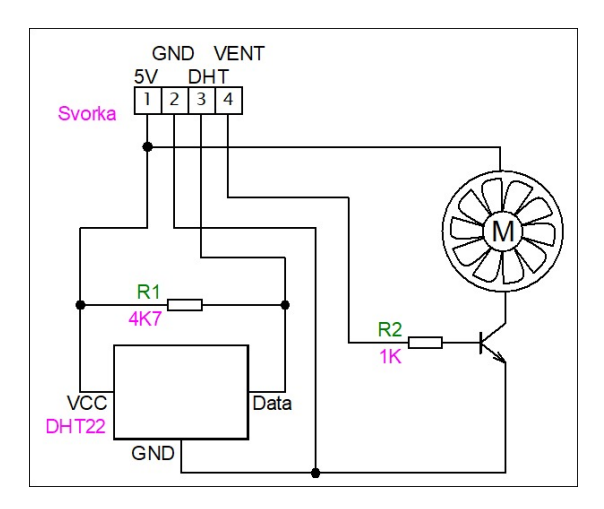

Obr. M.1 Schéma zapojení desky pro pokojový termostat

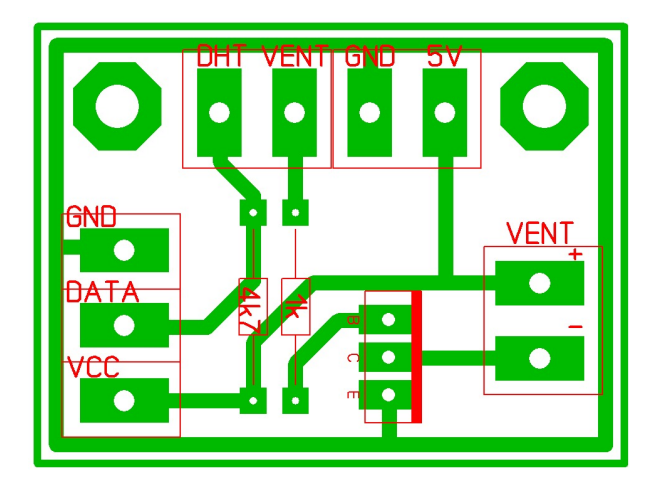

Obr. M.2 Deska plo²ného spoje pro pokojový termostat

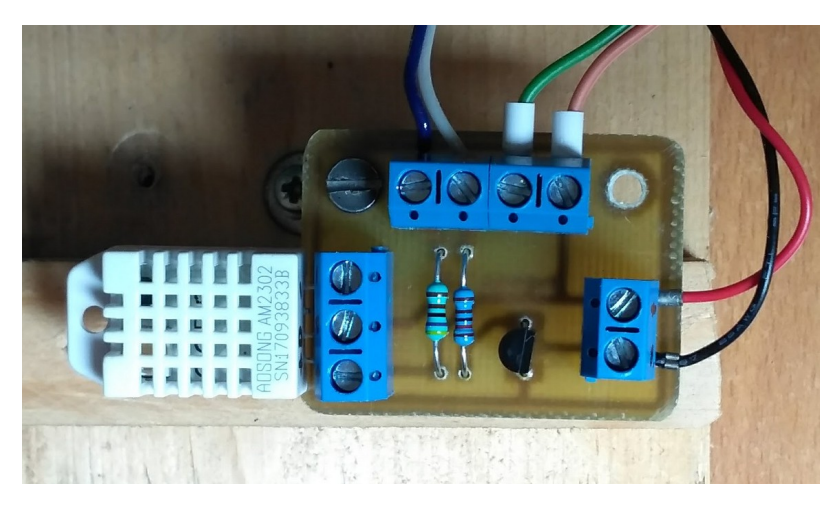

Obr. M.3 Hotový modul s teploměrem DHT22

### PŘÍLOHA P XIV. MODUL KOTELNY

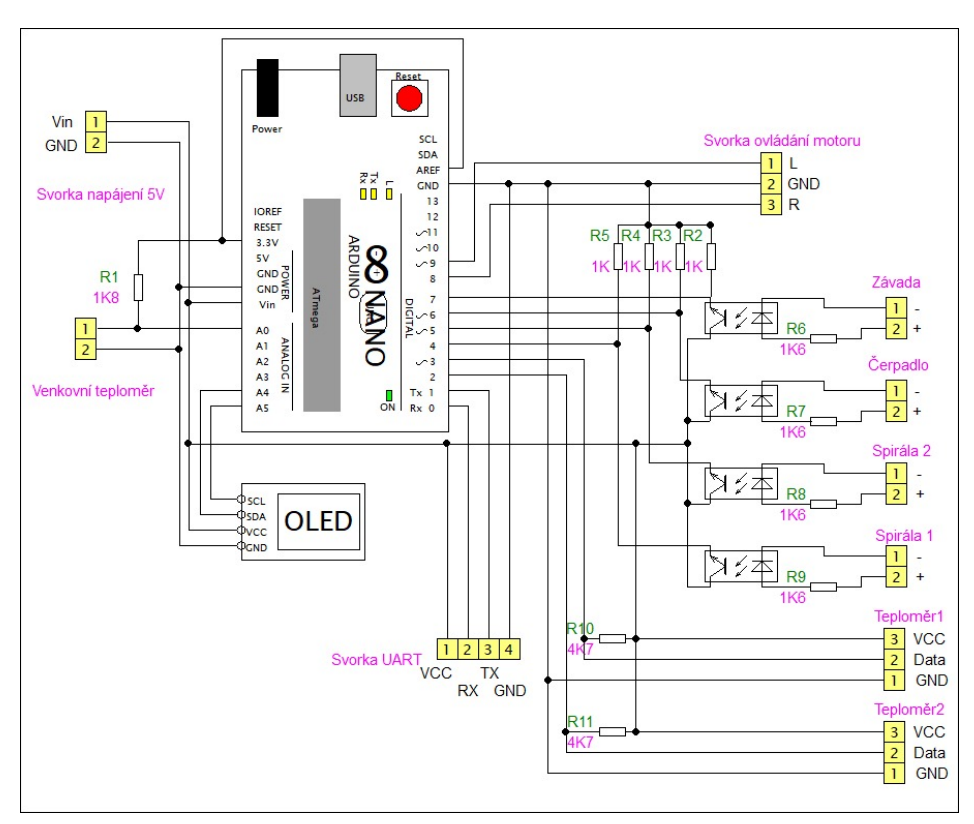

Obr. N.1 Schéma zapojení desky pro Arduino

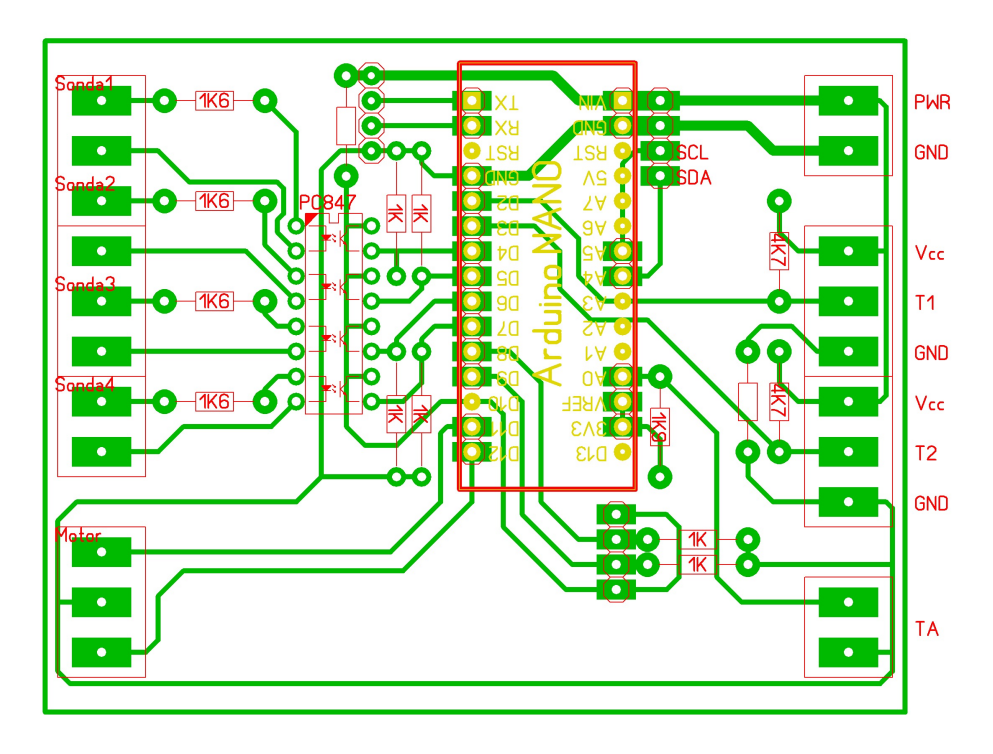

Obr. N.2 Deska plošného spoje pro Arduino

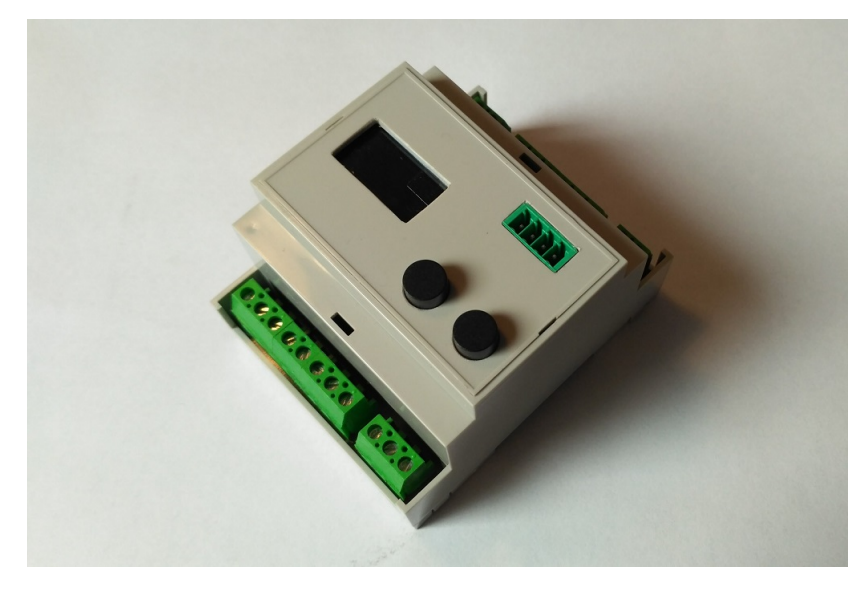

Obr. N.3 Krabička na DIN lištu pro Arduino

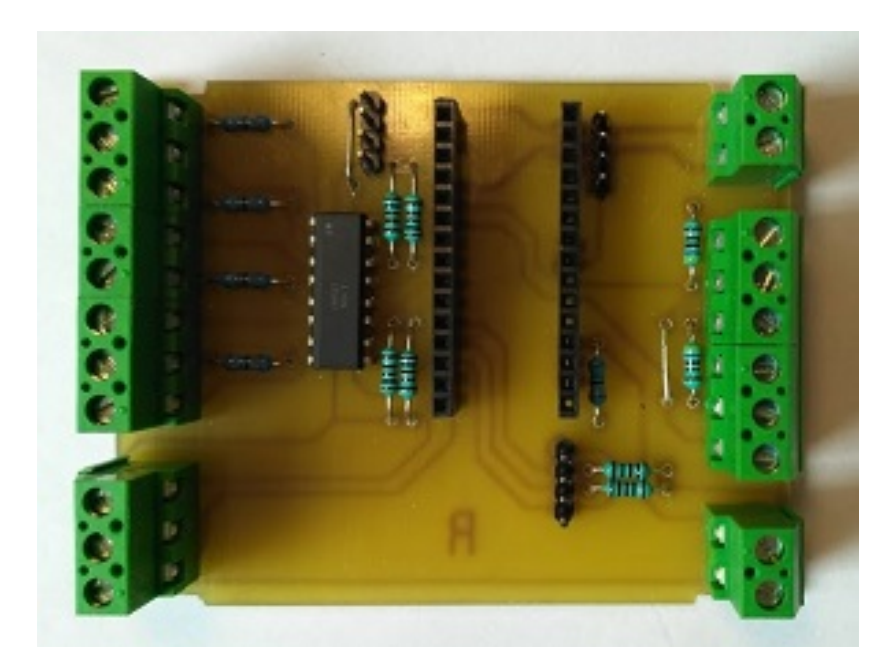

Obr. N.4 Deska pro Arduino

#### PŘÍLOHA P XV. MODUL KOTELNY – SERVOPOHON

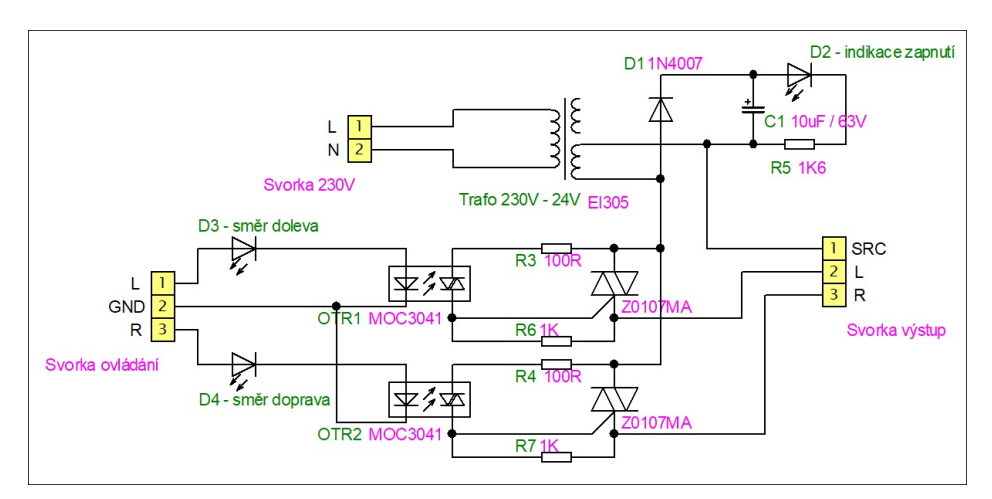

Obr. O.1 Schéma zapojení desky pro ovládání servopohonu

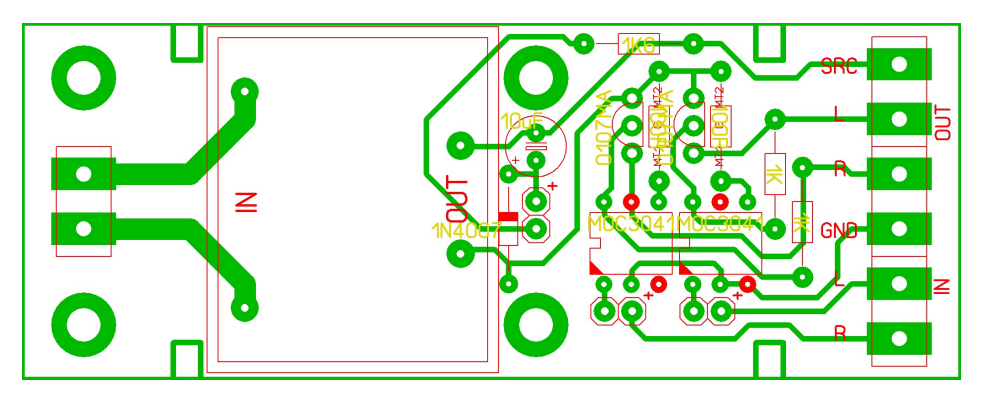

Obr. O.2 Deska plo²ného spoje pro ovládání servopohonu

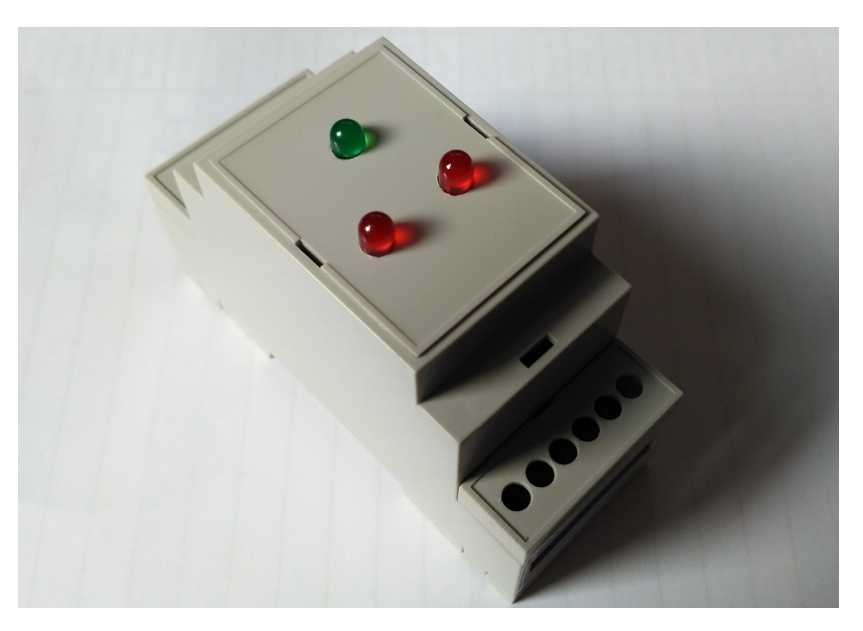

Obr. O.3 Krabička na DIN lištu pro ovladač motoru

### PŘÍLOHA P XVI. MODUL KOTELNY-KOMUNIKAČNÍ MODUL

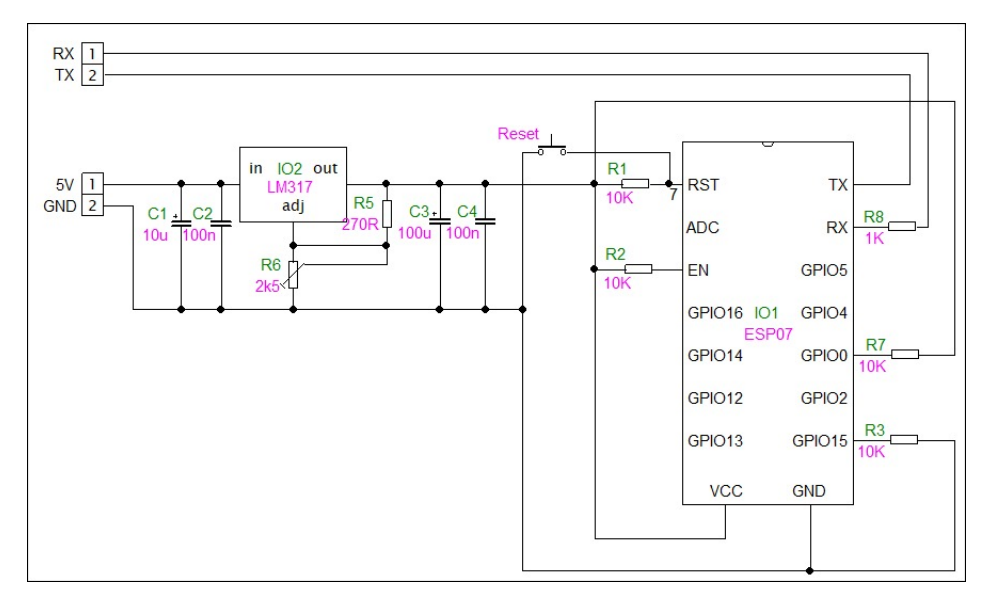

Obr. P.1 Schéma komunikačního modulu

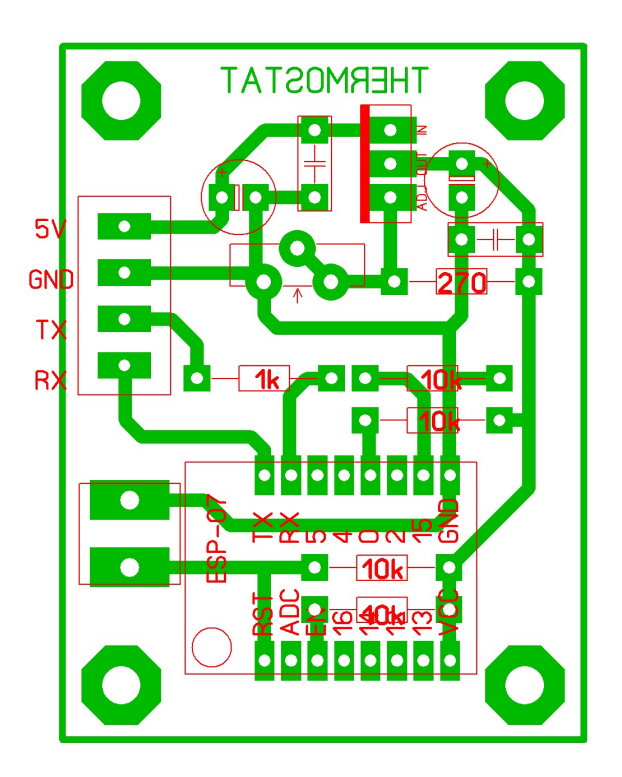

Obr. P.2 Deska plošného spoje komunikačního modulu

### PŘÍLOHA P XVII. MODUL BAZÉNU

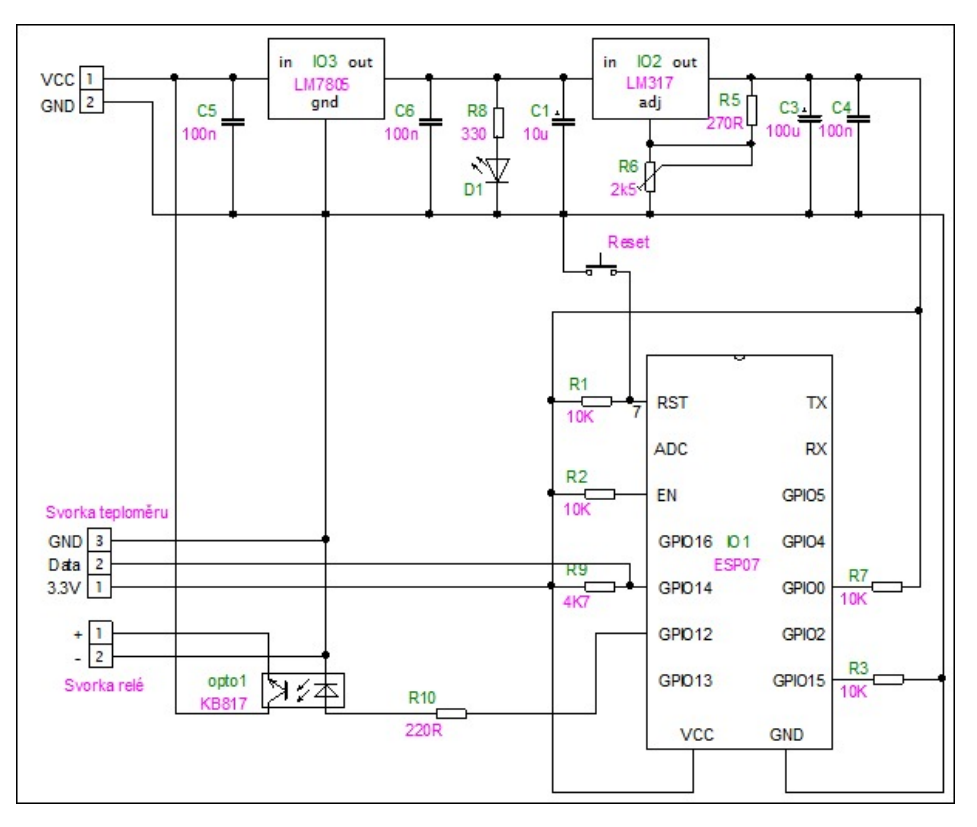

Obr. Q.1 Schéma zapojení ovládání bazénu

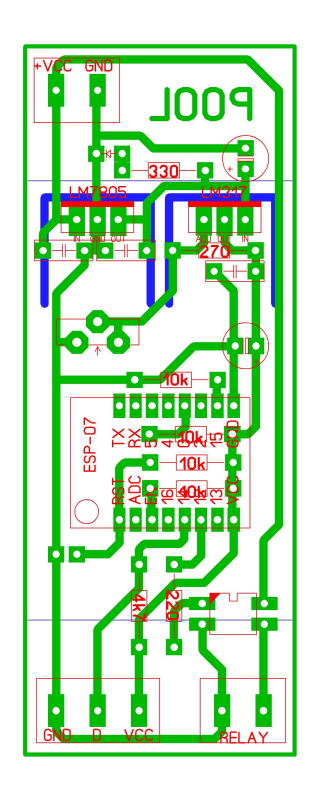

Obr. Q.2 Deska plo²ného spoje ovládání bazénu

### PŘÍLOHA P XVIII. MODUL TEPLOMĚRU

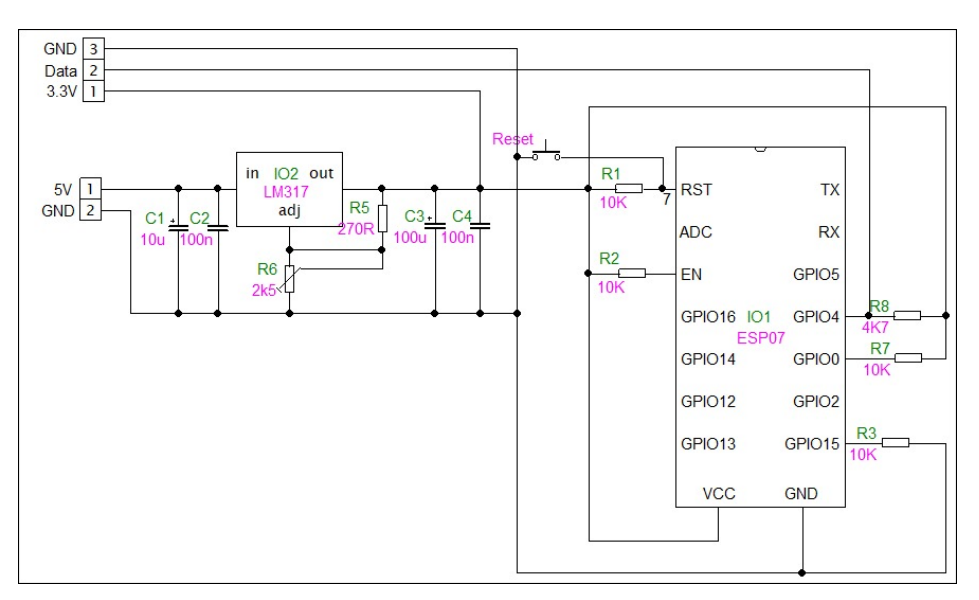

Obr. R.1 Schéma zapojení teploměru

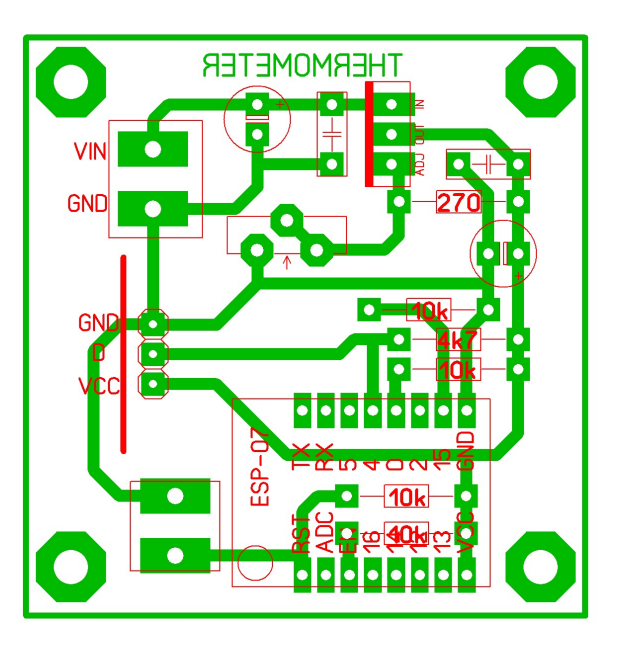

Obr. R.2 Deska plošného spoje teploměru

#### PÍLOHA P XIX. OBSAH CD

```
+---Arduino
     +---Poo1ESP| +---ThermometerESP
     | +---controler
     | \---ThermostatESP
+---SQL
+---LaTeX
     | +---graphics
          | | +---frontend
          + - - 1ogo
          +--admin
           +--schemes
| | +---fotos
| | +---komex
           .<br>+---mesh
          \left\langle \text{---system}\right\rangle+--+ex
     | \---zadani
  -\dot{W}eb
     | +---vendor
          | | +---chartjs
           | --- - ----- - - -<br>|       \--- js
           | | +---nette
                +---utils
                      \setminus---src
                          +---Utils
                           | | | | \---Iterators
                 +---finder
| | | | \---src
| | | | \---Utils
                 \backslash---robot-loader
                      \left\langle - -s\right\rangle| | | \---RobotLoader
             ---noUiSlider
                 +--css\backslash---js
              --morris.js
                 + - - \cos s\overline{\big\langle --j\,\mathbf{s}\big\rangle}--font-awesome
                +--scss+ - - \cos s+--fonts
                \backslash---less
              --dibi
                 | | | \---dibi
                      \backslash---src
                            \setminus---Dibi
                                 | | | +---Drivers
                                 | | | +---Reflection
                                  | | | +---Bridges
                                  \vert +---\tilde{T}racy
                                     | | | | \---Nette
                                  \setminus---Loggers
           \backslash---composer
     +--css+--js| +---modules
     | +---admin
     | \ \ \lambda---modules
     | +---views
| | +---pool
| | +---thermostat
```

```
| | +---manuals
| | +---admin
| | +---log
| | \---forecast
| + - - \text{src}| \---images
| \---AccuWeatherIcons
\---Service
   +---modules
   +---logs
   \---extensions
```